# Prioritize, Target, Measure Application (PTMApp) Web User's Guide

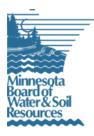

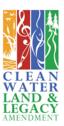

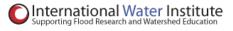

Prepared by Houston Engineering Inc.

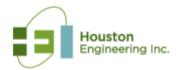

# TABLE OF CONTENTS

| Ta | able        | of C  | Contents                                                                                                    | . 2 |
|----|-------------|-------|----------------------------------------------------------------------------------------------------|-----|
| 1  | Int         | trod  | uction                                                                                                    | . 4 |
| 2  | Up          | oload | ding Data to the PTMApp-Web Server                                                                                           | . 5 |
| 3  | Ga          | ainin | g Access to PTMApp-Web Data                                                                                                  | . 5 |
|    | 3.1         | CR    | EATING A USER ACCOUNT                                                                                                    | 6   |
| 4  | Us          | sing  | PTMApp-Web                                                                                                    | . 8 |
|    | 4.1         | Тес   | chnical settings                                                                                                    | . 9 |
|    | 4.1         | .1    | How to Clear Your Internet Explorer Browser Cache                                                                            | .9  |
|    | 4.1         | .2    | How to Clear Your Google Chrome Browser Cache                                                                                | 12  |
|    | 4.1         | .3    | How to Turn Off Your Internet Explorer Popup Blocker                                                                         | 13  |
|    | 4.1         | .4    | How to Turn Off Your Google Chrome Popup Blocker                                                                             | 15  |
|    | 4.2         | The   | e Dashoboard to Display Status                                                                                               | 17  |
|    | 4.3         | Inte  | eractive Map                                                                                                    | 18  |
|    | 4.4         | Prii  | nting Your Map                                                                                                    | 21  |
|    | 4.5         | Tab   | ble Generator                                                                                                    | 23  |
|    | 4.6         | Act   | ion Report                                                                                                    | 24  |
|    | 4.7         | Rec   | questing Help                                                                                                    | 28  |
| 5  | PT          | ГМА   | op-Web Product Examples                                                                                                    | 29  |
|    | 5.1<br>Sedi |       | urce Assessment Planning Maps – Identify the Largest Sources of Runoff,<br>t, Total Phosphorus (TP), and Total Nitrogen (TN) | 29  |
|    | 5.1         | .1    | Example 1: Catchment Loading Source Assessment                                                                               | 29  |
|    | 5.1         | .2    | Example 2: Resource Location Source Assessment                                                                               | 33  |
|    | 5.2         | BM    | Ps: Technical Feasibility and Effectiveness                                                                                  | 38  |
|    | 5.2         | 2.1   | Example 3: Locate BMP Opportunities and Their Upstream Drainage Area                                                         | 39  |
|    | 5.2         | 2.2   | Example 4: BMP Effectiveness For Reducing Total Phosphorus at the BMP                                                        | 41  |
|    | 5.2<br>fiel |       | Example 5: BMP Effectiveness For Reducing Sediment at the Catchment Outlet (Edge-of-<br>43                                   |     |

|   | 5.2.        | 4 Example 6: BMP Effectiveness For Reducing Sediment at the Priority Resource4                                                                                              | -5        |
|---|-------------|----------------------------------------------------------------------------------------------------|-----------|
|   | 5.2.        | .5 Example 7: BMP Cost Effectiveness4                                                                                                    | 17        |
| Ę | 5.3         | Using the Table Generator For Planning and Grant Submittal4                                                                                                    | 9         |
|   | 5.3.        | .1 Example 8: Source Assessment: Catchment Load Reaching Priority Resources                                                                                                 | 9         |
|   | 5.3.        | 2 Example 9: Identify BMPs For Grant Funding – By Load Reduction                                                                                                    | 3         |
| Ę | 5.4         | Using the Action Report For Planning and Grant Submittal6                                                                                                    | 51        |
|   | 5.4.<br>Rec | .1 Example 10: Find the Top 40 Most Cost-Effective Management Practices (Source duction) Based on Sediment Reduction Benefits at the Catchment Outlet (i.e. Edge-of-field)6 | 62        |
|   |             | 2 Example 11: Find the Top 40 Most Cost-Effective Management Practices (Source Reduction)<br>sed on Sediment Reduction Benefits at the Resourece Point (Watershed) Outlet6  | 5         |
|   |             | .3 Example 12: Find the Most Cost-Effective Practices Based on Phosphorus Reduction Benefits he Resource Point (Watershed) Outlet with Minimum Load Reduction Requirements6 |           |
|   |             | .4 Example 13: Find Practices with the Greatest Nitrogen Load Reduction at the Resource Point atershed) Outlet with A Cost-Effectiveness Qualifier                          | '0        |
| 6 | Ap          | pendix A: PTMApp-Web Attribute Catalog7                                                                                                    | '3        |
| e | 5.1         | Interactive Map Attribute Table: Priority Resources & Catchments7                                                                                                    | <b>'4</b> |
| e | <b>5.2</b>  | Interactive Map Attribute Table: BMP Benefits: Watershed Scale7                                                                                                    | 7         |
| 6 | 6.3         | Interactive Map Attribute Table: BMP Benefits: Catchment Scale7                                                                                                    | 9         |
| e | 6.4         | Table Generator Attribute Table8                                                                                                    | 51        |
| 6 | 6.5         | Action Report Example 109                                                                                                    | 3         |
| 6 | 6.6         | Action Report Example 119                                                                                                    | 7         |
| 6 | 6.7         | Action Report Example 1210                                                                                                    | 1         |
| e | 6.8         | Action Report Example 1310                                                                                                    | 5         |

# 1 INTRODUCTION

The <u>Prioritize</u>, <u>Target</u>, and <u>Measure Application</u> (PTMApp) is a vision for state-wide desktop and web applications. These applications can be used by water quality practitioners to provide the technical bridge between the general description of the types of strategies in a local water plan and the identification of implementable on-the-ground Best Management Practices (BMPs) and Conservation Practices (CPs).

PTMApp can be used by Soil and Water Conservation Districts (SWCD), watershed districts, county local water planners, agency staff, and decision-makers to interactively and in real-time prioritize resources and the issues impacting them, target specific fields to place CPs and BMPs, and measure water quality improvement by tracking the expected nutrient and sediment load reductions delivered to priority resources. These applications enable practitioners to develop water quality improvement scenarios and prioritized and targeted water quality implementation plans, estimate the cost effectiveness of the scenario for improving water quality, and report the results to pursue funds for project implementation. The primary user of the application is envisioned as water quality practitioners employed by a local government. The intent is to develop and provide access to water quality information to address the common business needs of SWCDs, watershed districts, watershed management organizations and counties with limited technical support.

PTMApp–Web provides access to the various products created using PTMApp–Desktop. The PTMApp– Desktop products are uploaded to the web server by the individual creating the products. Placement of the PTMApp-Desktop products into the web environment requires authorization by the PTMApp–Web Administrator. To use PTMApp–Web you MUST create a user account which requires approval by the web administrator. Once Access is granted by the web administrator, the user will be able to view all watersheds on PTMApp-Web.

The PTMApp products (see Figure 1) are created using PTMApp–Desktop and can be accessed using PTMApp–Web. These products can be used to complete a pollutant source assessment, evaluate the feasibility of BMPs, estimate the water quality benefits of one or more practices, and assess the ability to achieve measurable goals. The sequential use of the products allows the user to create a targeted implementation strategy to improve water quality, whether within a local drainage area or a large watershed. The products are also

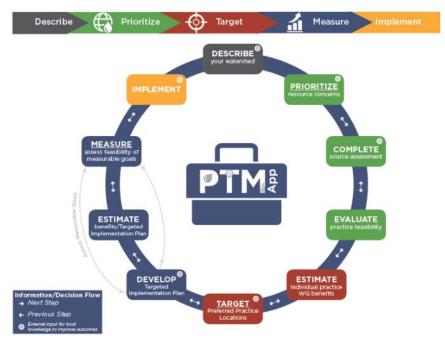

Prioritize, Target and Measure Application (PTMApp) Products.

Once you have a user account, there are currently three tools available to view, interact with and retrieve the PTMApp products. These tools include an 'Interactive Map', a 'Table Generator,' and a 'Targeted BMP Action Report' generator also called 'Action Report'. Commonly used PTMApp products can be viewed and printed using the interactive map. A summary of the products and their uses can be found on the PTMApp Website (https://ptmapp.bwsr.state.mn.us/). The Table Generator allows the user to download the tabular PTMApp data in a .csv to their desktop, for additional analysis and the creation of secondary products. The Targeted BMP Action Report allows the user to create individualized bmp reports based on various user specified parameters which provides flexibility and ease-of-use for the user.

# 2 UPLOADING DATA TO THE PTMAPP-WEB SERVER

The data products are created using PTMApp-Desktop and must be uploaded to the web server before they can be accessed through PTMApp-Web at <a href="https://ptmapp.bwsr.state.mn.us/">https://ptmapp.bwsr.state.mn.us/</a>. Only a portion of the data created by PTMApp-Desktop are uploaded to the web server. The geodatabase with the geospatial data needed to create PTMApp output products can approach ~ 100 GB for a large watershed (~ 1,500 square miles). PTMApp-Web performance diminishes for large watersheds because of the volume of data.

The instructions and the ESRI ArcGIS license requirements needed to upload the data generated using PTMApp-Desktop is provided elsewhere

(<u>https://ptmapp.bwsr.state.mn.us/files/PTMApp\_User\_Guide.pdf</u>). Directions on how to access PTMApp data on the web once your data has been uploaded can be found in the next section. *Once you've completed the tasks in Section 3, you will receive an email from the web administrator letting you know you've gained access to use PTMApp-Web.* 

# **3 GAINING ACCESS TO PTMAPP-WEB DATA**

Access to the PTMApp products through PTMApp-Web is restricted<sup>1</sup> to those given explicit access by the PTMApp-Web Administrator. PTMApp products are typically created for Clean Water Fund Accelerated Implementation Grants, development of a One Watershed One Plan or Watershed Management Plan, completion of a water quality targeted implementation strategy, refining of a WRAPS implementation strategy, and/or other planning/implementation of local water management efforts. A user account is provided only to individuals that can demonstrate involvement in one of these efforts.

<sup>&</sup>lt;sup>1</sup> Access is limited because the application contains information about possible practice locations for improving water quality, which require additional field verification to ensure feasibility.

Once access has been granted by the PTMApp-Web Administrator, the user can login and has full access to all data/watersheds on the PTMApp Web site.

# 3.1 CREATING A USER ACCOUNT

Access to the data and tools within PTMApp-Web is gained only after a user account is created and approved by the PTMApp-Web administrator. To obtain a user account go to <a href="https://ptmapp.bwsr.state.mn.us/">https://ptmapp.bwsr.state.mn.us/</a> and click on 'Create PTMApp Account' link on the bottom of the page:

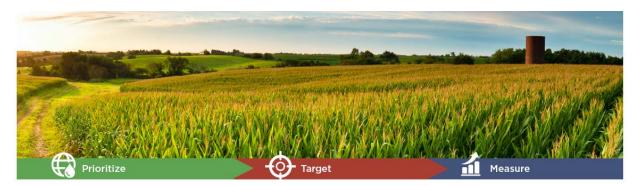

| Web Application Sign Ir | W | eb/ | App | lication | Sign | In |
|-------------------------|---|-----|-----|----------|------|----|
|-------------------------|---|-----|-----|----------|------|----|

| Sign in using your registered account:<br>NOTE: This application is currently in testing and<br>therefore access is restricted those involved in select<br>One Watershed One Plan Pilots or application<br>development. | wide desktop and web applica<br>technical bridge between the<br>local water plan and the ident<br>Management Practices (BMPs                                                                    | asure <u>App</u> lication (PTMApp) is<br>ition which be used by practitic<br>general description of the type<br>ification of implementable on-<br>) and Conservation Practices (C<br>kshop environment by Soil and                                                                         | oners to provide the<br>s of strategies in a<br>the-ground Best<br>(Ps).                                         | An innovation solution from:            |
|----------------------------------------------------------------------------------------------------|----------------------------------------------------------------------------------------------------|----------------------------------------------------------------------------------------------------|----------------------------------------------------------------------------------------------------|-----------------------------------------|
| Username Password Remember me?                                                                                                    | agency staff and decision-mak<br>resources and the issues impa<br>and BMPs, and MEASURE wat<br>nutrient and sediment load re<br>The tool enables practitioners<br>scenarios, measure the cost-e | , watershed districts, county lo<br>cers to interactively and in real-<br>cting them, TARGET specific file<br>er quality improvement by trad<br>ductions delivered to priority r<br>to build prioritized and targeto<br>ffectiveness of the scenario for<br>to pursue funds for project im | time, PRIORITIZE<br>elds to place CPs<br>cking the expected<br>esources.<br>ed implementation<br>improving water | RED RIVER WATERSHED<br>MANAGEMENT BOARD |
| Sign In                                                                                                    | PTMApp - Desktop                                                                                                    | PTMApp - Web                                                                                                    | Documentation                                                                                                    | Collaborators                           |
| Forgot your password?<br>New User?<br>Create PTMApp Account                                                                                                    |                                                                                                    |                                                                                                    |                                                                                                    |                                         |

Complete the information on the registration form and hit 'Register':

| Re | gister - Create a New Ac | ount     |   |                   |         |  |  |
|----|--------------------------|----------|---|-------------------|---------|--|--|
|    | Username                 |          |   |                   |         |  |  |
|    | First Name               |          |   |                   |         |  |  |
|    | Last Name                |          |   |                   |         |  |  |
|    | Email                    |          |   |                   |         |  |  |
|    | Phone Number             |          |   |                   |         |  |  |
|    | Password                 |          |   |                   |         |  |  |
|    | Confirm password         |          |   |                   |         |  |  |
|    | Primary Organization     |          |   |                   |         |  |  |
|    | Access Justification     |          |   |                   |         |  |  |
|    |                          |          |   |                   |         |  |  |
|    |                          | Register |   |                   |         |  |  |
|    |                          |          | ( | Fill out the info | rmation |  |  |
|    |                          |          | L | and hit 'Reg      | ister'  |  |  |
|    |                          |          |   |                   |         |  |  |
|    |                          |          |   |                   |         |  |  |
|    |                          |          |   |                   |         |  |  |

You should be diligent and deliberate when completing the access justification line of the registration form. The web administrator will use this information to reach a decision about whether your request for access should be granted. Reasons for access include identifying your role as a local government water quality practitioner and your participation in a project utilizing PTMApp, including Accelerated Implementation Grants, the development of a One Watershed One Plan or Watershed Management Plan, a water quality targeted implementation strategy, refinement of a WRAPS implementation strategy or involvement in local water management efforts. Be sure to include your telephone number so you can be contacted if the web administrator has any questions concerning your request. Press the "register" button when the form is complete.

You will receive an email from the web administrator confirming or denying access generally within 4 hours if requested during normal business hours. You may receive a telephone call seeking additional information about the need for access, should it appear that access may be denied.

Once you have been provided access to PTMApp-Web, you will have access to all public datasets which have been previously uploaded by the web administrator to the web application.

7

# 4 USING PTMAPP-WEB

The ultimate vision of PTMApp-Web is the ability to develop, assess, and evaluate the benefits of targeted implementation plans on the fly. PTMApp-Web presently includes three tools for using the enhanced geospatial water quality data created using PTMApp-Desktop. These tools are the 'Interactive Map', 'Table Generator', and 'Targeted BMP Action Report'.

Using the data within PTMApp-Web requires a working knowledge of the enhanced geospatial water quality data products. Resources to help you understand the products are provided on the 'Theory and Documentation' page of the PTMApp website: <u>https://ptmapp.bwsr.state.mn.us/</u>. This can be accessed by selecting the "Theory & Documentation" tab located on the bottom ribbon when logged into PTMApp Web.

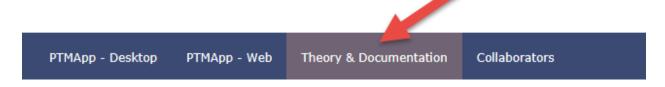

Descriptions of the data tables can be found by downloading the Data Catalog. Descriptions of the attributes for fields within the data tables can be found by downloading the Attribute Catalog. Links to each of these are highlighted below:

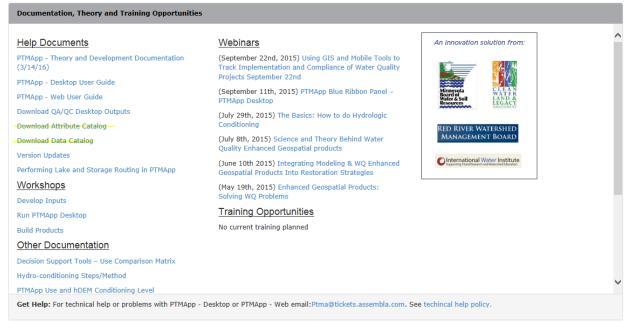

This webpage includes other resources for learning more about PTMApp input and output products. The user of PTMApp-Web is responsible for becoming familiar with the enhanced water quality geospatial products within PTMApp-Desktop which is the basis of data displayed in PTMApp-Web.

**Tip:** Before you begin working in PTMApp-Web, here are three very important item you should consider and/or complete:

- To print from the Interactive Map feature in PTMApp-Web, you MUST TURN POPUP BLOCKERS OFF. Maps will not print unless this feature is disengaged. Guidance on turning this feature off in Internet Explorer and Google Chrome browsers can be found in sections 4.1.3 and 4.1.4, respectively.
- PRINTING LARGE AREAS WITH IMAGES AS A BACKGROUND REQUIRES CONSIDERABLE COMPUTER RESOURCES AND MAY TAKE LONG PERIODS OF TIME. Please consider zooming in and printing smaller areas if working with large datasets.
- 3) Recent updates to PTMApp-Web may not be realized on your machine if you do not clear your web browser's cache. We strongly recommend CLEARING YOUR BROWSER CACHE prior to printing maps or using the Action Report in PTMApp-Web. You only need to clear your browser's cache if that browser had previously been used to access PTMApp-Web. Guidance on how to clear your cache in Internet Explorer and Google Chrome can be found in sections 4.1.1 and 4.1.2, respectively.

# 4.1.1 HOW TO CLEAR YOUR INTERNET EXPLORER BROWSER CACHE

The following guidance can be used for clearing your Internet Explorer (IE) browser cache and cookies in IE versions 9, 10, and 11.

To clear your browser cache in IE, first click the tools icon ( Delete browsing history'.

|                                                                                                    | Print File Zoom (100%)                                                                                         |
|----------------------------------------------------------------------------------------------------|----------------------------------------------------------------------------------------------------|
| Delete browsing history Ctrl+Shift+Del                                                                                             | Safety •                                                                                                    |
| InPrivate Browsing<br>Turn on Tracking Protection<br>Turn off Do Not Track requests<br>ActiveX Filtering<br>Webpage privacy policy | Add site to Start menu<br>View downloads Ctrl+J<br>Manage add-ons<br>F12 Developer Tools<br>Go to pinned sites |
| Check this website                                                                                                    | Compatibility View settings                                                                                    |
| Turn off SmartScreen Filter<br>Report unsafe website                                                                               | Report website problems<br>Internet options<br>About Internet Explorer                                         |

In the 'Delete Browsing History' window, be sure to have each of the boxes checked, as shown in the figure below, then hit 'Delete'.

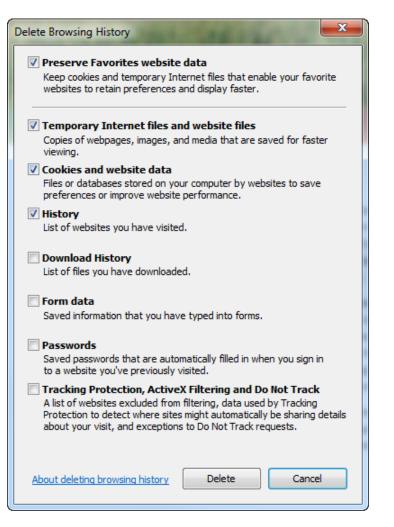

You should see the icon below at the bottom of the screen, verifying your browser history has been deleted.

Internet Explorer has finished deleting the selected browsing history.

## 4.1.2 HOW TO CLEAR YOUR GOOGLE CHROME BROWSER CACHE

To clear your browser cache in Chrome, click the tools button ( ) in the top right of the screen, then click 'More tools' and 'Clear browsing data':

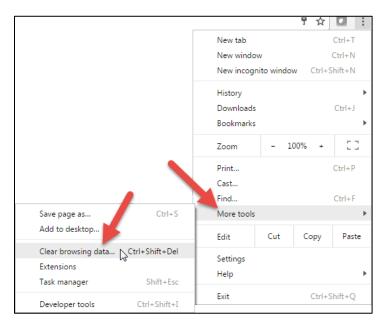

In the dialog box that appears, select the "advanced" tab then choose "All Time" for your time range to delete previous cache, cookies, and browsing history. After these items are selected, click the 'Clear data' button.

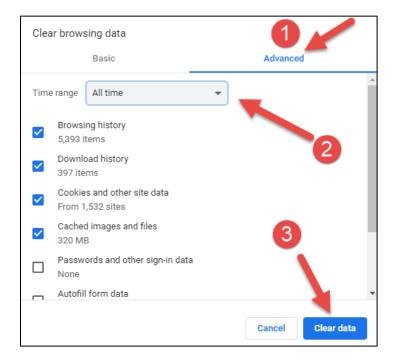

## 4.1.3 HOW TO TURN OFF YOUR INTERNET EXPLORER POPUP BLOCKER

The popup blocker on your internet browser MUST be turned off or otherwise disengaged for the PTMApp website to print maps from PTMApp-Web. IE users can follow the instructions below to turn off their popup blocker. Other internet browsers (e.g. Mozilla Firefox) follow similar methods, with the Popup Blocker being deactivated within the browser's settings. Instructions for allowing printing within Google Chrome are found in the next section.

1) Click on the 'Tools' button (looks like a gear and is denoted by top arrow in figure below) in the upper-right corner of the IE window and click 'Internet Options'.

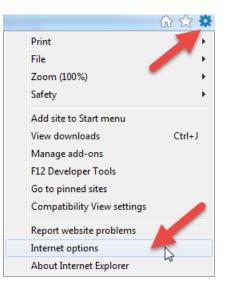

2) On the 'Privacy' tab under 'Pop-up Blocker', click 'Settings'

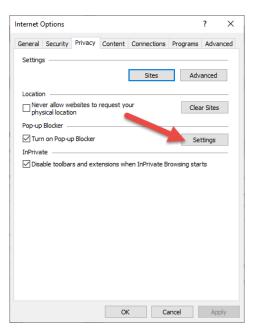

3) In the 'Pop-up Blocker Settings' dialog window, copy and paste the PTMApp website into the open box denoted with the red square below, then click 'Add':

| op-up Blocker Settings                                                                                              | >               |
|----------------------------------------------------------------------------------------------------|-----------------|
| Exceptions<br>Pop-ups are currently blocked. You can allow pop-up<br>websites by adding the site to the list below. | s from specific |
| Address of website to allow:                                                                                        |                 |
| https://ptmapp.bwsr.state.mn.us/                                                                                    | Add             |
| Allowed sites:                                                                                                    |                 |
|                                                                                                    | Remove          |
| 4                                                                                                    | Remove all      |
|                                                                                                    | Nemove all      |
|                                                                                                    |                 |
|                                                                                                    |                 |
|                                                                                                    |                 |
|                                                                                                    |                 |
| Notifications and blocking level:                                                                                   |                 |
| Play a sound when a pop-up is blocked.                                                                              |                 |
| Show Notification bar when a pop-up is blocked.                                                                     |                 |
| Blocking level:                                                                                                    |                 |
| Medium: Block most automatic pop-ups                                                                                | ~               |
|                                                                                                    |                 |
| Learn more about Pop-up Blocker                                                                                     | Close           |

4) The PTMApp website should appear in the 'Allowed Sites' window, as below:

| op-up Blocker Settings                                                                                                    | $\times$ |
|----------------------------------------------------------------------------------------------------|----------|
| Exceptions Pop-ups are currently blocked. You can allow pop-ups from specific websites by adding the site to the list below. Address of website to allow: Address of website to allow: Address |          |
| ptmapp.bwsr.state.mn.us     Remove       Remove all.                                                                                                    |          |
| Notifications and blocking level:<br>Play a sound when a pop-up is blocked.<br>Show Notification bar when a pop-up is blocked.<br>Blocking level:<br>Medium: Block most automatic pop-ups                                                                                                    | ~        |
| Learn more about Pop-up Blocker Close                                                                                                    |          |

## 4.1.4 HOW TO TURN OFF YOUR GOOGLE CHROME POPUP BLOCKER

The popup blocker on your internet browser MUST be turned off or otherwise disengaged for the PTMApp website to print maps from PTMApp-Web. Google Chrome users can follow the instructions below to turn off their popup blocker. Other internet browsers (e.g. Mozilla Firefox) follow similar methods, with the Popup Blocker being deactivated within the browser's settings. Instructions for allowing printing within IE are found in the previous section.

1) Click on the 'Customize and Control Google Chrome' icon (three vertical dots in figure below) in the upper-right of the Chrome window and navigate to 'Settings'.

|                                                                                                    |                                                      |     | ⊑ ☆      |                   | People                                                                                                    |                              |
|----------------------------------------------------------------------------------------------------|------------------------------------------------------|-----|----------|-------------------|----------------------------------------------------------------------------------------------------|------------------------------|
| In Settings, click 'Show<br>Advanced Settings"                                                                                                    | New tab<br>New windo<br>New incogr                   |     | ow Ctrl+ | Ctrl+N<br>Shift+N |                                                                                                    |                              |
|                                                                                                    | History<br>Downloads<br>Bookmarks                    |     |          | ►<br>Ctrl+J       | Get Google smarts in Chrome<br>Sync and personalize Chrome across your devices<br>Sync and Google services                                                     | Turn on sync                 |
| Once the Advance                                                                                                    | Zoom                                                 | - 1 | L00% +   | 53                | Chrome name and picture                                                                                                    | •                            |
| Settings are available,                                                                                                    | Print                                                |     |          | Ctrl+P            | Import bookmarks and settings                                                                                                    | ,                            |
| click 'Site Settings' under                                                                                                    | Cast<br>Find                                         |     |          | Ctrl+F            | Autofill                                                                                                    |                              |
| the 'Privacy and Security'                                                                                                    | More tools                                           |     |          | ۲                 | • Passwords Payment methods                                                                                                    | •                            |
| header                                                                                                    | Edit                                                 | Cut | Сору     | Paste             | Addresses and more                                                                                                    | •                            |
|                                                                                                    | Settings<br>Help                                     | -   |          | Þ                 | Appearance                                                                                                    |                              |
|                                                                                                    | Exit                                                 |     | Ctrl+    | Shift+Q           | Themes<br>Open Chrome Web Store                                                                                                    |                              |
|                                                                                                    |                                                      |     |          |                   |                                                                                                    |                              |
|                                                                                                    |                                                      |     |          |                   | Show home button<br>Disabled                                                                                                    |                              |
| Advanced                                                                                                    |                                                      |     |          |                   |                                                                                                    | هن<br>•                      |
|                                                                                                    |                                                      |     |          |                   | Disabled                                                                                                    | Medium (Recommended) 👻       |
| Privacy and security                                                                                                    | •                                                    |     |          |                   | Disabled<br>Show bookmarks bar                                                                                                    |                              |
|                                                                                                    |                                                      |     | ,        |                   | Disabled<br>Show bookmarks bar<br>Font size                                                                                                    |                              |
| Privacy and security<br>Sync and Google services<br>More settings that relate to privacy, security, and data collection<br>Allow Chrome sign-in                                                                                                    | n                                                    |     | ,        |                   | Disabled<br>Show bookmarks bar<br>Font size<br>Customize fonts                                                                                                 | Medium (Recommended) 👻       |
| Privacy and security Sync and Google services More settings that relate to privacy, security, and data collectio Allow Chrome sign-in By turning this off, you can sign in to Google sites like Gmail w                                                                                                    | n                                                    | me  | -        |                   | Disabled<br>Show bookmarks bar<br>Font size<br>Customize fonts<br>Page zoom                                                                                    | Medium (Recommended) 👻       |
| Privacy and security<br>Sync and Google services<br>More settings that relate to privacy, security, and data collection<br>Allow Chrome sign-in                                                                                                    | n                                                    | me  | ,        |                   | Disabled<br>Show bookmarks bar<br>Font size<br>Customize fonts<br>Page zoom<br>Search engine                                                                   | Medium (Recommended)<br>100% |
| Privacy and security Sync and Google services More settings that relate to privacy, security, and data collectio Allow Chrome sign-in By turning this off, you can sign in to Google sites like Gmail w                                                                                                    | n                                                    | me  | -        |                   | Disabled<br>Show bookmarks bar<br>Font size<br>Customize fonts<br>Page zoom<br>Search engine<br>Search engine used in the address bar                          | Medium (Recommended)<br>100% |
| Privacy and security Sync and Google services More settings that relate to privacy, security, and data collectiv Allow Chrome sign-in By turning this off, you can sign in to Google sites like Gmail w Send a "Do Not Track" request with your browsing traffic                                                                                                    | on<br>ithout signing in to Chro                      | me  | -        |                   | Disabled<br>Show bookmarks bar<br>Font size<br>Customize fonts<br>Page zoom<br>Search engine<br>Search engine used in the address bar<br>Manage search engines | Medium (Recommended)<br>100% |
| Privacy and security Sync and Google services More settings that relate to privacy, security, and data collectiv Allow Chrome sign-in By turning this off, you can sign in to Google sites like Gmail w Send a "Do Not Track" request with your browsing traffic Allow sites to check if you have payment methods saved Preload pages for faster browsing and searching                                                                                  | on<br>ithout signing in to Chro                      | me  | -        |                   | Disabled Show bookmarks bar Font size Customize fonts Page zoom Search engine Search engine Default browser                                                    | Medium (Recommended)<br>100% |
| Privacy and security Sync and Google services More settings that relate to privacy, security, and data collectiv Allow Chrome sign-in By turning this off, you can sign in to Google sites like Gmail w Send a "Do Not Track" request with your browsing traffic Allow sites to check if you have payment methods saved Preload pages for faster browsing and searching Uses cookies to remember your preferences, even if you don't Manage certificates | on<br>ithout signing in to Chro<br>visit those pages | me  |          |                   | Disabled Show bookmarks bar Font size Customize fonts Page zoom Search engine Search engine Default browser Google Chrome is your default browser On startup   | Medium (Recommended)<br>100% |

| ÷      | Site Settings                                                                       | 0 |
|--------|-------------------------------------------------------------------------------------|---|
| All si | tes                                                                                 |   |
| View   | permissions and data stored across sites                                            | ۲ |
| Perm   | lissions                                                                            |   |
| ٩      | Cookies<br>Allow sites to save and read cookie data                                 | • |
| 0      | Location<br>Ask before accessing                                                    | • |
|        | Camera<br>Ask before accessing                                                      | • |
| Ŷ      | Microphone<br>Ask before accessing                                                  | • |
| ((•))  | Allow sites to use mytic Pop-ups and redirects                                      |   |
|        | Notifications Blocked                                                               |   |
| <>     | JavaScript<br>Allower                                                               | , |
| *      | Fisch<br>sk first                                                                   | • |
| 7      | Images<br>Stow all                                                                  | • |
| 7      | Pop-ups and redirects<br>Blocked                                                    | • |
|        | Ads<br>Blocked on sites that show intrusive or misleading ads                       | • |
| ¢      | Background sync<br>Allow recently closed sites to finish sending and receiving data | • |
| •      | Sound                                                                               | • |

4) In the Site Settings window, scroll down to the 'Pop-ups and redirects' Section and select it

5) In the "Pop-ups and redirects" window select "Add" next to the "Allow" option.

| ← Pop-ups and redirects | Q Search |
|-------------------------|----------|
| Blocked (recommended)   |          |
| Block                   | Add      |
| No sites added          |          |
| Allow                   | Add      |

6) Copy and paste PTMApp-Web's URL into the open dialog box.

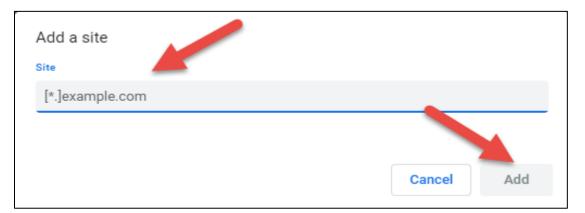

Once complete, hit the 'Done' button. The PTMApp website should now appear in the Pop-up exceptions list.

## 4.2 THE DASHOBOARD TO DISPLAY STATUS

When you sign in, you will automatically be returned to the PTMApp-Web dashboard page (shown below). The dashboard provides information about the data you are viewing. These include information about when the data was created and summary statistics about pollutant loads at the most downstream location of the watershed area.

You may change the watershed being viewed by using the "select watershed" pull down menu, automatically updating the "Data Status" and "Summary Statistics" information.

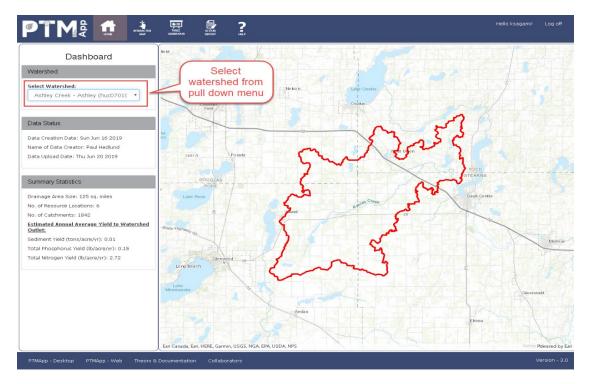

#### 4.3 INTERACTIVE MAP

The Interactive Map is accessed from any page by pressing the button located with the web page header.

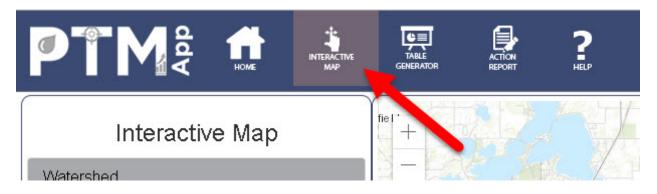

Pressing the Interactive Map button opens the Interactive Map. The Interactive Map page includes several features (in red square below) which modify the information displayed on the screen and allows printing of the map on the screen. The user can manipulate this information on the Interactive Map using the features on the left-hand-side of the page to create, print, and save the various maps needed for water quality plans and reports.

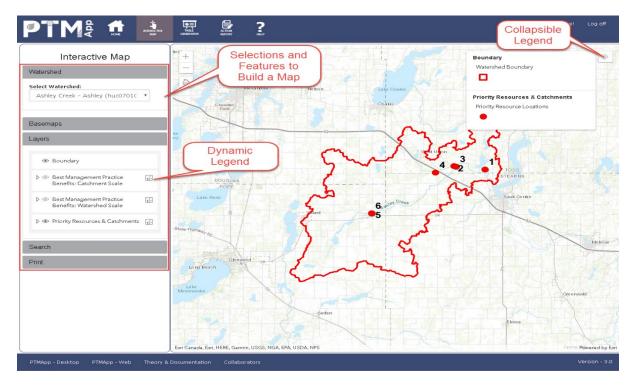

The features on the left-hand-side of the Interactive Map page allow the user to select the watershed to be displayed on the screen, the type of background used as the base map, the geospatial layers

displayed, and the legend which controls how the data are displayed. A search feature and a button to print the map on the screen is also included.

The general process to create and print an interactive map is as follows:

- Use the "select watershed" pull down menu to display the watershed of interest. You will have access to all watersheds loaded on PTMApp-Web.
- Press "basemap" on the collapsible menu and select the desired basemap to be displayed on the map. Please be advised that basemap options are limited to those provided through ESRI web services.
- 3. Press the "Layers" tab on the collapsible menu. Several different types of layers are provided within PTMApp-Web. The layer titles describe the type of geospatial data available for display on the map; i.e., the locations of the priority resource concerns and catchments, watershed boundary, benefits of BMPs at both the catchment and watershed scale and the potential BMP locations. *A priority resource concern is the location where load reduction information is available within PTMApp-Web and the locations*

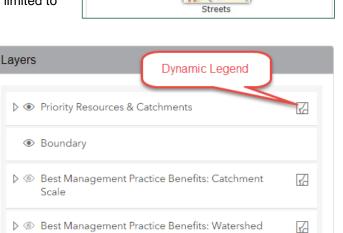

MUST be determined during the creation of the data in PTMApp-Desktop. Catchment boundaries and loads to the catchment are also under the priority resources and catchments tab.

Scale

A layer may be displayed or hidden on the Interactive Map by clicking on the "eye" symbol. The 
 symbol means a layer is being displayed, while the 
 symbol means it is hidden. These selections will automatically update the data shown on the screen and the map legend. It is important to note, some layer elements are nested and will not display unless the main layer is selected to be visible. Most layers shows a 
 "dynamic legend" symbol ic on the right-hand-side. The dynamic legend can be accessed by clicking on the dynamic legend symbol. Once the dynamic legend is accessed, an attribute can be selected for display on the Interactive Maps. When an attribute is selected it appears as a layer where transparency can be increased and decreased. The dynamic legend will go away when Reset & Clear Graphics is clicked.

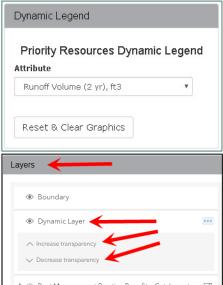

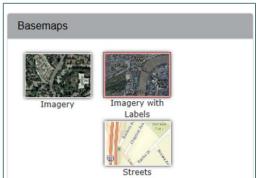

Some processing time is needed once the attribute is selected before the interactive map is updated.

The "Reset & Clear Graphics" button is used to clear the Interactive Map display. The button is normally used prior to beginning the process of displaying new information on the Interactive Map.

4. The "Search" tab could be used to search address, location, or another geographic feature on the map. This may be useful if you wish to show catchments and catchmentspecific sediment, TN, or TP loading or hydrology information overlying important bodies of water or certain addresses.

| Search                |       |
|-----------------------|-------|
| Find address or place | Q (L) |
|                       |       |

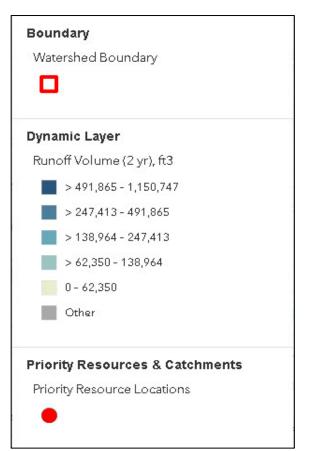

#### 4.4 PRINTING YOUR MAP

Once your map has been created with the Interactive Map tool, it can be formatted and printed to be used in water quality planning documents or grant applications. This feature is the fifth and final feature layer on the left-hand-side of the Interactive Map:

The 'Print' feature has the option to print in a layout format or map only format. The layout format includes map elements in the exported graphic (title, scalebar, legend, etc.) while the map only format consists of only visual data displayed along with the basemap. In the Layout tab the options are to add a title, page setup, file format. The Advanced options are optional and include: scale, author, copyright and DPI (dots per inch). The map only tab has the options for a file name, file format, and the width and height of the map. Width and Height are in pixels. The conversion from inches to pixels is 1 inch = 96 pixels. An 8.5"x11" = 2550x3300+ pixels. The advanced options are to set the scale and DPI of the file.

| int                |                                                                                                    | Print                                             |                |
|--------------------|----------------------------------------------------------------------------------------------------|---------------------------------------------------|----------------|
| Export             |                                                                                                    | Export                                            |                |
| Layout             | Map Only                                                                                                    | Layout                                            | Map Only       |
| Title              | Page setup                                                                                                    | File Name                                         |                |
| My Title Name      | Letter ANSI A Landscape                                                                                                    | File name                                         |                |
| Page setup         | Letter ANSI A Landscape<br>A3 Landscape<br>A3 Portrait<br>A4 Landscape<br>A4 Portrait<br>Letter ANSI A Portrait<br>Tabloid ANSI B Landscape<br>Tabloid ANSI B Portrait | File format PDF Width 800                         | Height<br>1100 |
| ✓ Advanced Options | File for                                                                                                    | nat V Advanced Options                            |                |
| Set scale          | PDF<br>PDF                                                                                                    | Set scale                                         |                |
| 288895.277144      | PNG32                                                                                                    | 288895.277144                                     | 72             |
| Author             | JPG<br>GIF                                                                                                    | DPI                                               |                |
| My Name            | EPS                                                                                                    | 96                                                |                |
| Copyright          | SVG                                                                                                    | ✓Include attribution                              |                |
| Year               |                                                                                                    |                                                   |                |
| DPI                |                                                                                                    |                                                   | Export         |
| 96                 |                                                                                                    | Experted Files                                    |                |
| ✓Include legend    |                                                                                                    | Exported Files<br>Your exported files will appear | here.          |
|                    |                                                                                                    |                                                   |                |
| Expo               | ort                                                                                                    |                                                   |                |

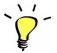

**TIP:** If your map isn't printing both the map and legend, try using different 'Page Setup' options. The 'A3 Landscape' option will fit most legend items onto a typical page size.

Each exported map will appear as a download cloud button  $\bigcirc$  located at the bottom under "Exported Files". When selected, a new tab will open up and display the exported map.

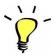

**TIP:** If downloading to a PDF format the user must have a PDF reader on the computer being used. All other formats will work as normal.

You should also set your Map Extent to fully contain the area you wish to print. You can use the plus/minus buttons (shown to the right) to zoom in and out.

| - | + |   |  |
|---|---|---|--|
|   |   |   |  |
|   |   | _ |  |

You can also use the default extent (  $\square$ ) to revert to the original map layout, which is typically the watershed boundary.

#### 4.5 TABLE GENERATOR

The Table Generator is accessed from any page by pressing the 'Table Generator' button located on the web page header.

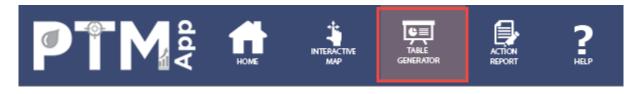

The Table Generator allows the user to download all the tabular data from PTMApp-Web for a selected watershed. The data is stored in a .csv format. When the watershed of interest is selected and the "Download All Data" is selected the CSV file will appear in the bottom left corner of the web browser. The user can then save this to a specified location. Please note: the download setting may vary by browser and personal settings.

|                     |                                | TABLE<br>GENERATOR           |             | <b>?</b> |  |
|---------------------|--------------------------------|------------------------------|-------------|----------|--|
| 1. Select Watershed | Table Generato                 | r                            |             |          |  |
| 2. *Click*          | Select Watersh<br>Ashley Creek | <b>ed:</b><br>k - Ashley (hu | ic0701C •   |          |  |
| 3. Select Download  | Download All D                 | ata                          |             |          |  |
| PTMApp - Desktop    | p - Web Theory & C             | Documentation                | Collaborate | ors      |  |
| huc0701020203_picsv |                                |                              |             |          |  |

## 4.6 ACTION REPORT

The Targeted BMP Action Report (or simply: Action Report) is accessed from any page by pressing the 'Action Report' button located on the web page header.

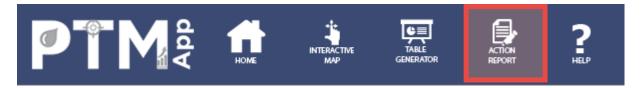

This tool allows the user to develop a targeted BMP action plan from PTMApp-Web for a selected watershed based on resource location points. The final product is a report up to 4 full pages, including one page for the report details and map and up to 3 additional pages with a table showing the BMPs resulting from the selection. Due to the page limit, a maximum 40 BMPs will be printed in any given report. Please note: this tool is a working beta and functional improvements are expected in the near future.

To tailor the targeted BMP action plan, various user selected criteria are laid out in a 4-step process and are as follows:

**Step 1**. From the dropdown menus, the user selects the watershed of interest along with the specific Location Point Number (numbered red points) in the watershed for generating the report. Once a Location Point Number is selected, the watershed boundary defined by the point will appear on the map in a thin purple line. It should be noted the Location Point Numbers were predefined when the data was created.

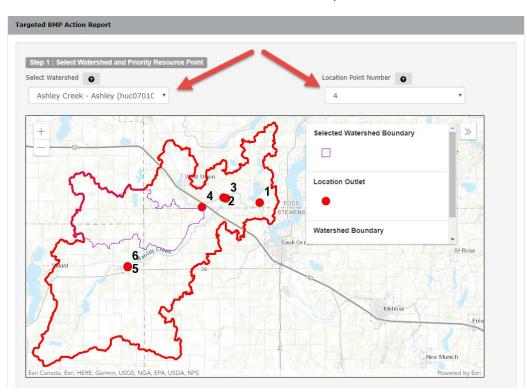

Step 2: Next, the user must select one water quality parameter to use to select the BMPs for the Action Report.

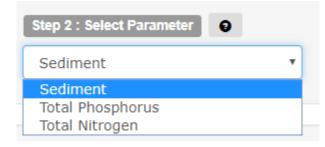

Step 3: Third, the user must select the type of practices/treatment groups which are to be considered in the report analysis. The BMP information, including the estimated load reduction and cost, is summarized by treatment group. PTMApp's 'Theory and Documentation' page defines which BMPs are included in each group. It should be noted that available option(s) for BMPs to be considered are given bold text while unavailable option(s) have plain font (e.g. biofiltration below). When hovering over the unavailable options check box, a Symbol will also appear indicating the absence of this treatment group. The absence of practice types is likely due to the decision made to exclude practices when PTMApp-Desktop was run. When types of practices are selected, they can be spatially seen on the map located in the "Step 1" box.

| Step 3 : Select Type of | Practice (Treatme | nt Group) 🛛 😜 |              |         |            |  |
|-------------------------|-------------------|---------------|--------------|---------|------------|--|
| Source Reduction        | Biofiltration     | Filtration    | Infiltration | Storage | Protection |  |

Step 4: Lastly, the user must review and select from 5 different options relating to the basis for the practice selection and finish by clicking on the "Generate Report" button.

|                           | 0                                           |                                |                                              |
|---------------------------|---------------------------------------------|--------------------------------|----------------------------------------------|
| Cost-Effectivenes         | s (lowest \$/mas 🔻                          |                                |                                              |
| Method Used to Select B   | IMPs 💡                                      |                                |                                              |
| Number of Highes          | st Ranked BMPs 🔹                            | 40                             |                                              |
| Outlet Location 💡         |                                             |                                |                                              |
| Watershed Outlet          | •                                           |                                |                                              |
| Storm Event               |                                             |                                |                                              |
| 2 - Year                  | •                                           |                                |                                              |
| Anticipated Practice Perf |                                             |                                |                                              |
|                           | 25 <sup>th</sup> percentile<br>for Q1 (low) | Median for Q2<br>(expected)    | 75 <sup>th</sup> percentile<br>for Q3 (high) |
| Source Reduction          | 0                                           | <ul> <li>expected y</li> </ul> |                                              |
| Biofiltration             |                                             |                                |                                              |
| Filtration                | 0                                           | ۲                              | 0                                            |
|                           | 0                                           | ۲                              | 0                                            |
| Infiltration              | 0                                           | ۲                              | 0                                            |
| Infiltration<br>Storage   |                                             | -                              |                                              |
|                           | 0                                           | ۲                              |                                              |

The breakdown of these selections is as follows:

- A. **Method to Rank BMPs**: This selection method chooses BMPs from most to least preferred or the probable implementation order.
  - a. Option: *Cost-Effectiveness* ranks the BMPs from lowest to highest costeffectiveness based on the \$/mass reduced by the practice. This is the default and most common choice.
  - b. Option: *Load Reduction* ranks the BMPs based on the treatment magnitude of the parameter selected in "Step 2" (Sediment, Phosphorus, or Nitrogen).
  - c. Option: Cost rank BMPs based on the lowest BMP cost.

| Μ | 1ethod to Rank BMPs 👩                                         |
|---|---------------------------------------------------------------|
|   | Cost-Effectiveness (lowest \$/mas 🔻                           |
| Ν | Cost-Effectiveness (lowest \$/mass)<br>Load Reduction<br>Cost |
|   | Number of Highest Ranked BMPs 🔹                               |

B. Method Used to Select BMPs: This is a method of selecting which BMPs should be included in the report and works in combination with the prior "Method to Rank BMPs" selection. It is important to note that the maximum number of BMPs that will be printed in the report is 40. Examples below are for Sediment so the reporting unit for mass is in tons but will be pounds if Phosphorus or Nitrogen is selected for the water quality parameter.

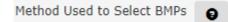

a. Option: *Number of Highest Ranked BMPs* – This option simply ranks the data based on the prior ranking selection (i.e 'Method to Rank BMPs') with no filters. Additionally, the user can input the number of BMPs to print in the report. The default is 40 which is also the maximum number that can be printed.

Number of Highest Ranked BMPs 🔻 40

 Option: Less than Maximum Cost-Effectiveness – This option allows the user to screen and not consider any BMPs exceeding a user-defined cost-effectiveness threshold (\$/mass).

|  | Less than Maximum Cost-Effectiv | • |  | 1000000 | (\$/ton) |
|--|---------------------------------|---|--|---------|----------|
|--|---------------------------------|---|--|---------|----------|

c. Option: Range of Cost-Effectiveness – This option allows the user to define both the lower and upper cost-effectiveness thresholds (\$/mass) for BMPs printed in the report.

|                             | PHH | TIdX    |          |
|-----------------------------|-----|---------|----------|
| Range of Cost-Effectiveness | 54  | 1000000 | (\$/ton) |

d. Option: *Minimum Load Reduction* – This option allows the user to screen any BMPs that have load reduction below a user-defined minimum (mass).

|  |  | Minimum Load Reduction | • 0 | (ton) |
|--|--|------------------------|-----|-------|
|--|--|------------------------|-----|-------|

e. Option: *Range of Load Reduction* – This option allows the user to define both the lower and upper load reduction thresholds (mass) for BMPs printed in the report.

|                         | P100 | INDA |       |
|-------------------------|------|------|-------|
| Range of Load Reduction | 0    | 4    | (ton) |

f. Option: *Maximum Cost* – This option allows the user to screen and not consider any BMPs exceeding a user-defined BMP maximum cost threshold (\$).

| Maximum Cost |  | 1000000 | (\$) |  |
|--------------|--|---------|------|--|
|--------------|--|---------|------|--|

g. Option: *Cost Range* – This option allows the user to define both the lower and upper BMP cost thresholds (\$) for BMPs printed in the report.

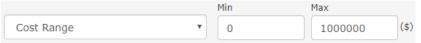

C. **Outlet Location**: In this parameter, the user chooses whether the load reductions, costeffectiveness, and ranks are based on load reduction benefits to the edge of field (i.e. catchment outlet) or based on load reduction benefits to the downstream outlet point defined by the Location Point Number selected in Step 1 (i.e. watershed outlet – this is the default option).

| 0 | utlet Location 💡 |
|---|------------------|
|   | Watershed Outlet |
| 5 | Watershed Outlet |
|   | Catchment Outlet |

D. **Storm Event**: In this parameter, the user chooses whether BMP benefits are estimated from the 2-year 24-hour (default) or 10-yr 24-hour storm event.

| S | torm Event | 0 |   |
|---|------------|---|---|
|   | 2 - Year   |   | • |
| 4 | 2 - Year   |   |   |
|   | 10 - Year  |   |   |

E. Anticipated Practice Performance: Based on the user selected 'type of practice' in step 3, options for the respective anticipated practice performance become enabled in this parameter. By default, they are populated with the 'Median for Q2 (expected)' option. This represents the 50<sup>th</sup> percentile. The other two options for any given 'type of practice' are 25<sup>th</sup> percentile (Q1, Low) or 75<sup>th</sup> percentile (Q3, High). These performance estimates are calculated in PTMApp-Desktop based on a reduction ratio derived from the empirical statistical distribution of BMP effectiveness specific to each 'type of practice.'

| Anticipated Practice Perf | formance 💡                                  |                             |                                              |
|---------------------------|---------------------------------------------|-----------------------------|----------------------------------------------|
|                           | 25 <sup>th</sup> percentile<br>for Q1 (low) | Median for Q2<br>(expected) | 75 <sup>th</sup> percentile<br>for Q3 (high) |
| Source Reduction          | 0                                           | ۲                           | 0                                            |
| Biofiltration             |                                             |                             |                                              |
| Filtration                | 0                                           | ۲                           | 0                                            |
| Infiltration              | 0                                           | ۲                           | 0                                            |
| Storage                   | 0                                           | ۲                           | 0                                            |
| Protection                | $\bigcirc$                                  | ۲                           | $\odot$                                      |
|                           |                                             |                             |                                              |

## 4.7 REQUESTING HELP

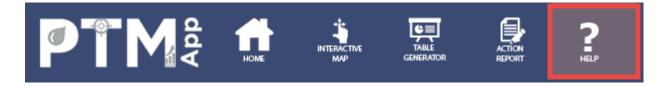

The user can request help from the web administrator by pressing the help button from any page and completing the help request form:

| Comment Form   Report a Bug |                                                                                                    |  |  |
|-----------------------------|----------------------------------------------------------------------------------------------------|--|--|
| Please let us know if       | you have comments about the tools on this site or found a tool that doesn't seem to be working properly. |  |  |
| Name                        | Kris Guentzel                                                                                            |  |  |
| Comment                     | The Comment field is required.                                                                           |  |  |
|                             | Submit                                                                                                   |  |  |

The 'Name' field will auto-populate the name of the registered user. Please be detailed in your comment as to what your problem may be. Once done, click 'Submit'. The help request form is then emailed to the web administrator, who opens a trouble ticket and coordinates the response to the user.

Patience is required during the use of PTMApp-Web when using large datasets. The application has been tested using data for watersheds approaching 2,000 square miles. The amount of data processed for large watersheds is tens of millions of records, which can require considerable time to display on the Interactive Map, Table Generator, and Action Report pages. Printing these large files is also a known issue.

# **5 PTMAPP-WEB PRODUCT EXAMPLES**

The following sections walk through specific examples of how to use and apply PTMApp-Web to generate the maps, tables, and data needed for watershed planning, to apply for grant applications, or to estimate progress to a water quality goal, among other tasks. The "Standard" PTMApp products can largely be created through the web. The Standard products are those meeting the majority of the daily business needs of local water quality practitioners. Data for each of these examples comes from Ashley Creek, in the Sauk River Watershed District, but could also be generated for any other watershed.

Water quality data and BMP information generated in PTMApp-Desktop can be displayed and summarized visually in PTMApp-Web within the Interactive Map Section of the PTMApp website. This section allows the user to generate maps for each watershed available on PTMApp-Web.

The subsections below outline the steps necessary to generate maps describing sediment and nutrient sources and BMP locations, costs, and removal efficiencies. These maps are formatted in PTMApp-Web and exported to an image file, which can be easily inserted into Microsoft Word documents or printed for use in meetings. As PTMApp-Desktop standard output products and naming conventions do not typically change between projects, these steps could easily be followed for any watershed you may be investigating.

# 5.1 SOURCE ASSESSMENT PLANNING MAPS – IDENTIFY THE LARGEST SOURCES OF RUNOFF, SEDIMENT, TOTAL PHOSPHORUS (TP), AND TOTAL NITROGEN (TN)

Source assessment maps are maps which identify areas contributing the greatest amounts of sediment, total phosphorus, or total nitrogen downstream. These maps can be very useful when identifying specific areas within your watershed to install practices or to focus conservation efforts. Detailed below is a stepby-step guide for creating source assessment maps. Each of the examples provided was created within the Interactive Map section of PTMApp-Web.

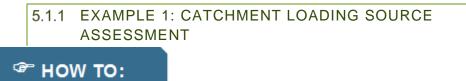

**Description** – In this step, you will create a source assessment map which shows the sediment yield (tons/acre/year) generated within each catchment and delivered to the catchment outlet.

**Use/Need** – This is important as it represents each catchment's delivery of sediment to edge-of-field or nearest concentrated flowpath (e.g. stream or ditch channel) and could be used to determine pollutant 'hotspots' on the landscape.

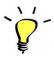

**TIP:** Before making a new map, always click the 'Reset & Clear Graphics' button in the Dynamic Legend tab if a map had previously been made. This button removes all existing layers on your map to start you off with a fresh Basemap!

# **Steps to Create**

 For your watershed, choose 'Ashley Creek – Ashley (huc0701020203)' and for your Basemap, choose 'Topographic. Any other ESRI basemap could be chosen, but the default Topographic basemap should work well for this map.

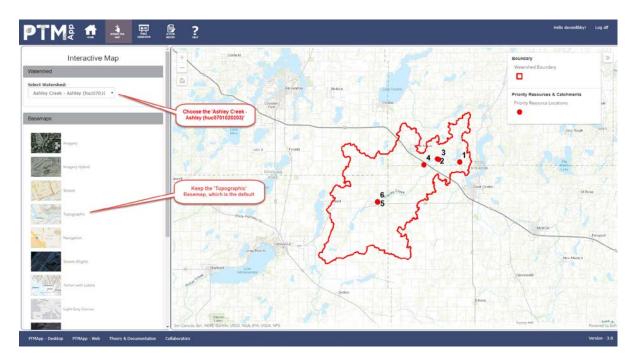

2) In the 'Layers' tab, make sure 'Boundary' and 'Priority Resources' are checked and click on the Dynamic Legend Graphic next to 'Priority Resources & Catchments.'

| ♥ Priority Resources & Catchments                        |    |  |
|----------------------------------------------------------|----|--|
| Priority Resource Locations                              |    |  |
| Catchments     Dynamic Legend                            |    |  |
| Boundary                                                 |    |  |
| Ø Best Management Practice Benefits: Catchment     Scale | ¥2 |  |
| Ø Best Management Practice Benefits: Watershed<br>Scale  | 72 |  |

3) Clicking the kine icon will activate the Dynamic Legend tab as shown below:

| Dynamic Legend                |                  |
|-------------------------------|------------------|
| Priority Resources            | s Dynamic Legend |
| Attribute<br>Select Attribute | <b>v</b>         |
| Reset & Clear Graphics        |                  |

 In the 'Attribute' dropdown, select 'Sediment delivery to Catchment, tons/acre/year'. This attribute shows the sediment yield (tons/acre/year) generated within each catchment and delivered to its outlet.

| Priority Resources Dynamic Le                     |  |  |  |
|---------------------------------------------------|--|--|--|
| Attribute                                         |  |  |  |
| Sediment delivery to Catchment, tons/             |  |  |  |
| Sediment delivery to Catchment,<br>tons/acre/year |  |  |  |
| > 0.0385 - 0.0446                                 |  |  |  |
| > 0.0305 - 0.0385                                 |  |  |  |
| > 0.0219 - 0.0305                                 |  |  |  |
| > 0.012 - 0.0219                                  |  |  |  |
| 0 - 0.012                                         |  |  |  |
| Other                                             |  |  |  |
|                                                   |  |  |  |

Priority Resources Dynamic Legend

Due to programming compatibility limitations, the legend break values are currently unable to be edited by the user. This issue is being addressed and the capability will be added as soon as it is resolved. Currently, the default break values are determined by a 'natural breaks' classification.

5) If you wish, you can print this map within the 'Print' layer using the 'layout' or 'map' export options (see section 4.4 for more details on this process and available options).

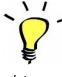

**TIP:** Don't forget that when attributes are selected in the 'Dynamic Legend' layer, a new layer appears in the 'Layers' section where transparency can be increased and decreased for the newly displayed

| Layers                                           |     |
|--------------------------------------------------|-----|
|                                                  |     |
| Soundary                                         |     |
| Oynamic Layer                                    | ••• |
| ∧ Increase transparency                          |     |
| ✓ Decrease transparency                          |     |
| N @ Raet Management Practice Renefite: Catchment |     |

data.

| Print                                 |          |  |  |
|---------------------------------------|----------|--|--|
| Export                                |          |  |  |
| Layout                                | Map Only |  |  |
| Title                                 |          |  |  |
| Catchment Sediment Yield (            |          |  |  |
| Page setup<br>Letter ANSI A Landscape |          |  |  |
| File format                           |          |  |  |
| PDF 🔻                                 |          |  |  |
| Advanced Options                      |          |  |  |
| Export                                |          |  |  |

6) If using the 'layout' export option, your map should look something like this.

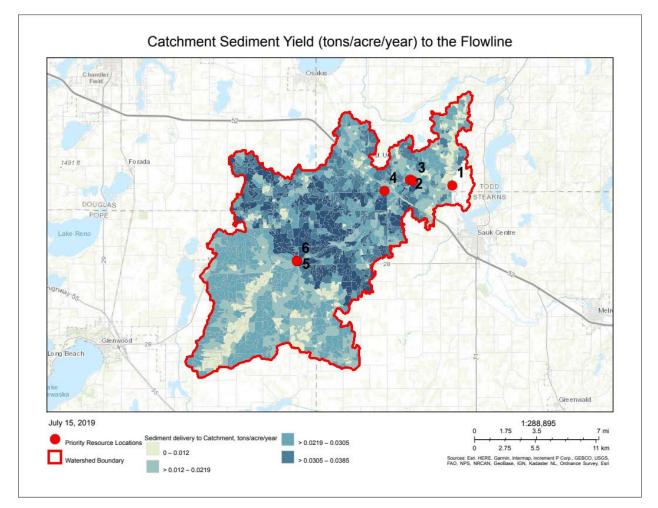

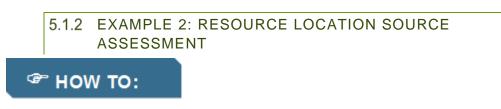

**Description** – The resource location source assessment map describes the sediment, TP, or TN load generated in each catchment which is delivered to the priority resource point. This differs from the Catchment Yield/Load Map as it describes the amount of sediment, TP, or TN reaching a downstream priority resource location (e.g. lake, stream, river, or water quality monitoring station) as opposed to just the catchment outlet.

**Use/Need** – The resource location source assessment map is important as it illustrates the amount of sediment, TP, or TN reaching and impacting downstream locations and can be directly compared with water quality goals at each resource point.

# **Steps**

 If another map is open. Click 'Reset & Clear Graphics' in the Dynamic Legend tab:

This will clear out any information you currently have on your map

- Similar to the steps in Example 1, for your watershed, choose 'Ashley Creek – Ashley (huc0701020203)' and for your Basemap, choose 'Topographic'.
- In the 'Layers' tab, make sure 'Boundary' and 'Priority Resources' are marked visible and click on the Dynamic Legend Graphic Resources & Catchments'.
- Clicking the A icon will activate the Dynamic Legend tab as shown:

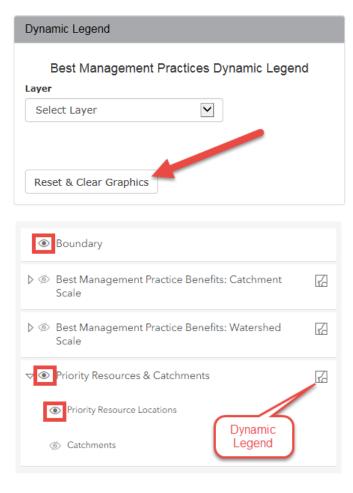

- 5) In the 'Attribute' dropdown, select 'Sediment delivery to Resource of Concern, tons/year'. This attribute shows the sediment load (tons/year) delivered from the catchment outlet to the priority resource point of concern. This selection activates a new selection to appear titled 'Priority Resource.' In this case, we want to know the amount of sediment delivered from each catchment to the watershed outlet. The watershed outlet in this example is priority resource point 1. In the 'Priority Resource' dropdown, choose '1'. PTMApp-Web will then automatically generate a map showing sediment delivery from each individual catchment to priority resource point 1.
- 6) Due to programming compatibility limitations, the legend break values are currently unable to be edited by the user. This issue is being addressed and the capability will be added as soon as it is resolved. Currently, the default break values are determined by a 'natural breaks' classification.

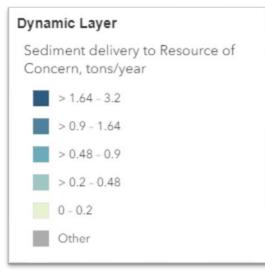

#### Dynamic Legend

#### Priority Resources Dynamic Legend

#### Attribute

| Select Attribute                                               |    |  |
|----------------------------------------------------------------|----|--|
| Select Attribute                                               |    |  |
| Runoff Volume (2 yr), ft3                                      |    |  |
| Runoff Volume (10 yr), ft3                                     |    |  |
| Peak Discharge (2 yr Event), cfs                               |    |  |
| Peak Discharge (10 yr Event), cfs                              |    |  |
| Sediment delivery to Catchment, tons/year                      |    |  |
| Sediment delivery to Catchment, tons/acre/year                 |    |  |
| Total Nitrogen delivery to Catchment, Ibs/year                 |    |  |
| Total Nitrogen delivery to Catchment, Ibs/acre/year            |    |  |
| Total Phosphorus delivery to Catchment, Ibs/year               |    |  |
| Total Phosphorus delivery to Catchment, Ibs/acre/year 🚩        |    |  |
| Sediment delivery to Resource of Concern, tons/year            |    |  |
| Sediment delivery to Resource of Concern, tons/acre/year       |    |  |
| Total Nitrogen delivery to Resource of Concern, Ibs/year       |    |  |
| Total Nitrogen delivery to Resource of Concern, Ibs/acre/year  |    |  |
| Total Phosphorus delivery to Resource of Concern, lbs/year     |    |  |
| Total Phosphorus delivery to Resource of Concern, Ibs/acre/yea | ar |  |
| Sediment delivery to Catchment, %                              |    |  |
| Total Nitrogen delivery to Catchment, %                        |    |  |
| Total Phosphorus delivery to Catchment, %                      | -  |  |

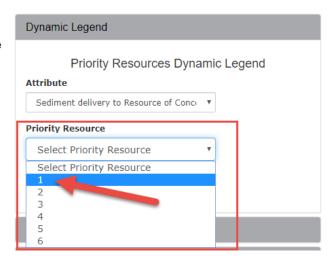

# 34

7) If you wish, you can print this map within the 'Print' layer using the 'layout' or 'map' export options (see section 4.4 for more details on this process and available options).

| Print                      |          |  |  |
|----------------------------|----------|--|--|
| Export                     |          |  |  |
| Layout                     | Map Only |  |  |
| Title                      |          |  |  |
| Sediment Load to the Ashle |          |  |  |
| Page setup                 |          |  |  |
| Letter ANSI A Landscap     |          |  |  |
| File format                |          |  |  |
| Advanced Options           |          |  |  |
| Exp                        | port     |  |  |

- 7) For this map, we can name it "Sediment Load to the Ashley Creek Outlet (tons/year)". After adding the title, click 'Export Map as Image'.
- 8) Your final map should look something like this:

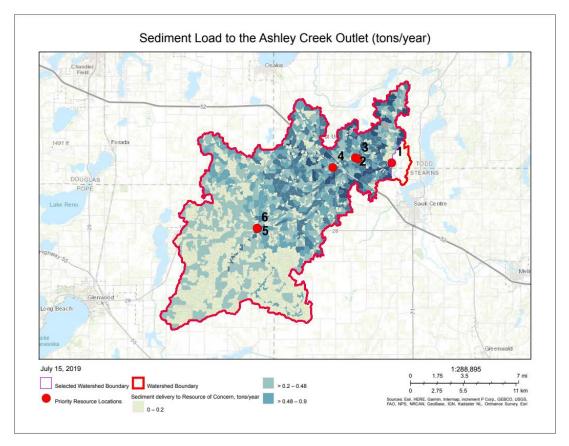

TIP: The previous map could also be created for UPSTREAM priority resource points as well.

# 📽 HOW TO:

**Description** – If you need a Source Assessment Map for other upstream priority resources, you only need to change one item from the previous steps (see below).

**Use/Need** – This map may be important as you might have different water quality goals for tributaries than you do for the main stream/river in your study area. You should also note that similar catchments may have different yields/loads depending on what priority resource you're looking at.

# **Steps to Create**

 Follow steps 1-4 as detailed above, but use priority resource '2' instead of '1' (see red arrow in figure below). Priority resource 2 is the outlet of Silver Creek, a tributary to Ashley Creek. Choosing Resource Point 2 then updates your catchment loading values in your map (see catchments within the green circle below).

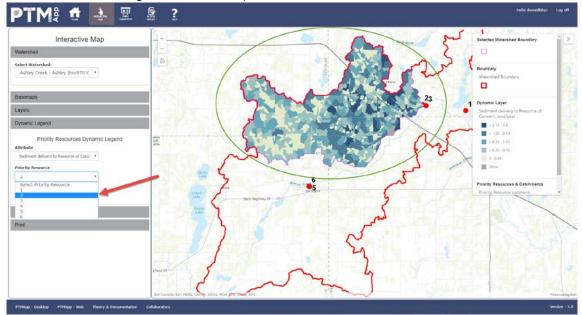

 If you wish to print the map, you may want to zoom in and re-center the Silver Creek Watershed in your map viewer or select default map view by clicking the should look like this:

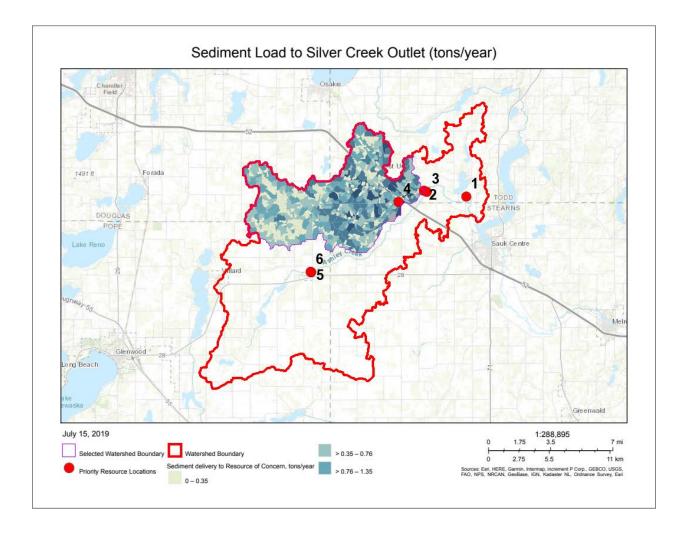

## 5.2 BMPS: TECHNICAL FEASIBILITY AND EFFECTIVENESS

One of the predominant uses of PTMApp is determining where BMP opportunities are technically feasible on the landscape, what their benefits are (both at the edge-of-field and at downstream water resource), and their estimated cost to install. BMP locations and benefits can be shown on a map in PTMApp-Web for various uses, and can display information on location, water quality benefit, area treated, and costeffectiveness among other items.

The following PTMApp product examples walk the user through the steps necessary to create various BMP treatment group-specific maps. PTMApp groups BMPs based on how they treat sediment, TP, and TN. The six BMP treatment groups, and example BMPs which would fit within each group, are listed in the table below.

| PTMApp-Desktop | BMP Treatment         |                                                                                                    |
|----------------|-----------------------|----------------------------------------------------------------------------------------------------|
| Group Code     | Group                 | BMP Examples in Each Treatment Group                                                                        |
|                |                       | Water and Sediment Control Basin (WASCOB); Embankment<br>Pond; Wetland Restoration/Creation; Drainage Water |
| 1              | Storage               | Management/Controlled Drainage Structure                                                                    |
| 2              | Filtration            | Grassed Waterway, Filter/Buffer Strip                                                                       |
| 3              | <b>Bio-filtration</b> | Denitrifying bioreactor                                                                                     |
| 4              | Infiltration          | 2-stage Ditch; Infiltration Trench                                                                          |
|                |                       | Grade Stabilization; Tillage Management (e.g. No-Till or                                                    |
| 5              | Protection            | Reduced Till); Shoreline Protection                                                                         |
|                | Source                | Nutrient Management; Cover Crops; Perennial Crops; Critical                                                 |
| 6              | Reduction             | Planting Areas                                                                                              |

Each of the following maps could be generated for any or all of the treatment groups.

Five product examples are shown below, but many more products could be created with the attributes available on PTMApp-Web. A full list of these attributes, and their association with the underlying PTMApp-Desktop data, can be found on the PTMApp-Web Attribute Catalog in Appendix A of this document.

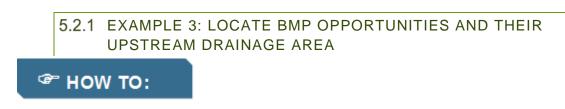

**Description** – Illustrate where storage practices are feasible on the landscape (according to PTMApp-Desktop) and the amount of upstream area each will treat.

**Use/Need** – Determine the drainage area. This map could be used to locate and rank the BMPs which treat the largest upstream drainage area.

## **Steps to Create**

1) If another map is open. Click 'Reset & Clear Graphics' in the Dynamic Legend tab:

| ynamic Legend  |                             |
|----------------|-----------------------------|
| Best Managemen | nt Practices Dynamic Legend |
| ayer           |                             |
| Select Layer   | $\checkmark$                |
|                |                             |
|                |                             |
|                |                             |

This will clear out any information you currently have on your map

- Return to the Layers tab and make the Boundary, Priority Resources & Catchments, and Best Management Practice Benefits: Catchment Scale with the sublayer Storage (optional) are visible (1), then click on the Best Management Practice Benefits: Catchment Scale Dynamic Legend icon 12:
- This will activate the Dynamic Legend tab. In the Dynamic Legend tab in the Layer dropdown select 'storage' practices:

| Dynamic Legend                                                         |  |  |
|------------------------------------------------------------------------|--|--|
| Best Management Practice Benefits: Catchment Scale<br>- Dynamic Legend |  |  |
| Layer                                                                  |  |  |
| Select Layer 🔹                                                         |  |  |
| Select Layer<br>Source Reduction                                       |  |  |
| Storage                                                                |  |  |
| Filtration                                                             |  |  |
| Infiltration<br>Protection                                             |  |  |

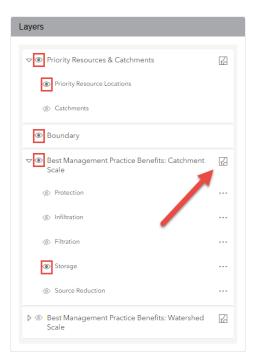

4) Selecting storage practices will activate another dropdown: 'Attribute'. Select the 'Area, ft2' attribute, which will display each storage practice's upstream watershed area in square-feet. You could also create maps for any of the other BMPs group types shown above as well.

Note: The 'storage' under the layer 'Best Management Practice benefits: Catchment Scale' will have to be made invisible <a>Storage</a> since

it is on top of the new dynamic layer symbolizing drainage area.

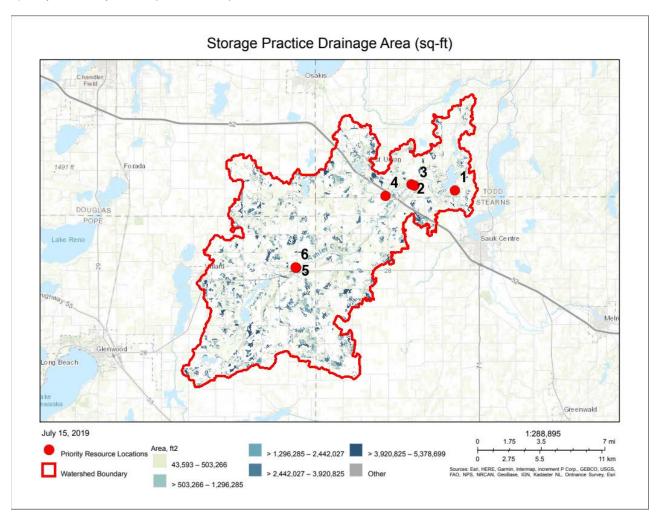

5) If you wish, you can print this map:

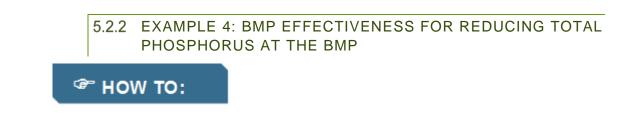

**Description** – Illustrate where storage practices are feasible on the landscape (according to PTMApp-Desktop) AND their effectiveness for treating total phosphorus at the BMP.

Use/Need – Grant applications, watershed planning activities, etc.

#### **Steps to Create**

1) If another map is open. Click 'Reset & Clear Graphics' in the Dynamic Legend tab:

| Dynamic Legend         |                         |
|------------------------|-------------------------|
| Best Management P      | ractices Dynamic Legend |
| Layer                  |                         |
| Select Layer           |                         |
|                        |                         |
|                        |                         |
| Reset & Clear Graphics |                         |

This will clear out any information you currently have on your map

- Return to the Layers tab and make the Boundary, Priority Resources & Catchments, and Best Management Practice Benefits: Catchment Scale with the sublayer Storage (optional) are visible (1), then click on the Best Management Practice Benefits: Catchment Scale Dynamic Legend icon 12:
- 3) This will activate the Dynamic Legend tab for Best

| Management    |                                                                                           |   |  |
|---------------|-------------------------------------------------------------------------------------------|---|--|
| Practices.    | by Dynamic Legend<br>Dynamic Legend<br>Best Management Practice Benefits: Catchment Scale |   |  |
|               |                                                                                           |   |  |
| For the Layer |                                                                                           |   |  |
| dropdown      |                                                                                           |   |  |
| choose        | · · · · · · · · · · · · · · · · · · ·                                                     | 1 |  |
|               | Select Layer                                                                              |   |  |
| 'storage'     | Select Layer                                                                              |   |  |
| practices.    | Source Reduction Storage                                                                  |   |  |
| practices.    | Filtration                                                                                |   |  |
|               | Infiltration                                                                              |   |  |
|               | Protection                                                                                |   |  |

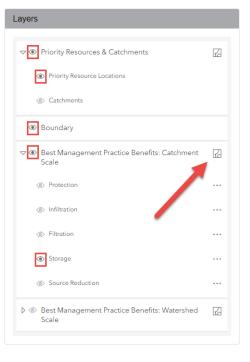

4) Choosing storage practices automatically creates another dropdown: 'Attribute'. Choose the 'Total Phosphorus Reduction (10 yr event), %'. This will show all storage practices on the landscape and their estimated effectiveness at reducing total phosphorus as a percentage between 0-100%.

| Attribute                                                                                                    | 1E                                                                                                    |
|----------------------------------------------------------------------------------------------------|----------------------------------------------------------------------------------------------------|
| Select Attribute                                                                                                    |                                                                                                    |
| Select Attribute<br>Area, ft2<br>Water Treated (2 yr event), ft3 or feet/sec<br>Water Treated (10 yr event), ft3 or feet/sec<br>Sediment at BMP delivered to catchment, tons/year<br>Total Phosphorus at BMP delivered to catchment, lbs year<br>Total Nitrogen at BMP delivered to catchment, lbs year<br>Sediment Reduction (10 yr event), % | *                                                                                                    |
| Total Phosphorus Reduction (10 yr event), % 📥                                                                                                    |                                                                                                    |
| Total Phosphorus Reduction (2 yr event), %                                                                                                    |                                                                                                    |
|                                                                                                    | Select Attribute Select Attribute Area, ft2 Water Treated (2 yr event), ft3 or feet/sec Water Treated (10 yr event), ft3 or feet/sec Sediment at BMP delivered to catchment, tons/year Total Nitrogen at BMP delivered to catchment, lbs year Total Nitrogen at BMP delivered to catchment, lbs year Sediment Reduction (10 yr event), % Sediment Reduction (10 yr event), % |

42

Note: Due to programming compatibility limitations, the

legend break values are currently unable to be edited by the user. This issue is being addressed and the capability will be added as soon as it is resolved. Currently, the default break values are determined by a 'natural breaks' classification.

5) Based on the BMP statistics run with this dataset, all storage BMPs are within 38.7-53.7% effective at reducing total phosphorus delivered to the BMP.

Note: The 'storage' under the layer 'Best Management Practice benefits: Catchment Scale' will have to be made invisible <sup>Storage</sup> since it is on top of the new dynamic layer.

6) This map can also be printed, and should look like this:

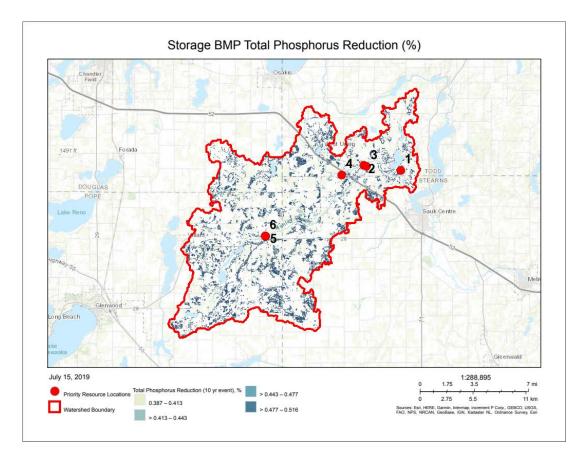

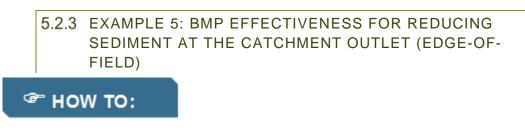

**Description** – Illustrate where filtration practices are feasible on the landscape (according to PTMApp-Desktop) AND their effectiveness for treating sediment at the catchment outlet.

**Use/Need** – Determine BMP effectiveness for treating sediment, TP, or TN before delivery to the edgeof-field or concentrated flowpath (i.e. what gets into waterways); use in grant applications, watershed planning, setting/benchmarking water quality goals.

#### **Steps**

1) If another map is open. Click 'Reset & Clear Graphics' in the Dynamic Legend tab:

| s Dynamic Legend |
|------------------|
|                  |
|                  |
| <b>~</b>         |
|                  |
|                  |
|                  |
|                  |

This will clear out any information you currently have on your map

- 3) This will activate the Dynamic Legend tab for Best

| Management     |                                                    |
|----------------|----------------------------------------------------|
| Management     | Dynamic Legend                                     |
| Practices. For | , ,                                                |
| the Layer      | Best Management Practice Benefits: Catchment Scale |
| dropdown       | Layer                                              |
| choose         | Select Layer                                       |
| 'filtration'   | Select Layer<br>Source Reduction                   |
| practices.     | Storage                                            |
|                | Infiltration                                       |
|                | Protection                                         |
|                |                                                    |

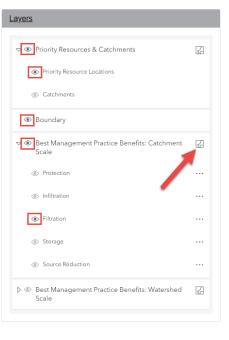

4) Choosing filtration practices automatically creates another dropdown: 'Attribute'. Choose the 'Sediment Reduction at Catchment (10 yr event), tons/year'. This will show all filtration practices on the landscape and their estimated effectiveness at reducing sediment (units = tons/year) as measured at the catchment outlet. The legend is below:

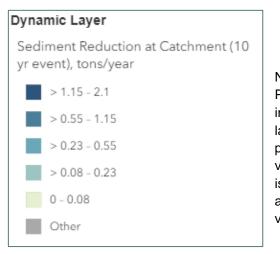

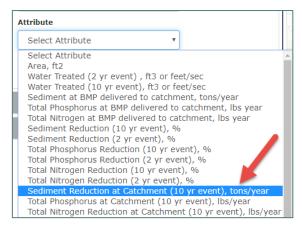

Note: 1) The 'filtration' under the layer 'Best Management Practice benefits: Catchment Scale' will have to be made invisible *Piltration* since it is on top of the new dynamic layer symbolizing sediment reduction. 2) Due to programming compatibility limitations, the legend break values are currently unable to be edited by the user. This issue is being addressed and the capability will be added as soon as it is resolved. Currently, the default break values are determined by a 'natural breaks' classification.

5) Printed map should look like this,

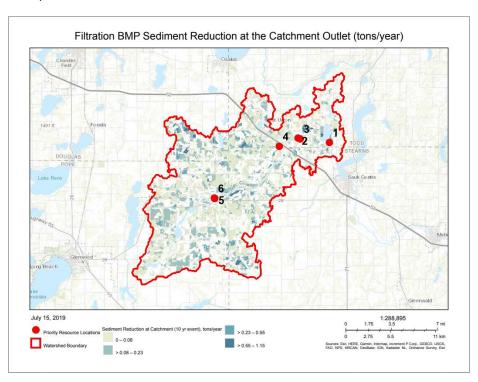

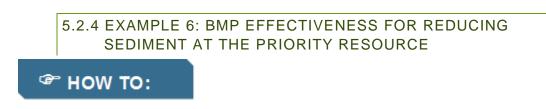

**Description** – Illustrate where filtration practices are feasible on the landscape (according to PTMApp-Desktop) AND their effectiveness for treating sediment at the outlet of Silver Creek (priority resource point #2 in the Ashley Creek Watershed).

**Use/Need** – Determine sediment, TP, or TN delivery to a downstream resource of concern. This could include a river/stream outlet, lake outlet, monitoring location, etc. This map could be used in grant applications or watershed planning to illustrate the BMPs (in this case filtration BMPs) which have the highest reduction potential to a certain resource location.

# **Steps to Create**

1) If another map is open. Click 'Reset & Clear Graphics' in the Dynamic Legend tab:

| Best Management        | Practices Dynamic Legen |
|------------------------|-------------------------|
| yer                    |                         |
| Select Layer           | $\checkmark$            |
|                        |                         |
|                        |                         |
| Reset & Clear Graphics |                         |

This will clear out any information you currently have on your map

 Return to the Layers tab and make the Boundary, Priority Resources & Catchments, and Best Management Practice Benefits: Catchment Scale are visible (1), then click on the Best Management Practice Benefits: Watershed Scale Dynamic Legend icon (2):

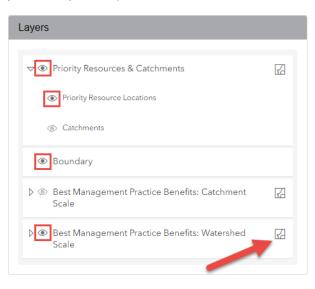

- This will activate the Dynamic Legend tab:
- In the Dynamic Legend tab, choose the following options for each dropdown menu:
  - a. Attribute: 'Sediment Reduction at Resource (10 yr event), tons/year'
  - b. Priority Resource: '2'
    - i. Note: This is the resource point at the confluence of Silver Creek with Ashley Creek.
  - c. Treatment Group: 'Filtration'

| Best Management Practice Ber<br>- Dynamic Le |   |
|----------------------------------------------|---|
| Attribute                                    |   |
| Sediment Reduction at Resource               | • |
| Priority Resource                            |   |
| 2                                            | • |
| Treatment Group                              |   |
| Filtration                                   | • |

5) If you wish, you can print this map. Since this area is smaller than the project area, you should also consider centering the Silver Creek Watershed in the map area so that the active BMP treatment areas are contained within the map. Your final product should look like this:

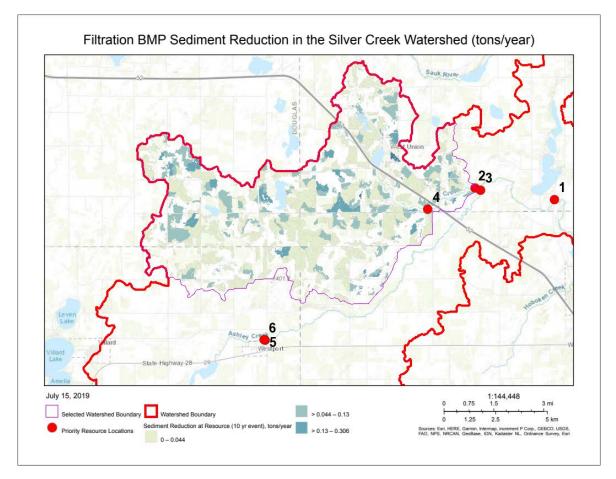

Similarly, if you wanted to know the impact of your BMPs at treating sediment at your watershed outlet, you could have instead chosen priority resource point '1', the priority resource point associated with the project area outlet.

Priority resource points available to you in PTMApp-Web are based on those chosen by project partners and other stakeholder during creation of these data products in PTMApp-Desktop. Only those created in PTMApp-Desktop are available to resolve data in the web portal.

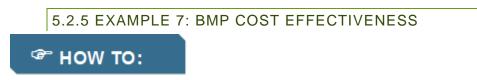

**Description** – Illustrate where filtration practices are feasible on the landscape (according to PTMApp-Desktop) and their cost-effectiveness (dollars/ton) at reducing sediment delivered to a specific location.

**Use/Need** – Probably the most widely used factor for gauging and comparing various BMPs across a watershed is the effectiveness of each BMP in retaining targeted pollutants per dollar spent. For the Ashley Creek Watershed data used in this example, BMP cost effectiveness is summarized in dollars/ton for sediment and dollars/lb for TP and TN. To find the most cost-effective BMP(s), you want to look for the LOWEST dollar/ton or dollar/lb value(s). This map has uses in grant applications, watershed planning, and other conservation efforts.

# **Steps to Create**

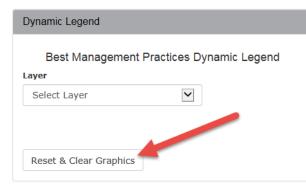

1) If another map is open. Click 'Reset & Clear Graphics' in the Dynamic Legend tab:

 Return to the Layers tab and make the Boundary, Priority Resources & Catchments, and Best Management Practice Benefits: Catchment Scale are visible (), then click on the Best Management Practice Benefits: Watershed Scale Dynamic Legend icon : This will clear out any information you currently have on your map

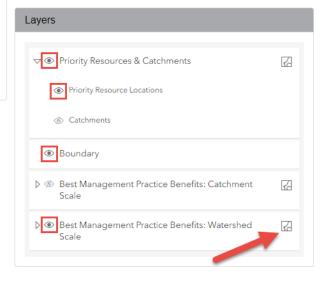

3) This will open the Dynamic Legend tab. In the 'Attribute' dropdown menu, select the 'Sediment Treatment Cost (10 yr event), dollars/ton' attribute, for Priority Resource, choose '2' and for Treatment Group, choose 'Filtration'. PTMApp-Web will populate the map to show the costeffectiveness of all filtration BMPs providing sediment loading treatment to priority resource 2, or the Silver Creek outlet.

| Dynamic Legend                               |     |
|----------------------------------------------|-----|
| Best Management Practice Ber<br>- Dynamic Le |     |
| Attribute                                    |     |
| Sediment Treatment Cost (10 yr               | •   |
| Priority Resource                            |     |
| 2                                            | •   |
| Treatment Group                              |     |
| Filtration                                   | · • |
| Reset & Clear Graphics                       |     |

- 4) Due to programming compatibility limitations, the legend break values are currently unable to be edited by the user. This issue is being addressed and the capability will be added as soon as it is resolved. Currently, the default break values are determined by a 'natural breaks' classification.
- 5) Printing this map should generate a map that looks like the one below. Keep in mind that the lighter colored practices are the preferred practices, as they are more cost-effective (i.e. have the lowest dollar/ton of sediment treated).

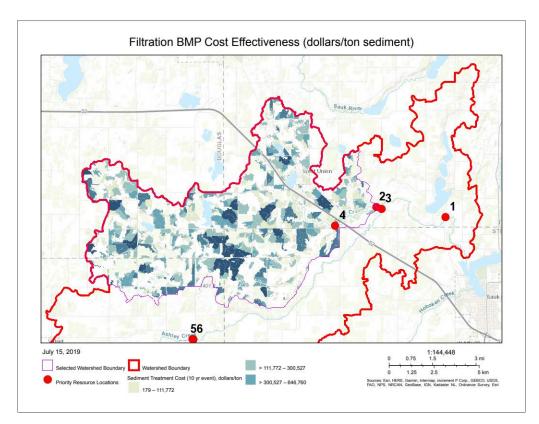

#### 5.3 USING THE TABLE GENERATOR FOR PLANNING AND GRANT SUBMITTAL

The functionality of the Interactive Map provides for a visual understanding of source loads and BMP opportunity locations and impact. To apply for grant applications, though, you need a list of these source loads and BMP effectiveness values. The Table Generator can be used to extract this information and summarize it at scales that meet the needs of LGUs and their respective water quality plans. *Be advised that you can download any of the data on the web using the Table Generator and complete analysis within Excel. This requires some knowledge of the PTMApp-Desktop product's naming conventions.* 

Below are examples of products which can be created with the .csv downloaded from Table Generator. These output products were created for the Ashley Creek Watershed in the Sauk River Watershed District but can also be created for any watershed in PTMApp-Web.

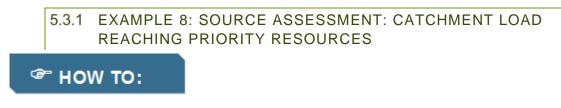

**Description** – Create a table listing the sediment load generated in each catchment and delivered to each of its downstream priority resource points.

**Use/Need** – Determining catchment locations contributing excessive runoff to resource locations to prioritize for BMP and CP implementation.

## **Steps to Create:**

1) In the 'Select Watershed' dropdown menu choose your watershed. Then click 'Download All Data' in the Table Generator window:

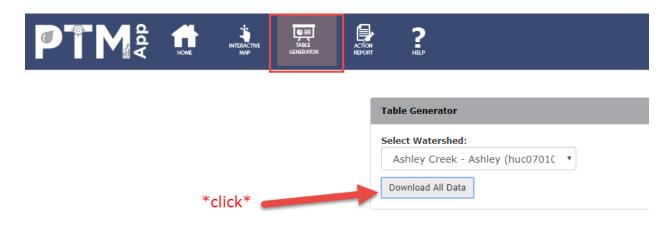

2) This button downloads one or more Excel spreadsheets which contain the PTMApp-Desktop data used to populate the data in PTMApp Web. For small datasets (i.e. HUC-12 or small HUC-10

watersheds) you will see one CSV file. For larger watersheds you may see multiple files. This is because, for larger watersheds, showing all the data in one spreadsheet would not allow the user to view the data in Microsoft Office Excel as it would exceed the limit for rows per spreadsheet, which is 1,048,576 for Office 2007 and newer versions. In those cases, the data were split by 'Pivot\_ID'. For very large watersheds (HUC-8 watersheds or larger) even a single 'Pivot\_ID' may exceed the row limit in Excel. In those cases, a 'README' file was created to state this. Data can instead be viewed in a text editor application. The below guidance follows pivot table creation assuming only one CSV file is created for your watershed (as in Ashley Creek Watershed).

- 3) For BMP-specific operations, creating a Pivot table in Excel is the most efficient way to summarize and rank data.
- To create a pivot table, select all cells (Ctrl+A keyboard shortcut) and navigate to Insert >> PivotTable.

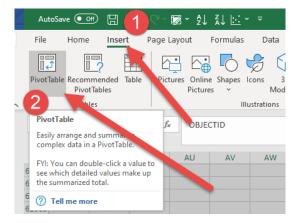

5) The 'Create PivotTable' dialog box will open:

| Create PivotTable       | 2 ×                            |
|-------------------------|--------------------------------|
| Choose the data that y  | ou want to analyze             |
| Select a table or ratio | inge                           |
| <u>T</u> able/Range:    | Pivot!\$A\$1:\$BT\$67129       |
| Use an external da      | ita source                     |
| Choose Conr             | nection                        |
| Connection na           | ime:                           |
| O Use this workbool     | k's Data Model                 |
| Choose where you wan    | t the PivotTable to be placed  |
| New Worksheet           |                                |
| Existing Workshee       | et                             |
| Location: Piv           | ot!\$C\$10 主                   |
| Choose whether you w    | ant to analyze multiple tables |
| Add this data to the    | ne Data Model                  |
|                         | OK Cancel                      |

Click on 'New Worksheet' to place the pivot table in a separate worksheet. Then click OK.

6) You should see the 'PivotTable Fields' dialog box open on an empty worksheet:

| PivotTable Fi                                                                                                    | elds 🔹 🗙          |
|----------------------------------------------------------------------------------------------------|-------------------|
| Choose fields to add t                                                                                                    | o report: 🛛 🗘 🔻   |
| Search                                                                                                    | Q                 |
| OBJECTID     catch_id     unq_bmp_id     grp_code     p_res_catch_id     sed_mass_fl_tons     sed_mass_fl_tons     tn_mass_fl_bs_acr     tp_mass_fl_bs_acr     pr_sed_mass_tons     pr_sed_mass_tons     pr_tm_mass_lbs     prt_mass_lbs | es<br>es<br>"acre |
| Drag fields between a                                                                                                    | reas below:       |
| <b>T</b> Filters                                                                                                    | III Columns       |
|                                                                                                    |                   |
| Rows                                                                                                    | $\Sigma$ Values   |
|                                                                                                    |                   |
| Defer Layout Upda                                                                                                    | ate Update        |

- 7) Data will be sorted into Rows, Columns, and Value fields to be analyzed. Additionally the 'Filter' field allows you to select data within a certain field. Its use will be discussed in later examples. To find sediment load generated in each catchment and delivered to each of its downstream priority resource points, choose the following options:
  - a. Rows: 'catch\_id' Catchment ID
  - b. Columns: 'p\_res\_catch\_id' Unique whole number ID for priority resource catchment
  - c. **Values:** 'pr\_sed\_mass\_tons' Sediment mass in tons delivered from catchment outlet to priority resource catchment outlet
  - d. Filter: NONE

Assigning these data to each of the categories above should yield the results below:

|                                        | В                      | L           | U | E          |     |   |           |             |   |   | PivotTable Fields                | 5               | -      |
|----------------------------------------|------------------------|-------------|---|------------|-----|---|-----------|-------------|---|---|----------------------------------|-----------------|--------|
|                                        |                        |             |   |            |     |   |           |             |   |   | Choose fields to add to repo     | <b>.</b>        | 42     |
| um of pr_sed_mas                       | s_tons Column Labels 💌 |             |   |            |     |   |           |             |   |   | Choose fields to add to repo     | π:              | 2      |
| low Labels                             | <b>▼</b> 1             | 2           |   | 3          | 4   | 5 | 6 (blank) | Grand Total |   |   | Search                           |                 |        |
| 6                                      | 0.237965423            |             |   |            |     |   |           | 0.237965423 |   |   |                                  |                 |        |
| 6                                      | 0.377454232            |             |   |            |     |   |           | 0.377454232 |   |   | OBJECTID                         |                 |        |
| 0                                      | 0.305110639            |             |   |            |     |   |           | 0.305110639 | ) |   | ✓ catch_id                       |                 |        |
| 31                                     | 0.081898812            |             |   |            |     |   |           | 0.081898812 |   |   | unq_bmp_id                       |                 |        |
| 59                                     | 0.429855008            |             |   |            |     |   |           | 0.429855008 |   |   | grp_code                         |                 |        |
| 51                                     | 0.552990568            |             |   |            |     |   |           | 0.552990568 |   |   | p_res_catch_id                   |                 |        |
| 30                                     | 0.491231259            |             |   |            |     |   |           | 0.491231259 | ) |   | sed_mass_fl_tons                 |                 |        |
| 32                                     | 0.478896707            |             |   |            |     |   |           | 0.478896707 | 1 |   | sed_mass_fl_tons_acres           |                 |        |
| 3                                      | 0.477107314            |             |   |            |     |   |           | 0.477107314 |   |   | tn_mass_fl_lbs                   |                 |        |
| 51                                     | 0.140763828            | 0.219610011 |   |            |     |   |           | 0.36037384  |   |   | tn_mass_fl_lbs_acres             |                 |        |
| 3                                      | 0.377749728            |             |   |            |     |   |           | 0.377749728 |   |   | tp_mass_fl_lbs                   |                 |        |
| 00                                     | 0.137764976            |             |   |            |     |   |           | 0.137764976 |   |   | tp_mass_fl_lbs_acres             |                 |        |
| 8                                      | 0.301247537            |             |   |            |     |   |           | 0.301247537 |   |   | <pre>pr_sed_mass_tons</pre>      |                 |        |
| 4                                      | 0.107118261            |             |   |            |     |   |           | 0.107118261 |   |   | <pre>pr_sed_mass_tons_acre</pre> |                 |        |
| 7                                      | 0.461443117            |             |   |            |     |   |           | 0.461443117 |   |   | pr_tn_mass_lbs                   |                 |        |
| 1                                      |                        | 0.353095535 |   |            |     |   |           | 0.579419823 |   |   | pr_tn_mass_lbs_acre              |                 |        |
| 6                                      |                        | 0.176373766 |   |            |     |   |           | 0.28942438  |   | _ | pr_tp_mass_lbs                   |                 |        |
| 5                                      | 0.510959918            | 0.170373700 |   |            |     |   |           | 0.510959918 |   |   | pr_tp_mass_lbs_acre              |                 |        |
| 7                                      |                        | 0.950592338 |   |            |     |   |           | 1.559895239 |   |   | sed_mass_fl_rank                 |                 |        |
| 21                                     |                        | 0.188552193 |   |            |     |   |           | 0.309408836 |   | _ | T The mare til rank              |                 |        |
| 2                                      |                        | 0.239308386 |   |            |     |   |           | 0.392698317 |   | _ | Drag fields between areas be     | elow:           |        |
| 4                                      |                        | 0.357089489 |   |            |     |   |           | 0.585973789 |   | _ |                                  |                 |        |
| 4<br>6                                 | 0.325273157            | 0.337089489 |   |            |     |   |           |             |   | _ | ▼ Filters                        | III Columns     |        |
|                                        |                        |             |   |            |     |   |           | 0.325273157 |   | _ |                                  | p_res_catch_id  |        |
| 2                                      | 0.720033394            |             |   |            |     |   |           | 0.720033394 |   | _ |                                  |                 |        |
| 3                                      | 0.435312165            |             |   |            |     |   |           | 0.435312165 |   | _ |                                  |                 |        |
| 6                                      | 0.049997531            |             |   |            |     |   |           | 0.049997531 |   | _ |                                  |                 |        |
| 4                                      | 0.170880738            |             |   |            |     |   |           | 0.170880738 |   | _ |                                  |                 |        |
| 7                                      | 0.67994673             |             |   |            |     |   |           | 0.67994673  |   |   |                                  |                 |        |
| 4                                      |                        | 0.238510311 |   | 0.29980114 | 1   |   |           | 0.69118984  |   |   |                                  |                 |        |
| 3                                      | 0.71442162             |             |   |            |     |   |           | 0.71442162  |   |   |                                  |                 |        |
| 3                                      |                        | 0.506582186 |   |            |     |   |           | 0.831287092 |   | _ | Rows                             | $\Sigma$ Values |        |
| 3                                      | 2.972051658            |             |   |            |     |   |           | 2.972051658 |   | _ |                                  |                 |        |
| 5                                      | 0.084207606            |             |   |            |     |   |           | 0.084207606 |   | _ | catch_id 🔻                       | Sum of pr_sed_r | nass_t |
| 13                                     |                        | 0.212851822 |   | 0.267549   | 1   |   |           | 0.616832941 |   |   |                                  |                 |        |
| 1                                      |                        | 1.930313611 |   |            |     |   |           | 3.167590238 |   |   |                                  |                 |        |
| 2                                      | 0.039139395            |             |   |            |     |   |           | 0.039139395 |   |   |                                  |                 |        |
| 5                                      | 0.255661621            |             |   |            |     |   |           | 0.255661621 |   |   |                                  |                 |        |
| 7                                      | 0.150566255            |             |   |            |     |   |           | 0.150566255 |   |   |                                  |                 |        |
| )49                                    | 0.080741618            |             |   |            |     |   |           | 0.080741618 |   |   |                                  |                 |        |
| 060                                    | 0.002098011            | 0.003273172 |   |            |     |   |           | 0.005371183 |   |   |                                  |                 |        |
| 079                                    | 0.138820465            | 0.216578109 |   |            |     |   |           | 0.355398574 | · | - |                                  |                 |        |
| > Sheet                                | 1 huc0701020203_pivot  | (3) (+)     |   |            | E . |   |           |             |   | Þ | Defer Layout Update              |                 | Up     |
| •===================================== |                        |             |   |            |     |   |           |             |   |   | <b>H E U</b>                     |                 | + 1    |

TIP: Within 'Select Values', be sure to choose an operation besides 'Count' to analyze your data. For most cases with PTMApp data, SUM is the best choice as either (1) there is only one value to analyze or (2) you're adding multiple values within a given area (e.g. catchment). To adjust this value, click on the Values dropdown arrow and select 'Value Field Settings'. Within the Value Field Settings dialog box, click 'Sum' and hit OK.

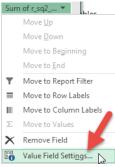

8) In this table, each catchment ID is listed to the left and the priority resource point value is listed on the top. The sediment load (tons/year) generated in each catchment and delivered to each priority resource point is found under the numbered columns. A 'Totals' row is provided at the bottom of the table (need to scroll down to find), which is a sum of all catchment loads delivered to the resource point. There is also is also a 'Totals' column on the right-hand-side of the table, which is a sum of the catchments' contribution to all resource points. Scrolling through this table you can see many catchments contribute to multiple priority resources, and their values tend to decline moving downstream.

9) You can sort the columns to find which catchments contribute greater load to each priority resource point or export to a table and use within GIS with other PTMApp-Desktop data.

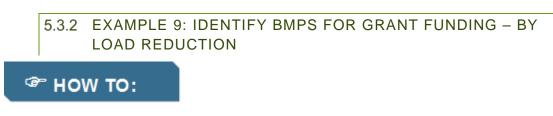

**Description** – Create a table ranking BMPs based on their ability to remove sediment at each priority resource point.

**Use/Need** – A list of BMP opportunities which could be used in a prospective grant application to install best-of-best practices for reaching a water quality goal at a specific resource. This methodology is for sediment but could also easily be applied for TP or TN reductions.

## **Steps to Create:**

1) Click 'Download All Data' in the Table Generator window:

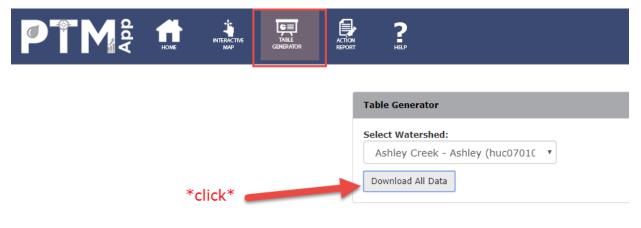

2) This button downloads a single Excel spreadsheet which contain the PTMApp-Desktop data used to populate the data in PTMApp-Web:

- To create a pivot table, select all cells (Ctrl+A keyboard shortcut) and navigate to Insert >> PivotTable.
- 5) The 'Create PivotTable' dialog box will open:

Click on 'New Worksheet' to place the pivot table in a separate worksheet. Then click OK.

 You should see the 'PivotTable Fields' dialog box open on an empty worksheet:

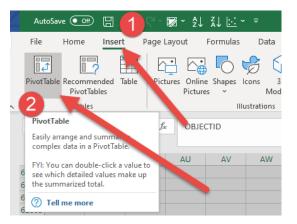

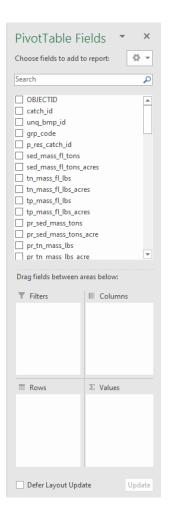

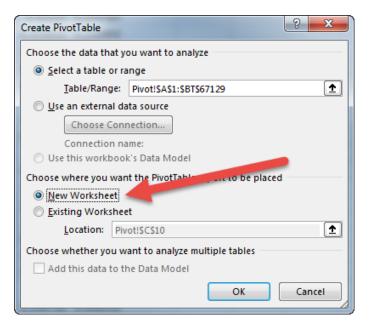

- 7) Data will be sorted into Rows, Values, and Filter fields to be analyzed. Columns will not be used in this example. To find the BMPs with the highest sediment reduction to priority resources, choose the following options:
  - a. Rows: 'unq\_bmp\_id' Unique BMP ID
  - b. Columns: EMPTY
  - c. **Values:** 'r\_sq2\_10' median sediment load reduction (tons/year) based on a 10-year, 24-hour runoff event
  - d. Filter: 'p\_res\_catch\_id' priority resource ID

Assigning these data to each of the categories above should yield the results below:

|    | А               | В               | С | D |   |                                             |                 |
|----|-----------------|-----------------|---|---|---|---------------------------------------------|-----------------|
| 1  | p_res_catch_id  | (All) 🔽         |   |   |   | PivotTable Fi                               | elds 🍷 🗙        |
| 2  |                 |                 |   |   |   |                                             |                 |
| 3  | Row Labels 🛛 💌  | Sum of r_sq2_10 |   |   |   | Choose fields to add to                     | o report:       |
| 4  | 1_500022_6      | 0.411047371     |   |   |   | Search                                      | Q               |
| 5  | 10_500013_6     | 0.00071         |   |   |   | bearen                                      | ~               |
| 6  | 100_500175_6    | 0.004571321     |   |   |   | OBJECTID                                    |                 |
| 7  | 1000_501533_6   | 0.002303215     |   |   |   | catch_id                                    |                 |
| 8  | 10004_502966_2  | 0.13279496      |   |   |   | 🗹 unq_bmp_id                                |                 |
| 9  | 1001_501579_6   | 0.818710216     |   |   |   | grp_code                                    |                 |
| 10 | 10010_503431_2  | 0.071478897     |   |   |   | ✓ p_res_catch_id                            |                 |
| 11 | 100125_503879_5 | 0.002910032     |   |   |   | sed_mass_fl_tons                            |                 |
| 12 | 100190_502082_1 | 0.170720168     |   |   |   | sed_mass_fl_tons_a                          | cres            |
| 13 | 100192_2125_1   | 0.113573816     |   |   |   | tn_mass_fl_lbs                              |                 |
| 14 | 1002_501751_6   | 0.004864095     |   |   |   | tn_mass_fl_lbs_acro                         | es              |
| 15 | 10020_502913_2  | 0.059927171     |   |   |   | tp_mass_fl_lbs                              |                 |
| 16 | 10029_2614_2    | 0.015127357     |   |   |   | tp_mass_fl_lbs_acr                          | 25              |
| 17 | 1003_1384_6     | 0.00873903      |   |   |   | pr_sed_mass_tons                            |                 |
| 18 | 100301_2235_1   | 0.069675509     |   |   |   | <pre>pr_sed_mass_tons_ pr_tn_mass_lbs</pre> | acre            |
| 19 | 10032_2551_2    | 0.141126506     |   |   |   | pr tn mass lbs aci                          | - <b>-</b>      |
| 20 | 10033_2714_2    | 0.03461782      |   |   |   |                                             |                 |
| 21 | 10036_503017_2  | 0.235402296     |   |   |   | Drag fields between a                       | reas below:     |
| 22 | 100395_502124_1 | 0.264289427     |   |   |   | _                                           |                 |
| 23 | 1004_1620_6     | 0.180480195     |   |   |   | Filters                                     | III Columns     |
| 24 | 10058_503013_2  | 0.160731502     |   |   |   | p_res_catch_id 🔻                            |                 |
| 25 | 1006_501562_6   | 0.234221692     |   |   |   |                                             |                 |
| 26 | 10063_503145_2  | 0.123109222     |   |   |   |                                             |                 |
| 27 | 10064_503167_2  | 0.133726735     |   |   |   |                                             |                 |
| 28 | 1007_501579_6   | 0               |   |   |   |                                             |                 |
| 29 | 100804_502005_1 | 0.065387673     |   |   |   |                                             |                 |
| 30 | 10081_503006_2  | 0.076820455     |   |   |   | Rows                                        | $\Sigma$ Values |
| 31 | 10085_2932_2    | 0.029590062     |   |   |   |                                             |                 |
| 32 | 10088_502884_2  | 0.06573858      |   |   |   | unq_bmp_id 🔻                                | Sum of r_sq2 ▼  |
| 33 | 1009_500374_2   | 0.093742001     |   |   |   |                                             |                 |
| 34 | 1009_501604_6   | 0.001426177     |   |   |   |                                             |                 |
| 35 | 101_263_6       | 0.039874098     |   |   |   |                                             |                 |
| 36 | 1010_501604_6   | 0.000812153     |   |   |   |                                             |                 |
| 37 | 1011_1733_6     |                 |   |   |   |                                             |                 |
| 38 | 10119 503128 2  | 0.030682716     |   |   | - |                                             |                 |
|    | < → Shee        | et1 : (+)       | • | Þ | ] | Defer Layout Upda                           | te Update       |

8) Using the filter option (shown below), you can select specific priority resource points. This dropdown should be in cell B1.

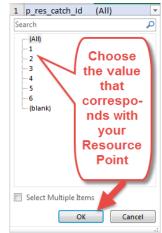

- 9) Choosing Resource point #6, for example, lists sediment reduction values for all BMPs upstream of priority resource point #6 in Ashley Creek. To sort these
- and find the **MOST EFFECTIVE** of these BMPs, select the columns that contain your BMP ID and reduction values (Columns A & B) and paste them (VALUES ONLY) into a new window. Click on 'Sort & Filter' and 'Sort Z to A'. After deleting the unnecessary remaining rows (listing the 'Grand Total' and 'p\_res\_catch\_id'), you should be left with these two columns: 'Row Labels' and 'Sum of r\_sq2\_10'.

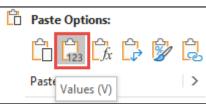

 10) Select Column B and Click on 'Sort & Filter' and 'Sort Largest to Smallest'. Select 'Expand the Selection' in the 'Sort Warning' dialog box and select 'sort'

|   | Α          | В          | С     | D      | E |
|---|------------|------------|-------|--------|---|
| 1 | Row Label  | Sum of r_s | q2_10 |        |   |
| 2 | p_res_cate | 6          |       |        |   |
| 3 | Grand Tot  | 268.3384   |       |        |   |
| 4 | 664487_50  | 0.028369   |       |        |   |
| 5 | 664407_50  | 0.132622   |       |        |   |
| 6 | 664360_50  | 0.405264   |       |        |   |
| 7 | 664017_50  | 0.145375   |       | Delete | Э |
| 8 | 663345 50  | 0.195972   |       |        |   |

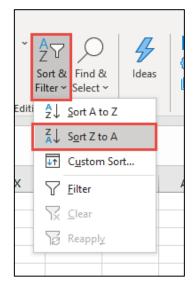

|    | Α            | В          | С         | D         | E         | F            | G         | н          | 1         | J       | К | L 🔺 |
|----|--------------|------------|-----------|-----------|-----------|--------------|-----------|------------|-----------|---------|---|-----|
| 1  | Row Label S  | Sum of r_s | q2_10     |           |           |              |           |            |           |         |   |     |
| 2  | 378157_50    | 1.887805   |           |           |           |              |           |            |           |         |   |     |
| 3  | 3963_5064    | 1.856928   |           |           |           |              |           |            |           |         |   |     |
| 4  | 309761_50    | 1.767605   |           |           |           |              |           |            |           |         |   |     |
| 5  | 431899_62    | 1.765164   |           |           |           |              |           |            |           |         |   |     |
| 6  | 4060_5064    | 1.678171   |           |           |           |              |           |            |           |         |   |     |
| 7  | 3500_5057    | 1.616241   |           |           |           |              |           |            |           |         |   |     |
| 8  | 362050_50    | 1.593939   |           |           |           |              |           |            |           |         |   |     |
| 9  | 3502_5057    | 1.522609   |           |           |           |              |           |            |           |         |   |     |
| 10 | 3960_6292    | 1.50937    |           |           |           |              |           |            |           |         |   |     |
| 11 | 429296_50    | 1.499473   |           |           |           |              |           |            |           |         |   |     |
| 12 | 579755_50    | 1.399576   |           |           |           |              |           |            |           |         |   |     |
| 13 | 3019_5048    | 1.347547   |           |           |           |              |           |            |           |         |   |     |
| 14 | 560964_50    | 1.347129   |           |           |           |              |           |            |           |         |   |     |
| 15 | 416820_50    | 1.330858   |           |           |           |              |           |            |           |         |   |     |
| 16 | 543395_50    | 1.302258   |           |           |           |              |           |            |           |         |   |     |
| 17 | 414339_50    | 1.293124   |           |           |           |              |           |            |           |         |   |     |
| 18 | 540464_50    | 1.266135   |           |           |           |              |           |            |           |         |   |     |
| 19 | 2941_5047    | 1.265356   |           |           |           |              |           |            |           |         |   |     |
| 20 | 3385_5053    | 1.24693    |           |           |           |              |           |            |           |         |   |     |
| 21 | 5009_5079    | 1.211419   |           |           |           |              |           |            |           |         |   |     |
| 22 | 4121_5069    | 1.209801   |           |           |           |              |           | _          |           |         |   |     |
| 23 | 379993_50    | 1.196399   |           |           |           |              |           |            |           |         |   |     |
| 24 | 5391_5087    | 1.180195   |           |           |           |              |           |            |           |         |   |     |
| 25 | 3818_5059    | 1.164437   |           |           |           |              |           |            |           |         |   |     |
| 26 | 3951_5062    | 1.154459   |           |           |           |              |           |            |           |         |   |     |
| 27 | 3098 5050    | 1          |           |           |           |              |           |            |           |         |   |     |
|    | •            | Sheet1     | Sheet2    | huc07     | 01020203_ | pivot (4)    | 🕂 🗄       | •          | _         |         |   | ►   |
|    | Average: 1.4 | 85381933   | Count: 40 | Numerical | Count: 20 | Min: 1.21141 | 9376 Max: | 1.88780502 | Sum: 29.7 | 0763865 |   |     |

11) Here the top 20 BMPs are selected, which have a combined annual sediment reduction of 29.7 tons.

TIP: If you want to only select certain BMP types, it's as simple as adding the field 'grp\_code' to filters portion of your pivot table and setting the appropriate filters for the desired query.

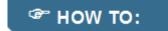

# **Steps to Create**

Once your pivot table is created following steps 1-6 above, choose the following attributes in each layer:

- a. Rows: 'unq\_bmp\_id' Unique BMP ID
- b. Columns: 'p\_res\_catch\_id' priority resource ID
- c. **Values:** 'r\_sq2\_10' median sediment load reduction (tons/year) based on a 10-year, 24-hour runoff event

57

d. **Filter:** 'grp\_code' – BMP treatment group

Assigning these data to each of the categories above should yield the results below:

| • · · ×                          | $\checkmark f_x$ | Sum of r_sq2 | 2_02        |             |   |   |           |                            |   |   |   |                                          |                  |     |
|----------------------------------|------------------|--------------|-------------|-------------|---|---|-----------|----------------------------|---|---|---|------------------------------------------|------------------|-----|
| А                                | В                | С            | D           | E           | F | G | Н         | I                          | J | к |   | D' (T )   E' )                           |                  |     |
| rp_code (All)                    | -                |              |             |             |   |   |           |                            |   |   |   | PivotTable Fields                        | 5                | Ť., |
|                                  |                  |              |             |             |   |   |           |                            |   |   | _ | Choose fields to add to repo             | rt:              | 6   |
|                                  | mn Labels 💌      |              |             |             |   |   |           |                            |   |   | _ |                                          |                  | 6   |
| ow Labels 🛛 🔻                    | 1                | 2            | 3           | 4           |   | 5 | 6 (blank) | Grand Total                |   |   | _ | Search                                   |                  |     |
| 500022_6                         | 0.411047371      |              |             |             |   |   |           | 0.411047371                |   |   | _ |                                          |                  |     |
| 0_500013_6                       | 0.00071          |              |             |             |   |   |           | 0.00071                    |   |   | _ | catch_id                                 |                  |     |
| 00_500175_6                      | 0.004571321      |              |             |             |   |   |           | 0.004571321                |   |   | _ | ✓ unq_bmp_id                             |                  |     |
| 000_501533_6                     | 0.000509429      | 0.000794775  |             | 0.000999011 |   |   |           | 0.002303215                |   |   | _ | ✓ grp_code                               |                  |     |
| 0004_502966_2                    | 0.099921836      |              | 0.154667763 |             |   |   |           | 0.254589598                |   |   | _ | ✓ p_res_catch_id                         |                  |     |
| 001_501579_6                     | 0.181083533      |              |             | 0.355112652 |   |   |           | 0.818710216                |   |   | _ | sed_mass_fl_tons                         |                  |     |
| 0010_503431_2                    | 0.063239773      | 0.09866233   |             | 0.124015935 |   |   |           | 0.285918039                |   |   | _ | sed_mass_fl_tons_acres<br>tn_mass_fl_lbs |                  |     |
| 00125_503879_5                   | 0.002910032      |              |             |             |   |   |           | 0.002910032                |   |   | _ | tn_mass_fl_lbs_acres                     |                  |     |
| 00190_502082_1                   | 0.067004593      |              | 0.103715574 |             |   |   |           | 0.170720168                |   |   | _ | tp_mass_fl_lbs                           |                  |     |
| 0192_2125_1                      | 0.113573816      |              |             |             |   |   |           | 0.113573816                |   |   | _ | tp_mass_fl_lbs_acres                     |                  |     |
| 002_501751_6                     |                  | 0.002964155  |             |             |   |   |           | 0.004864095                |   |   | _ | pr_sed_mass_tons                         |                  |     |
| 020_502913_2                     | 0.070515535      |              |             |             |   |   |           | 0.070515535                |   |   | _ | pr sed mass tons acre                    |                  |     |
| 0029_2614_2                      | 0.015127357      |              |             |             |   |   |           | 0.015127357                |   |   | _ | pr_tn_mass_lbs                           |                  |     |
| 003_1384_6                       | 0.00873903       |              |             |             |   |   |           | 0.00873903                 |   |   | - | pr_tn_mass_lbs_acre                      |                  |     |
| 0301_2235_1                      | 0.069675509      |              |             |             |   |   |           | 0.069675509                |   |   | _ | pr_tp_mass_lbs                           |                  |     |
| 032_2551_2                       | 0.055389614      |              | 0.085736892 |             |   |   |           | 0.141126506                |   |   | _ | pr_tp_mass_lbs_acre                      |                  |     |
| 033_2714_2                       | 0.013586872      |              | 0.021030949 |             |   |   |           | 0.03461782                 |   |   | _ | sed_mass_fl_rank                         |                  |     |
| 0036_503017_2                    | 0.052066627      | 0.081230758  |             | 0.102104911 |   |   |           | 0.235402296                |   |   | _ | tn_mass_fl_rank                          |                  |     |
| 00395_502124_1                   | 0.28845896       |              |             |             |   |   |           | 0.28845896                 |   |   | _ |                                          |                  |     |
| 04_1620_6                        | 0.180480195      |              |             |             |   |   |           | 0.180480195                |   |   | _ | Drag fields between areas b              | elow:            |     |
| 0058_503013_2                    | 0.313671125      |              |             |             |   |   |           | 0.313671125                |   |   | _ |                                          |                  |     |
| 006_501562_6                     | 0.234221692      |              |             |             |   |   |           | 0.234221692                |   |   | _ | ▼ Filters                                | III Columns      |     |
| 063_503145_2                     | 0.131663696      |              |             | 0.258198211 |   |   |           | 0.59527452                 |   |   | _ | grp_code 🔻                               | p_res_catch_id   |     |
| 064_503167_2                     | 0.029577876      | 0.046145362  |             | 0.058003497 |   |   |           | 0.133726735                |   |   | _ |                                          |                  |     |
| 07_501579_6                      | -                | -            |             | 0           |   |   |           | -                          |   |   | _ |                                          |                  |     |
| 0804_502005_1                    | 0.025540753      | 0.03984692   |             |             |   |   |           | 0.065387673                |   |   | _ |                                          |                  |     |
| 0081_503006_2                    | 0.086477729      |              |             |             |   |   |           | 0.086477729                |   |   | _ |                                          |                  |     |
| 085_2932_2                       | 0.029590062      |              |             |             |   |   |           | 0.029590062                |   |   |   |                                          |                  |     |
| 0088_502884_2                    | 0.06573858       | 0.057105605  |             |             |   |   |           | 0.06573858                 |   |   |   |                                          |                  |     |
| 009_500374_2                     | 0.036616096      | 0.05/125905  |             |             |   |   |           | 0.093742001                |   |   |   |                                          |                  |     |
| 009_501604_6                     | 0.001426177      |              |             |             |   |   |           | 0.001426177                |   |   | _ | Rows                                     | $\Sigma$ Values  |     |
| D1_263_6                         | 0.039874098      |              |             |             |   |   |           | 0.039874098                |   |   | _ | unq_bmp_id                               | Sum of r_sq2_02  |     |
| 010_501604_6                     | 0.000812153      |              |             |             |   |   |           | 0.000812153                |   |   | _ | and_public .                             | Sann on 1_sq2_02 |     |
| 011_1733_6                       | 0.006706440      | 0.010597740  |             | 0.012209510 |   |   |           | 0.020602710                |   |   |   |                                          |                  |     |
| 0119_503128_2                    | 0.006786448      |              |             | 0.013308519 |   |   |           | 0.030682716                |   |   | _ |                                          |                  |     |
| 01209_502045_1<br>01259 503879 5 |                  | 0.202799458  |             | 0.31//0222  |   |   |           | 0.732599007<br>0.010396773 |   |   | _ |                                          |                  |     |
| 01259_503879_5<br>0126 503335 2  | 0.010396773      | 0.056020793  |             | 0.070416652 |   |   |           | 0.010396773                |   |   |   |                                          |                  |     |
| 0126_503335_2<br>013_501422_6    | 0.03590775       |              |             | 0.070416652 |   |   |           | 0.162345195 0.006777463    |   |   |   |                                          |                  |     |
|                                  |                  |              |             | 0.002939701 |   |   |           |                            |   |   |   |                                          |                  |     |
| 014_501763_6                     | 0.336961002      |              |             | 0.259259443 |   |   |           | 0.862664304 0.597721185    |   |   |   |                                          |                  |     |
| 01436_502261_1                   |                  |              | 1           |             |   |   |           | 0.39/721185                |   |   | - | Defer Layout Update                      |                  |     |
| Sheet1                           | Sheet2 hu        | c0701020203  | _pivot (2)  | $\oplus$    |   | 4 |           |                            |   |   | Þ | outer coyout opdate                      |                  |     |

Now shown in the Pivot Table are the annual sediment reductions (tons/year) for BMPs at each priority resource point. Here you can see some BMPs treat multiple priority resource points. If you wish, you can filter by BMP group by adjusting the 'grp\_code' filter (Cell B1).

| Aa | 3 👻 :           | X √ fx          | Sum of r_sq2 | 2_02        |             |
|----|-----------------|-----------------|--------------|-------------|-------------|
|    | А               | В               | С            | D           | E           |
| 1  | grp_code        | (All) 👻         |              |             |             |
| 2  |                 |                 |              |             |             |
| 3  | Sum of r_sq2_02 | Column Laber. 🔽 |              |             |             |
| 4  | Row Labels 🛛 💌  |                 | 2            | 3           | 4           |
| 5  | 1_500022_6      | 0.411047371     |              |             |             |
| 6  | 10_500013_6     | 0.00071         |              |             |             |
| 7  | 100_500175_6    | 0.004571321     |              |             |             |
| 8  | 1000_501533_6   | 0.000509429     | 0.00075 775  |             | 0.000999011 |
| 9  | 10004_502966_2  | 0.099921836     |              | 0.154667763 |             |
| 10 | 1001 501579 6   | 0.181083533     | 0.282514032  |             | 0.355112652 |

You can choose to look at specific group codes should you be interested in only certain BMP types. A list of common BMPs within each BMP group is shown in the table below.

| PTMApp-Desktop<br>Group Code | BMP Treatment<br>Group | BMP Examples in Each Treatment Group                                                                                                    |
|------------------------------|------------------------|----------------------------------------------------------------------------------------------------|
| 1                            | Storage                | Water and Sediment Control Basin (WASCOB); Embankment<br>Pond; Wetland Restoration/Creation; Drainage Water<br>Management/Controlled Drainage Structure |
| 2                            | Filtration             | Grassed Waterway, Filter/Buffer Strip                                                                                                    |
| 3                            | <b>Bio-filtration</b>  | Denitrifying bioreactor                                                                                                    |
| 4                            | Infiltration           | 2-stage Ditch; Infiltration Trench                                                                                                    |
| 5                            | Protection             | Grade Stabilization; Tillage Management (e.g. No-Till or Reduced Till); Shoreline Protection                                                            |
| 6                            | Source<br>Reduction    | Nutrient Management; Cover Crops; Perennial Crops; Critical<br>Planting Areas                                                                           |

Lastly, follow step #9 above to copy and paste your data to a new Worksheet and sort to find the BMPs with the highest reduction amounts.

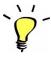

**TIP:** You may want to use the steps above for other PTMApp attributes that describe sediment, TP, and TN reduction for BMPs. Simply change the 'Values' layer in your pivot table to the attribute name below and continue with the same analysis as above.

| Value Filter Name | Description                                                        | Unit and Scale of<br>Results      |
|-------------------|--------------------------------------------------------------------|-----------------------------------|
| SQ2_10            | Sediment reduction (10 yr event), %                                | % at BMP                          |
| <br>SQ2_02        | Sediment reduction (2 yr event), %                                 | % at BMP                          |
| PQ2_10            | Total Phosphorus reduction (10 yr event), %                        | % at BMP                          |
| PQ2_02            | Total Phosphorus reduction (2 yr event), %                         | % at BMP                          |
| NQ2_10            | Total Nitrogen reduction (10 yr event), %                          | % at BMP                          |
| NQ2_02            | Total Nitrogen reduction (2 yr event), %                           | % at BMP                          |
| C_SQ2_10          | Sediment reduction at catchment (10 yr event), tons/year           | tons/year at<br>catchment outlet  |
| C_PQ2_10          | Total Phosphorus reduction at catchment (10 yr event),<br>Ibs/year | lbs/year at catchment outlet      |
| C_NQ2_10          | Total Nitrogen reduction at catchment (10 yr event),<br>Ibs/year   | lbs/year at catchment outlet      |
| C_SQ2_02          | Sediment reduction at catchment (2 yr event), tons/year            | tons/year at<br>catchment outlet  |
| C_PQ2_02          | Total Phosphorus reduction at catchment (2 yr event),<br>Ibs/year  | lbs/year at catchment outlet      |
| C_NQ2_02          | Total Nitrogen reduction at catchment (2 yr event),<br>Ibs/year    | lbs/year at catchment outlet      |
| R_SQ2_10          | Sediment reduction at resource (10 yr event), tons/year            | tons/year at resource<br>location |
| R_PQ2_10          | Total Phosphorus reduction at resource (10 yr event),<br>Ibs/year  | lbs/year at resource<br>location  |
| R_NQ2_10          | Total Nitrogen reduction at resource (10 yr event),<br>Ibs/year    | lbs/year at resource location     |
| R_SQ2_02          | Sediment reduction at resource (2 yr event), tons/year             | tons/year at resource<br>location |
| R_PQ2_02          | Total Phosphorus reduction at resource (2 yr event),<br>Ibs/year   | lbs/year at resource<br>location  |
| R_NQ2_02          | Total Nitrogen reduction at resource (2 yr event), lbs/year        | lbs/year at resource<br>location  |

#### 5.4 USING THE ACTION REPORT FOR PLANNING AND GRANT SUBMITTAL

The functionality of the Interactive Map provides a visual understanding of source loads as well as BMP opportunity locations and impact. However, to apply for grant applications you need a list of these source loads and BMP effectiveness values. While the Table Generator allows the user access to the full tabular dataset underlying the PTMApp-Web data, it does require a working knowledge of both PTMApp naming conventions and Excel pivot tables. The Target BMP Action Report (or simply Action Report) Tool helps streamline the extraction of the most commonly queried and useful BMP information in PTMApp-Web and summarize it at scales that meet LGU water quality planning needs with a few simple steps.

Targeted BMP Action Reports contain a cover page which outlines the general 'Report Details' and user input 'Selection Criteria' used to query and generate the report. This information is accompanied by a map displaying BMPs within the selected subwatershed. Future functionality, expected in 2019, will improve this mapping feature and will also provide an ArcGIS feature class of the practices meeting the user-specified query.

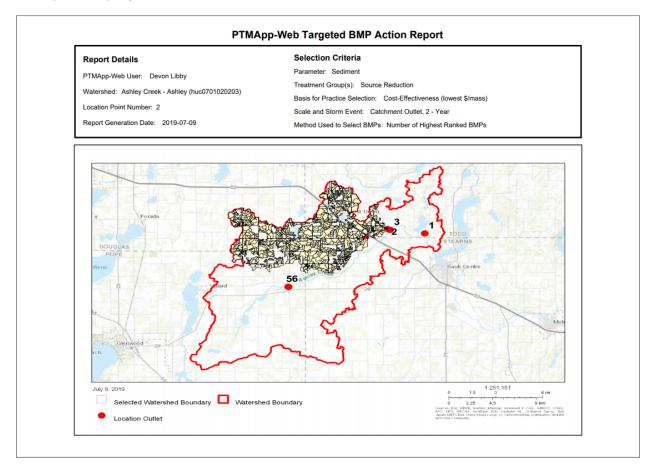

Following the cover page is the printed list of BMPs in order of most to least preferred or the probable implementation order given the user-defined criteria. Below is an example the final page of the report which has one additional row totaling values along with a footnote disclaimer.

| Practice Type                            | BMP ID<br>Number | Drainage Area<br>Treated (sq-ft) | PTMApp Cost<br>(\$) | Estimated<br>Annual<br>Sediment<br>Reduction<br>(tons) | Cost-Effectiven<br>ess to Treat<br>Sediment<br>(\$/ton) | Estimated<br>Annual TP<br>Reduction (Ibs) | Cost-Effectiven<br>ess to Treat TP<br>(\$/Ib) | Estimated<br>Annual TN<br>Reduction (Ibs) | Cost-Effectiven<br>ess to Treat TN<br>(\$/lb) |
|------------------------------------------|------------------|----------------------------------|---------------------|--------------------------------------------------------|---------------------------------------------------------|-------------------------------------------|-----------------------------------------------|-------------------------------------------|-----------------------------------------------|
| Source<br>Reduction                      | 1404_1956_6      | 55,025                           | \$10.64             | 0.0                                                    | \$466.41                                                | 0.054                                     | \$197.58                                      | 0.20                                      | \$53.36                                       |
| Source<br>Reduction                      | 544_500857_6     | 3,911,526                        | \$641.29            | 1.3                                                    | \$490.61                                                | 2.689                                     | \$238.48                                      | 17.15                                     | \$37.39                                       |
| Source<br>Reduction                      | 1272_2052_6      | 72,756,591                       | \$121.58            | 0.2                                                    | \$492.10                                                | 0.589                                     | \$206.56                                      | 3.94                                      | \$30.85                                       |
| Source<br>Reduction                      | 1101_1669_6      | 57,253                           | \$113.55            | 0.2                                                    | \$494.08                                                | 0.534                                     | \$212.77                                      | 3.43                                      | \$33.12                                       |
| Source<br>Reduction                      | 278_500446_6     | 3,391                            | \$17.51             | 0.0                                                    | \$501.09                                                | 0.080                                     | \$219.35                                      | 0.49                                      | \$35.99                                       |
| Source<br>Reduction                      | 1288_502051_6    | 194                              | \$3.09              | 0.0                                                    | \$505.92                                                | 0.015                                     | \$209.54                                      | 0.09                                      | \$33.85                                       |
| Source<br>Reduction                      | 3118_504700_6    | 20,441                           | \$18.88             | 0.0                                                    | \$507.06                                                | 0.100                                     | \$189.51                                      | 0.57                                      | \$33.15                                       |
| Source<br>Reduction                      | 428_500605_6     | 100,653                          | \$8.31              | 0.0                                                    | \$507.24                                                | 0.037                                     | \$227.26                                      | 0.21                                      | \$38.79                                       |
| Source<br>Reduction                      | 277_961_6        | 74,123,595                       | \$35.22             | 0.1                                                    | \$512.35                                                | 0.149                                     | \$235.61                                      | 0.83                                      | \$42.24                                       |
| Source<br>Reduction                      | 1574_2300_6      | 113,925                          | \$6.87              | 0.0                                                    | \$516.53                                                | 0.033                                     | \$209.62                                      | 0.21                                      | \$32.12                                       |
| Grant Total<br>from BMPs in<br>Selection |                  |                                  | \$2,059.00          | 5.3                                                    |                                                         | 9.610                                     |                                               | 59.11                                     |                                               |

Disclaimer: Practices shown are from raw results created using PTMApp-Desktop and uploaded to the web. Users should review actual locations for practicability to implement. Cost-Effectiveness values may vary slightly from actual calculation based on number of significant digits shown. The number of practices printed is based on selection criteria but is limited to 40, or up to 3 pages.

5.4.1 EXAMPLE 10: FIND THE TOP 40 MOST COST-EFFECTIVE MANAGEMENT PRACTICES (SOURCE REDUCTION) BASED ON SEDIMENT REDUCTION BENEFITS AT THE CATCHMENT OUTLET (I.E. EDGE-OF-FIELD)

P HOW TO:

**Description** – Generate a list of the top 40 most cost-effective management practices based on reduction benefits at the edge-of-field/catchment outlet (according to PTMApp-Desktop). In this example, sediment will be used as the water quality parameter of interest.

**Use/Need** – Determine the 40 most cost-effective management locations for treating sediment, TP, or TN before delivery to the edge-of-field or concentrated flowpath (i.e. what gets into waterways); use in grant applications, watershed planning, setting/benchmarking water quality goals.

# **Steps to Create**

1) If an Action Report is already generated, Click 'Reset Selection' at the bottom of the page:

|--|

This will clear the selected information back to the default settings and should be pressed if any previous maps were generated in the same PTMApp-Web session.

 In 'Step 1: Select Watershed and Priority Resource Point' choose 'Ashley Creek – Ashley (huc0701020203)' for the watershed and '2' for the 'Location Point Number'

| Step 1 : Select Watershed and Priority Resource Point |                       |
|-------------------------------------------------------|-----------------------|
| Select Watershed                                      | Location Point Number |
| Ashley Creek - Ashley (huc07010 🔹                     | 2                     |

• By choosing location point two – we are specifying that we are only concerned with the top 40 management practices in the Silver Creek Watershed.

It is important to note that the map displayed in this step will print in the report the way it is seen in this window, except for the legend being removed and placed outside the data frame. Set the scale and position the map accordingly.

3) In 'Step 2: Select Parameter', select 'Sediment' from the dropdown (this is default)

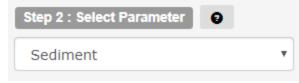

- This drop down selects the water quality parameter (Sediment, TN, TP) of concern which the ranking will be based.
- In 'Step 3: Select Type of Practice (Treatment Group)' select 'Source Reduction'

| Step 3 : Select Type of | Practice (Treatme | ent Group) |              |         |            |
|-------------------------|-------------------|------------|--------------|---------|------------|
| Source Reduction        | Biofiltration     | Filtration | Infiltration | Storage | Protection |

- In this step, the user specifies which practice types should be considered in the Action Report. In this example, we are only concerned with management practices so only 'Source Reduction' practices are selected. Note: 'Biofiltration' is unable to be selected. When this dataset was created, it was predefined that biofiltration practices were not to be considered and therefore were generated in the dataset.
- 5) In 'Step 4: Basis For Practice Selection' select the following:
  - 'Method to Rank BMPs' 'Cost-Effectiveness (lowest \$/mass)' (This is default)
    - This is the most popular method to rank BMPs and is derived from dividing BMP cost (\$) by the reduction benefit mass (tons for sediment or pounds for TN and

*TP*). This normalizes that data for all BMPs showing the best return on investment. In this example sediment was selected in step 2 so this will be the water quality reduction applied to the calculation for ranking, however, the generated report will additionally supply the statistics of the other water quality benefits received from the BMP.

- 'Method Used to Select BMPs' 'Number of Highest Ranked BMPs' (This is default)
  - This option works in combination with the 'Method to Rank BMPs' The default applied in this example simply ranks the most cost-effective BMPs. Other options in this drop down serve to filter the data by setting thresholds or ranges for BMP inclusion/exclusion based on cost-effectiveness, total load reduction, and total cost.
- '(# of BMPs to Print) max 40' '40' (This is default)
  - This option is dynamic based on the selection of the 'Method Used to Select BMPs' selected by the user. For additional information on these options see (section 4.6, step 4, B).
- 'Outlet Location' 'Catchment Outlet'
  - In this example, we are looking at edge-of-field or catchment benefits from the BMPs so 'Catchment Outlet' is selected. If 'Watershed Outlet' was selected, BMP reductions would be measured at the 'Location Point Number' outlet selected in step 1.
- 'Storm Event' '2-year'
  - In this example, we are measuring BMP benefits/reductions for a 2-year, 24-hour design storm event. The other option is a 10-year, 24-hour storm event.
- 'Anticipated performance'

- Source Reduction Median Q2 (expected) (This is default)
- Anticipated performance of BMP types is derived from a reduction ratio which is based on the empirical statistical distribution of BMP effectiveness for each practice type. This section will default to the Median Q2 effectiveness for practice types selected in step 3.

| Step 4 : Basis For Pra     | ctice Selection                             |   |                             |                                              |
|----------------------------|---------------------------------------------|---|-----------------------------|----------------------------------------------|
| Method to Rank BMPs        | 8                                           |   |                             |                                              |
| Cost-Effectiveness         | (lowest \$/mas                              | • |                             |                                              |
| Method Used to Select B    | MPs 💡                                       |   |                             |                                              |
| Number of Highes           | t Ranked BMPs                               | • | 40                          | (# of BMPs to Print) max 40                  |
| Outlet Location            |                                             |   |                             |                                              |
| Catchment Outlet           |                                             | • |                             |                                              |
| Storm Event                |                                             |   |                             |                                              |
| 2 - Year                   |                                             | • |                             |                                              |
| Anticipated Practice Perfe | ormance 👩                                   |   |                             |                                              |
|                            | 25 <sup>th</sup> percentile<br>for Q1 (low) |   | Median for Q2<br>(expected) | 75 <sup>th</sup> percentile<br>for Q3 (high) |
| Source Reduction           | 0                                           |   | ۲                           | 0                                            |
| Biofiltration              |                                             |   |                             |                                              |
| Filtration                 |                                             |   |                             |                                              |
| Infiltration               |                                             |   |                             |                                              |
| Storage                    |                                             |   |                             |                                              |
| Protection                 |                                             |   |                             |                                              |

6) Lastly, select "Generate Report" at the bottom of the page. Depending on the size of the area and complexity of the parameters selected, this process may take a while. Databases are queried on input parameters and calculations are done on the fly to generate the report. The report will download as a pdf.

This full Action Report for this example can be view in Appendix A: 6.5 Action Report Example 10.

5.4.2 EXAMPLE 11: FIND THE TOP 40 MOST COST-EFFECTIVE MANAGEMENT PRACTICES (SOURCE REDUCTION) BASED ON SEDIMENT REDUCTION BENEFITS AT THE RESOURECE POINT (WATERSHED) OUTLET

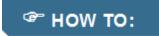

This example has identical user input parameters to the previous example, "5.4.1 Example 10", except for the BMP reduction benefits and subsequently the cost-effectiveness will be based on the Resource Point (Watershed) Outlet. This is accomplished by changing the 'Output Location' in Step 4 to 'Watershed Outlet'. All other parameters remain the same (see figure below).

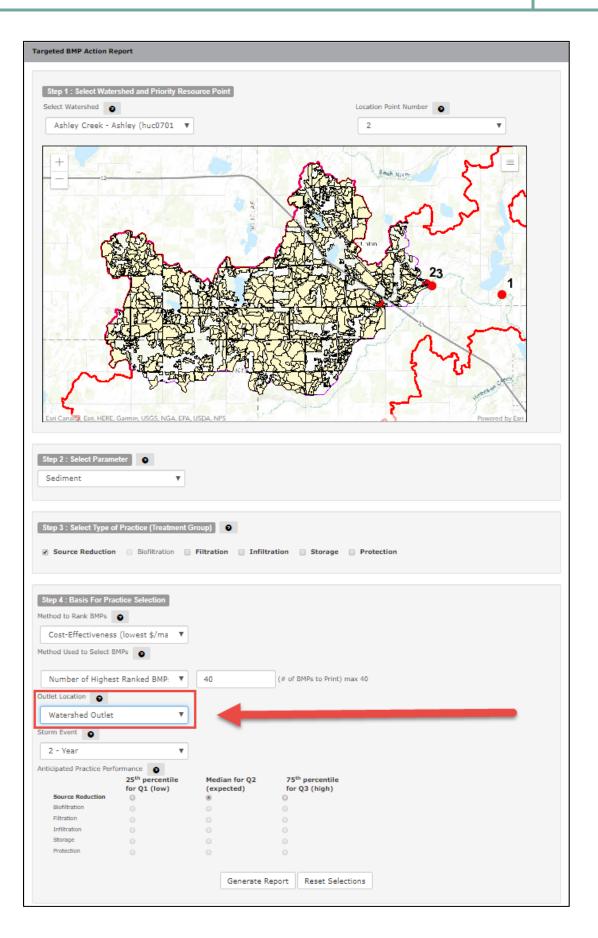

66

The full Action Report for this example can be view in Appendix A: 6.6 Action Report Example 11.

When comparing the differences between Action Report Example 10 and 11, one can see that many of the same practices are pulled but with varying order, reductions, and cost-effectiveness. These differences can also be seen in the totals for each report (below).

| Practice Type                            | BMP ID<br>Number | Drainage Area<br>Treated (sq-ft) | PTMApp Cost<br>(\$) | Estimated<br>Annual<br>Sediment<br>Reduction<br>(tons) | Cost-Effectiven<br>ess to Treat<br>Sediment<br>(\$/ton) | Estimated<br>Annual TP<br>Reduction (Ibs) | Cost-Effectiven<br>ess to Treat TP<br>(\$/Ib) | Estimated<br>Annual TN<br>Reduction (Ibs) | Cost-Effectiven<br>ess to Treat TN<br>(\$/Ib) |
|------------------------------------------|------------------|----------------------------------|---------------------|--------------------------------------------------------|---------------------------------------------------------|-------------------------------------------|-----------------------------------------------|-------------------------------------------|-----------------------------------------------|
| Watershee                                | d Outlet         |                                  |                     |                                                        |                                                         |                                           |                                               |                                           |                                               |
| Grant Total<br>from BMPs in<br>Selection |                  |                                  | \$2,906.00          | 3.4                                                    |                                                         | 12.350                                    |                                               | 75.46                                     |                                               |
| Catchmen                                 | t Outlet         |                                  |                     |                                                        |                                                         |                                           |                                               |                                           |                                               |
| Grant Total<br>from BMPs in<br>Selection |                  |                                  | \$2,059.00          | 5.3                                                    |                                                         | 9.610                                     |                                               | 59.11                                     |                                               |

5.4.3 EXAMPLE 12: FIND THE MOST COST-EFFECTIVE PRACTICES BASED ON PHOSPHORUS REDUCTION BENEFITS AT THE RESOURCE POINT (WATERSHED) OUTLET WITH MINIMUM LOAD REDUCTION REQUIREMENTS

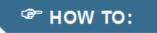

**Description** – Generates a list of most cost-effective BMPs based on a minimum reduction benefit at the Resource Point (Watershed) Outlet according to PTMApp-Desktop. In this example, Phosphorus will be used as the water quality parameter of interest and only BMPs with reductions over 1 pound annually will be considered.

**Use/Need** – Determine the most cost-effective BMPs for treating sediment, TP, or TN before delivery to Watershed outlet. Additionally, the example shows how to qualify a minimum benefit reduction; use in grant applications, watershed planning, setting/benchmarking water quality goals.

# **Steps to Create**

1) If an Action Report is already generated, Click 'Reset Selection' at the bottom of the page:

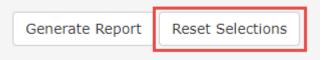

This will clear the selected information back to the default settings

2) In 'Step 1: Select Watershed and Priority Resource Point' choose 'Ashley Creek – Ashley (huc0701020203)' for the watershed and '1' for the 'Location Point Number'

| Step 1 : Select Watershed and Priority Resource Point |                       |  |  |  |  |  |  |
|-------------------------------------------------------|-----------------------|--|--|--|--|--|--|
| Select Watershed                                      | Location Point Number |  |  |  |  |  |  |
| Ashley Creek - Ashley (huc07010 🔻                     | 1 *                   |  |  |  |  |  |  |

 By choosing location point one – we are specifying that we are looking for most costeffective practices in the entire watershed based of TP reductions at the watershed outlet.

It is important to note that the map displayed in this step will print in the report the way it is seen in this window except for the legend being removed and placed outside the data frame. Set the scale and position the map accordingly.

3) In 'Step 2: Select Parameter', select 'Total Phosphorus' from the dropdown

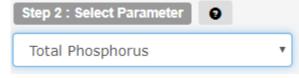

- This drop down selects the water quality parameter (Sediment, TN, TP) of concern which the ranking will be based.
- 4) In 'Step 3: Select Type of Practice (Treatment Group)' select 'Source Reduction', 'Filtration', 'Infiltration', 'Storage', and 'Protection'

| Step 3 : Select Type of | Practice (Treatme |            |              |         |            |
|-------------------------|-------------------|------------|--------------|---------|------------|
| Source Reduction        | Biofiltration     | Filtration | Infiltration | Storage | Protection |

- In this step, the user specifies which practice types should be considered in the action report. In this example, we are looking at all the possibilities available in the dataset, so every available type of practice is selected. Note: 'Biofiltration' is unable to be selected. When this dataset was created, it was predefined that biofiltration practices were not to be considered and therefore were generated in the dataset.
- 5) In 'Step 4: Basis For Practice Selection' select the following:
  - 'Method to Rank BMPs' 'Cost-Effectiveness (lowest \$/mass)' (This is default)
    - This is the most popular method to rank BMPs and is derived from dividing BMP cost (\$) by the reduction benefit mass (tons for sediment or pounds for TN and TP). This normalizes that data for all BMPs showing the best return on investment. In this example total Phosphorus was selected in step 2 so this will be the water quality reduction applied to the calculation for ranking, however, the generated report will additionally supply the statistics of the other water quality benefits received from the BMP.
  - 'Method Used to Select BMPs' 'Minimum Load Reduction'
    - This option works in combination with the 'Method to Rank BMPs' By setting a minimum load reduction, a qualifier is set to the cost-effectiveness in order to ensure a threshold for reduction is met. Increases can be expected in overall (\$/lb), total cost, and total TP reduction benefits selected benefits. Other options

in this drop down serve to filter the data by setting thresholds or ranges for BMP inclusion/exclusion based on cost-effectiveness, total load reduction, and total cost.

- > '(lb)' − '1'
  - This option is dynamic based on the selection of the 'Method Used to Select BMPs' selected by the user. In this example, it represents the minimum poundage for annual TP reduction to be included in the report. For additional information on these options see (section 4.6, step 4, B).
- 'Outlet Location' 'Watershed Outlet'
  - In this example, we are looking at 'Watershed Outlet' which is BMP reductions measured at the 'Location Point Number' outlet selected in step 1. In this case, that is the entire watershed. The other option is Catchment Outlet or edge-of-field benefits from the BMPs selected.
- 'Storm Event' '2-year'
  - In this example, we are measuring BMP benefits/reductions for a 2-year, 24-hour design storm event. The other option is a 10-year, 24-hour storm event.
- 'Anticipated performance'
  - Source Reduction Median Q2 (expected) (This is default)
  - Filtration Median Q2 (expected) (This is default)
  - Infiltration Median Q2 (expected) (This is default)
  - Storage Median Q2 (expected) (This is default)
  - Protection Median Q2 (expected) (This is default)
  - Anticipated performance of BMP types is derived from a reduction ratio which is based on the empirical statistical distribution of BMP effectiveness for each practice type. This section will default to the Median Q2 effectiveness for practice types selected in step 3.

| Step 4 : Basis For Pra    | ctice Selection                             |     |                           |            |                                      |
|---------------------------|---------------------------------------------|-----|---------------------------|------------|--------------------------------------|
| Method to Rank BMPs       | 0                                           |     |                           |            |                                      |
| Cost-Effectiveness        | (lowest \$/mas                              | ×   |                           |            |                                      |
| Method Used to Select B   | MPs 💡                                       |     |                           |            |                                      |
| Minimum Load Re           | duction                                     | • 1 |                           | (Ib)       |                                      |
| Outlet Location 💡         |                                             |     |                           |            |                                      |
| Watershed Outlet          |                                             | •   |                           |            |                                      |
| Storm Event               |                                             |     |                           |            |                                      |
| 2 - Year                  |                                             | Y   |                           |            |                                      |
| Anticipated Practice Perf | ormance 👩                                   |     |                           |            |                                      |
|                           | 25 <sup>th</sup> percentile<br>for Q1 (low) |     | edian for Q2<br>(kpected) |            | <sup>h</sup> percentile<br>Q3 (high) |
| Source Reduction          | 0                                           | ۲   |                           | $\bigcirc$ |                                      |
| Biofiltration             |                                             |     |                           |            |                                      |
| Filtration                | $\odot$                                     | ۲   |                           | $\bigcirc$ |                                      |
| Infiltration              | $\odot$                                     | ۲   |                           | $\bigcirc$ |                                      |
| Storage                   | $\bigcirc$                                  | ۲   |                           | $\bigcirc$ |                                      |
| Protection                | 0                                           | ۲   |                           | $\bigcirc$ |                                      |
|                           |                                             |     | Generate Re               | port       | Reset Selections                     |
|                           |                                             |     |                           |            |                                      |

6) Lastly, select "Generate Report" at the bottom of the page. Depending on the size of the area and complexity of the parameters selected, this process may take a while. Databases are queried on input parameters and calculations are done on the fly to generate the report. The report will download as a pdf.

This full Action Report for this example can be view in Appendix A: 6.7 Action Report Example 12.

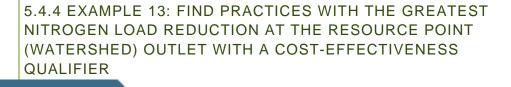

**Description** – Generates a list of BMPs based on largest reduction benefits at the Resource Point (Watershed) Outlet according to PTMApp-Desktop. In this example, Nitrogen will be used as the water quality parameter of interest and only BMPs meeting a minimum cost-effectiveness value will be considered.

**Use/Need** – Determine the BMPs with the largest reduction benefits for treating sediment, TP, or TN before delivery to Watershed outlet. Additionally, the example shows how to qualify a minimum cost-effectiveness. This allows the user to generate a report focused at finding the BMPs providing the greatest reduction benefits while still maintaining an acceptable return on investment; use in grant applications, watershed planning, setting/benchmarking water quality goals.

# **Steps to Create**

P HOW TO:

1) If an Action Report is already generated, Click 'Reset Selection' at the bottom of the page:

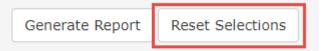

This will clear the selected information back to the default settings

2) In 'Step 1: Select Watershed and Priority Resource Point' choose 'Ashley Creek – Ashley (huc0701020203)' for the watershed and '1' for the 'Location Point Number'

| Step 1 : Select Watershed and Priority Resource Point |                       |
|-------------------------------------------------------|-----------------------|
| Select Watershed                                      | Location Point Number |
| Ashley Creek - Ashley (huc07010 🔹                     | 1                     |

 By choosing location point one – we are specifying that we are looking for most costeffective practices in the entire watershed based of TN reductions at the watershed outlet. It is important to note that the map displayed in this step will print in the report the way it is seen in this window except for the legend being removed and placed outside the data frame. Set the scale and position the map accordingly.

3) In 'Step 2: Select Parameter', select 'Total Nitrogen' from the dropdown

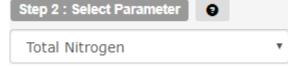

- This drop down selects the water quality parameter (Sediment, TN, TP) of concern which the ranking will be based.
- 4) In 'Step 3: Select Type of Practice (Treatment Group)' select 'Source Reduction', 'Filtration', 'Infiltration', 'Storage', and 'Protection'

| Step 3 : Select Type of Practice (Treatment Group) |               |            |              |         |            |  |  |
|----------------------------------------------------|---------------|------------|--------------|---------|------------|--|--|
| Source Reduction                                   | Biofiltration | Filtration | Infiltration | Storage | Protection |  |  |

- In this step, the user specifies which practice types should be considered in the Action Report. In this example, we are looking at all the possibilities available in the dataset, so every available type of practice is selected. Note: 'Biofiltration' is unable to be selected. When this dataset was created, it was predefined that biofiltration practices were not to be considered and therefore were generated in the dataset.
- 5) In 'Step 4: Basis for Practice Selection' select the following:
  - 'Method to Rank BMPs' 'Load Reduction'
    - This method focuses the report on magnitude of the reduction benefit regardless of the cost.
  - 'Method Used to Select BMPs' 'Less than Maximum Cost-Effectiveness'
    - This option works in combination with the 'Method to Rank BMPs' Specifically a threshold is set for acceptable cost-effectiveness ensuring an acceptable return on investment. Other options in this drop down serve to filter the data by setting thresholds or ranges for BMP inclusion/exclusion based on total load reduction and total cost.
  - ≻ '(\$/lb)' '100'

 $\geq$ 

- This option is dynamic based on the selection of the 'Method Used to Select BMPs' selected by the user. In this example, it represents the maximum allowable cost-effectiveness. In this example, a BMP is excluded from the report if it cost more than \$100 per pound of TN it removes. For additional information on these options see (section 4.6, step 4, B).
- 'Outlet Location' 'Watershed Outlet'
  - In this example, we are looking at 'Watershed Outlet' which is BMP reductions measured at the 'Location Point Number' outlet selected in step 1. In this case, that is the entire watershed. The other option is Catchment Outlet or edge-of-field benefits from the BMPs selected.
- Storm Event' '2-year'

- In this example, we are measuring BMP benefits/reductions for a 2-year, 24-hour design storm event. The other option is a 10-year, 24-hour storm event.
- 'Anticipated performance'
  - Source Reduction Median Q2 (expected) (This is default)
  - Filtration Median Q2 (expected) (This is default)
  - Infiltration Median Q2 (expected) (This is default)
  - Storage Median Q2 (expected) (This is default)
  - Protection Median Q2 (expected) (This is default)
  - Anticipated performance of BMP types is derived from a reduction ratio which is based on the empirical statistical distribution of BMP effectiveness for each practice type. This section will default to the Median Q2 effectiveness for practice types selected in step 3.

| Step 4 : Basis For Pra    | ctice Selection                             |     |                      |            |                                      |
|---------------------------|---------------------------------------------|-----|----------------------|------------|--------------------------------------|
| Method to Rank BMPs       | 0                                           |     |                      |            |                                      |
| Load Reduction            | •                                           |     |                      |            |                                      |
| Method Used to Select B   | MPs 🕤                                       |     |                      |            |                                      |
| Less than Maximu          | ım Cost-Effectiv                            | 100 |                      | (\$/lb)    |                                      |
| Outlet Location 💡         |                                             |     |                      |            |                                      |
| Watershed Outlet          | v                                           |     |                      |            |                                      |
| Storm Event               |                                             |     |                      |            |                                      |
| 2 - Year                  | v                                           |     |                      |            |                                      |
| Anticipated Practice Perf | ormance 💡                                   |     |                      |            |                                      |
|                           | 25 <sup>th</sup> percentile<br>for Q1 (low) |     | ian for Q2<br>ected) |            | <sup>h</sup> percentile<br>Q3 (high) |
| Source Reduction          | 0                                           | ۲   |                      | $\bigcirc$ |                                      |
| Biofiltration             |                                             |     |                      |            |                                      |
| Filtration                | 0                                           | ۲   |                      | $\bigcirc$ |                                      |
| Infiltration              | 0                                           | ۲   |                      | $\bigcirc$ |                                      |
| Storage                   | $\bigcirc$                                  | ۲   |                      | $\bigcirc$ |                                      |
| Protection                | 0                                           | ۲   |                      | $\bigcirc$ |                                      |
|                           |                                             |     | Generate Re          | port       | Reset Selections                     |

6) Lastly, select "Generate Report" at the bottom of the page. Depending on the size of the area and complexity of the parameters selected, this process may take a while. Databases are queried on input parameters and calculations are done on the fly to generate the report. The report will download as a pdf.

This full Action Report for this example can be view in Appendix A: 6.8 Action Report Example 13.

Below are some examples from report totals using different values for "Less than Maximum Cost-Effectiveness". These results show how important it can be to set a reasonable value when querying maximum reduction values to ensure the user is getting an appropriate return on investment for targeted BMPs.

| Practice Type                            | BMP ID<br>Number                               | Drainage Area<br>Treated (sq-ft) | PTMApp Cost<br>(\$) | Estimated<br>Annual<br>Sediment<br>Reduction<br>(tons) | Cost-Effectiven<br>ess to Treat<br>Sediment<br>(\$/ton) | Estimated<br>Annual TP<br>Reduction (Ibs) | Cost-Effectiven<br>ess to Treat TP<br>(\$/Ib) | Estimated<br>Annual TN<br>Reduction (Ibs) | Cost-Effectiven<br>ess to Treat TN<br>(\$/lb) |
|------------------------------------------|------------------------------------------------|----------------------------------|---------------------|--------------------------------------------------------|---------------------------------------------------------|-------------------------------------------|-----------------------------------------------|-------------------------------------------|-----------------------------------------------|
| Maximum                                  | of \$100/lb                                    |                                  |                     |                                                        |                                                         |                                           |                                               |                                           |                                               |
| Grant Total<br>from BMPs in<br>Selection |                                                |                                  | \$119,004.00        | 23.88                                                  |                                                         | 666.506                                   |                                               | 9022.40                                   |                                               |
| Maximum                                  | of \$200/lb                                    |                                  |                     |                                                        |                                                         |                                           |                                               |                                           |                                               |
| Grant Total<br>from BMPs in<br>Selection |                                                |                                  | \$340,710.00        | 26.31                                                  |                                                         | 693.240                                   |                                               | 9440.95                                   |                                               |
| No Maxim                                 | No Maximum Set – Number of Highest Ranked BMPs |                                  |                     |                                                        |                                                         |                                           |                                               |                                           |                                               |
| Grant Total<br>from BMPs in<br>Selection |                                                |                                  | \$403,404.00        | 26.78                                                  |                                                         | 692.906                                   |                                               | 9487.05                                   |                                               |

### 6 APPENDIX A: PTMAPP-WEB ATTRIBUTE CATALOG

Listed below are the attribute catalogs for the PTMApp-Web Interactive Map and Table Generator. These tables are listed in different sections, but access similar PTMApp-Desktop data.

Each PTMApp-Web Interactive Map attribute is associated with the original PTMApp-Desktop data, including the table it's found in (Table Name), its attribute name within the table (Attribute Name), the original GIS data type (Data Type), a description of what the data means (Description), and the PTMApp-Desktop module and button the data is create in (Processed In).

The Table Generator data are summarized very similarly, but with another attribute that links the Table Generator attribute with its pair in the Interactive Map feature, should you wish to compare.

| .1 INTERACTIVE MAP ATTRIBUTE TABLE: PRIORITY RESOURCES & CATCHMENTS |                             |                       |           |                                                                                                    |                                                             |  |  |  |  |
|---------------------------------------------------------------------|-----------------------------|-----------------------|-----------|----------------------------------------------------------------------------------------------------|-------------------------------------------------------------|--|--|--|--|
| PTMApp-Web Attributes Priority Resources & Catchments               |                             |                       |           |                                                                                                    |                                                             |  |  |  |  |
| PTMApp-Web                                                          |                             |                       | PTMApp-   | Desktop                                                                                                    |                                                             |  |  |  |  |
| Attribute Name                                                      | Table Name                  | Attribute Name        | Date Type | Description                                                                                                    | Processed In                                                |  |  |  |  |
| Runoff Volume (2 yr), ft3                                           | table_catchment             | RO_vol_2yr            | Double    | Catchment runoff volume in cubic feet for 2-year 24-hr rainfall event                                                  | Catchments and<br>Loading > Summarize<br>Catchment Loadings |  |  |  |  |
| Runoff Volume (10 yr), ft3                                          | table_catchment             | RO_vol_10yr           | Double    | Catchment runoff volume in cubic feet for 10-year 24-hr rainfall event                                                 | Catchments and<br>Loading > Summarize<br>Catchment Loadings |  |  |  |  |
| Peak Discharge (2 yr<br>Event), cfs                                 | table_catchment             | PeakQ_2yr             | Double    | Catchment peak discharge in cubic feet per second for 2-year 24-hr rainfall event                                      | Catchments and<br>Loading > Summarize<br>Catchment Loadings |  |  |  |  |
| Peak Discharge (10 yr<br>Event), cfs                                | table_catchment             | PeakQ_10yr            | Double    | Catchment peak discharge in cubic feet per second for 10-year 24-hr rainfall event                                     | Catchments and<br>Loading > Summarize<br>Catchment Loadings |  |  |  |  |
| Sediment delivery to catchment, tons/year                           | table_catchment             | sed_mass_fl_tons      | Double    | Annual sediment mass (delivered to the catchment outlet) in tons, summed over the catchment                            | Catchments and<br>Loading > Summarize<br>Catchment Loadings |  |  |  |  |
| Sediment delivery to catchment, tons/acre/year                      | table_catchment             | sed_mass_fl_tons_acre | Double    | Annual sediment yield (delivered to the catchment outlet) in tons/acre/year, summed over the catchment                 | Catchments and<br>Loading > Summarize<br>Catchment Loadings |  |  |  |  |
| Total Nitrogen delivery to<br>catchment, lbs/year                   | table_catchment             | tn_mass_fl_lbs        | Double    | Annual total nitrogen mass (delivered to the catchment outlet) in pounds, summed over the catchment                    | Catchments and<br>Loading > Summarize<br>Catchment Loadings |  |  |  |  |
| Total Nitrogen delivery to catchment, Ibs/acre/year                 | table_catchment             | tn_mass_fl_lbs_acre   | Double    | Annual total nitrogen yield (delivered to the catchment outlet) in pounds/acre/year, summed over the catchment         | Catchments and<br>Loading > Summarize<br>Catchment Loadings |  |  |  |  |
| Total Phosphorus delivery<br>to catchment, lbs/year                 | table_catchment             | tp_mass_fl_lbs        | Double    | Annual total phosphorus mass (delivered to the catchment outlet) in pounds, summed over the catchment                  | Catchments and<br>Loading > Summarize<br>Catchment Loadings |  |  |  |  |
| Total Phosphorus delivery<br>to catchment,<br>Ibs/acre/year         | table_catchment             | tp_mass_fl_lbs_acre   | Double    | Annual total phosphorus yield (delivered to<br>the catchment outlet) in pounds/acre/year,<br>summed over the catchment | Catchments and<br>Loading > Summarize<br>Catchment Loadings |  |  |  |  |
| Sediment delivery to<br>resource of concern,<br>tons/year           | table_p_res_catchment_route | pr_sed_mass_tons      | Double    | Sediment mass in tons delivered from<br>catchment outlet to priority resource<br>catchment outlet                      | Catchments and<br>Loading > Sediment,                       |  |  |  |  |

### 6.1 INTERACTIVE MAP ATTRIBUTE TABLE: PRIORITY RESOURCES & CATCHMENTS

lbs/year

#### **PTMApp-Web Attributes -- Priority Resources & Catchments PTMApp-Web PTMApp-Desktop Attribute Name** Table Name Attribute Name Date Type Description Processed In TP and TN Channel Routing Catchments and Sediment delivery to Sediment yield in tons per acre delivered Loading > Sediment, TP and TN Channel resource of concern, from catchment outlet to priority resource tons/acre/year table p res catchment route pr sed mass tons acre Double catchment outlet Routing Catchments and Total Nitrogen delivery to Total nitrogen mass in tons delivered from Loading > Sediment, TP and TN Channel resource of concern, catchment outlet to priority resource table p res catchment route pr tn mass lbs Double catchment outlet Routing Catchments and Total Nitrogen delivery to Loading > Sediment, Total nitrogen yield in tons per acre resource of concern, delivered from catchment outlet to priority TP and TN Channel lbs/acre/year table p res catchment route pr tn mass lbs acre Double resource catchment outlet Routing Catchments and Total Phosphorus delivery Total phosphorus mass in tons delivered Loading > Sediment, to resource of concern from catchment outlet to priority resource TP and TN Channel

| to resource of concern,    |                             |                     |        | from catchment outlet to phonty resource      | TP and TN Channel   |
|----------------------------|-----------------------------|---------------------|--------|-----------------------------------------------|---------------------|
| lbs/year                   | table_p_res_catchment_route | pr_tp_mass_lbs      | Double | catchment outlet                              | Routing             |
|                            |                             |                     |        |                                               | Catchments and      |
| Total Phosphorus delivery  |                             |                     |        | Total phosphorus yield in tons per acre       | Loading > Sediment, |
| to resource of concern,    |                             |                     |        | delivered from catchment outlet to priority   | TP and TN Channel   |
| lbs/acre/year              | table_p_res_catchment_route | pr_tp_mass_lbs_acre | Double | resource catchment outlet                     | Routing             |
|                            |                             |                     |        | Annual sediment yield (delivered to the       | Catchments and      |
| Sediment delivery to       |                             |                     |        | catchment outlet) ranking, relative to all    | Loading > Priority  |
| catchment, %               | table_r_catchment           | sed_mass_fl_rank    | Double | catchments                                    | Resource Delivery   |
|                            |                             |                     |        | Annual total nitrogen yield (delivered to the | Catchments and      |
| Total Nitrogen delivery to |                             |                     |        | catchment outlet) ranking, relative to all    | Loading > Priority  |
| catchment, %               | table_r_catchment           | tn_mass_fl_rank     | Double | catchments                                    | Resource Delivery   |
|                            |                             |                     |        | Annual total phosphorus yield (delivered to   | Catchments and      |
| Total Phosphorus delivery  |                             |                     |        | the catchment outlet) ranking, relative to    | Loading > Priority  |
| to catchment, %            | table_r_catchment           | tp_mass_fl_rank     | Double | all catchments                                | Resource Delivery   |

| PTMApp-Web Attributes Priority Resources & Catchments |                         |                  |           |                                                                                                    |                                                           |  |  |  |  |
|-------------------------------------------------------|-------------------------|------------------|-----------|----------------------------------------------------------------------------------------------------|-----------------------------------------------------------|--|--|--|--|
| PTMApp-Web                                            |                         | PTMApp-Desktop   |           |                                                                                                    |                                                           |  |  |  |  |
| Attribute Name                                        | Table Name              | Attribute Name   | Date Type | Description                                                                                                    | Processed In                                              |  |  |  |  |
| WQI delivery to catchment,<br>%                       | table_r_catchment       | wqi_mass_fl      | Double    | Water quality index ranking based on<br>sediment, total nitrogen, and total<br>phosphorus (delivered to the catchment<br>outlet), relative to all catchments                      | Catchments and<br>Loading > Priority<br>Resource Delivery |  |  |  |  |
| Sediment delivery to resource of concern, %           | table_r_p_res_catchment | sed_mass_pr_rank | Double    | Annual sediment yield (delivered to the priority resource) ranking, relative to priority resource catchment                                                                       | Catchments and<br>Loading > Priority<br>Resource Delivery |  |  |  |  |
| Total Nitrogen delivery to resource of concern, %     | table_r_p_res_catchment | tn_mass_pr_rank  | Double    | Annual total nitrogen yield (delivered to the priority resource) ranking, relative to priority resource catchment                                                                 | Catchments and<br>Loading > Priority<br>Resource Delivery |  |  |  |  |
| Total Phosphorus delivery to resource of concern, %   | table_r_p_res_catchment | tp_mass_pr_rank  | Double    | Annual total phosphorus yield (delivered to<br>the priority resource) ranking, relative to<br>priority resource catchment                                                         | Catchments and<br>Loading > Priority<br>Resource Delivery |  |  |  |  |
| WQI delivery to resource of concern, %                | table_r_p_res_catchment | wqi_mass_pr      | Double    | Water quality index ranking based on<br>sediment, total nitrogen, and total<br>phosphorus (delivered to priority resource<br>outlet), relative to priority resource<br>catchments | Catchments and<br>Loading > Priority<br>Resource Delivery |  |  |  |  |

### 6.2 INTERACTIVE MAP ATTRIBUTE TABLE: BMP BENEFITS: WATERSHED SCALE

### **PTMApp-Web Attributes – Best Management Practice Benefits: Watershed Scale**

| PTMApp-Web PTMApp-Desktop                                            |                      |                |           |                                                                                                    |                                                    |  |
|----------------------------------------------------------------------|----------------------|----------------|-----------|----------------------------------------------------------------------------------------------------|----------------------------------------------------|--|
| Attribute Name                                                       | Table Name           | Attribute Name | Date Type | Description                                                                                                    | Processed In                                       |  |
| Sediment reduction at<br>resource (10 yr event),<br>tons/year        | table_ba_load_red    | R_SQ2_10       | Float     | sediment reduction at resource of concern<br>based upon median (Q2) effectiveness @<br>resource of concern based on 10 year, 24<br>hour event (tons/year)           | Benefits Analysis ><br>Generate Benefits<br>Tables |  |
| Total Phosphorus reduction<br>at resource (10 yr event),<br>Ibs/year | table_ba_load_red    | R_PQ2_10       | Float     | Phosphorus reduction at resource of<br>concern based upon median (Q2)<br>effectiveness @ resource of concern 10<br>year, 24 hour event (pounds/year)                | Benefits Analysis ><br>Generate Benefits<br>Tables |  |
| Total Nitrogen reduction at<br>resource (10 yr event),<br>lbs/year   | table_ba_load_red    | R_NQ2_10       | Float     | Nitrogen reduction at resource of concern<br>based upon median (Q2) effectiveness @<br>resource of concern 10 year, 24 hour<br>event (pounds/year)                  | Benefits Analysis ><br>Generate Benefits<br>Tables |  |
| Sediment reduction at<br>resource (2 yr event),<br>tons/year         | table_ba_load_red    | R_SQ2_02       | Float     | sediment reduction at resource of concern<br>based upon median (Q2) effectiveness @<br>resource of concern based on 2 year, 24<br>hour event (tons/year)            | Benefits Analysis ><br>Generate Benefits<br>Tables |  |
| Total Phosphorus reduction<br>at resource (2 yr event),<br>Ibs/year  | table_ba_load_red    | R_PQ2_02       | Float     | Phosphorus reduction at resource of<br>concern based upon median (Q2)<br>effectiveness @ resource of concern 2<br>year, 24 hour event (pounds/year)                 | Benefits Analysis ><br>Generate Benefits<br>Tables |  |
| Total Nitrogen reduction at<br>resource (2 yr event),<br>lbs/year    | table_ba_load_red    | R_NQ2_02       | Float     | Nitrogen reduction at resource of concern<br>based upon median (Q2) effectiveness @<br>resource of concern 2 year, 24 hour event<br>(pounds/year)                   | Benefits Analysis ><br>Generate Benefits<br>Tables |  |
| Sediment treatment cost<br>(10 yr event), dollars/ton                | table_ca_bmp_costeff | CI_SQ2_10      | Float     | sediment cost index (BMP cost/reduction)<br>at resource of concern based upon<br>median (Q2) effectiveness @ resource of<br>concern based on 10 year, 24 hour event | Cost Analysis                                      |  |
| Total Phosphorus treatment<br>cost (10 yr event), dollars/lb         | table_ca_bmp_costeff | CI_PQ2_10      | Float     | Phosphorus cost index (BMP cost/reduction) at resource of concern                                                                                                   | Cost Analysis                                      |  |

| 7 | 8                                |  |
|---|----------------------------------|--|
| - | $\mathbf{\overline{\mathbf{v}}}$ |  |

| PTMApp-Web Attributes – Best Management Practice Benefits: Watershed Scale |                      |                |           |                                                                                                    |               |  |  |  |  |
|----------------------------------------------------------------------------|----------------------|----------------|-----------|----------------------------------------------------------------------------------------------------|---------------|--|--|--|--|
| PTMApp-Web                                                                 | PTMApp-Desktop       |                |           |                                                                                                    |               |  |  |  |  |
| Attribute Name                                                             | Table Name           | Attribute Name | Date Type | Description                                                                                                    | Processed In  |  |  |  |  |
|                                                                            |                      |                |           | based upon median (Q2) effectiveness @<br>resource of concern 10 year, 24 hour<br>event                                                                            |               |  |  |  |  |
| Total Nitrogen treatment<br>cost (10 yr event), dollars/lb                 | table_ca_bmp_costeff | CI_NQ2_10      | Float     | Nitrogen cost index (BMP cost/reduction)<br>at resource of concern based upon<br>median (Q2) effectiveness @ resource of<br>concern 10 year, 24 hour event         | Cost Analysis |  |  |  |  |
| Sediment treatment cost (2<br>yr event), dollars/ton                       | table_ca_bmp_costeff | CI_SQ2_02      | Float     | sediment cost index (BMP cost/reduction)<br>at resource of concern based upon<br>median (Q2) effectiveness @ resource of<br>concern based on 2 year, 24 hour event | Cost Analysis |  |  |  |  |
| Total Phosphorus treatment<br>cost (2 yr event), dollars/lb                |                      | CI_PQ2_02      | Float     | Phosphorus cost index (BMP<br>cost/reduction) at resource of concern<br>based upon median (Q2) effectiveness @<br>resource of concern 2 year, 24 hour event        | Cost Analysis |  |  |  |  |
| Total Nitrogen treatment<br>cost (2 yr event), dollars/lb                  | table_ca_bmp_costeff | CI_NQ2_02      | Float     | Nitrogen cost index (BMP cost/reduction)<br>at resource of concern based upon<br>median (Q2) effectiveness @ resource of<br>concern 2 year, 24 hour event          | Cost Analysis |  |  |  |  |

### 6.3 INTERACTIVE MAP ATTRIBUTE TABLE: BMP BENEFITS: CATCHMENT SCALE

### PTMApp-Web Attributes -- Best Management Practice Benefits: Catchment Scale

| PTMApp-Web                                                     | PTMApp-Desktop                        |            |           |                                                                                                    |                                                                                 |  |
|----------------------------------------------------------------|---------------------------------------|------------|-----------|----------------------------------------------------------------------------------------------------|---------------------------------------------------------------------------------|--|
| Attribute Name                                                 | Table Name Attribute                  |            | Date Type | Description                                                                                            | Processed In                                                                    |  |
|                                                                | BMP results table (e.g.               |            |           |                                                                                                    | Benefits Analysis >                                                             |  |
| Area, ft2                                                      | 'storage')                            | wtsArea_ft | Float     | watershed                                                                                              | Reduction Ratio                                                                 |  |
| Water treated (2 yr Event),<br>ft3 or feet/sec                 | BMP results table (e.g.<br>'storage') | D_2yr24hr  | Float     | volume or velocity of water delivered for 2 year, 24 hour precip event (cubic feet or feet/sec)        | Benefits Analysis ><br>Reduction Ratio                                          |  |
| Water treated (10 yr Event),<br>ft3 or feet/sec                | BMP results table (e.g.<br>'storage') | D_10yr24hr | Float     | volume or velocity of water delivered for<br>10 year, 24 hour precip event (cubic feet<br>or feet/sec) | Benefits Analysis ><br>Reduction Ratio                                          |  |
| Sediment at BMP delivered to catchment, tons/year              | bmp_implementation                    | SedCat_tn  | Float     | Sediment at the BMP that will be delivered to the catchment outlet, tons                               | Benefits Analysis ><br>Treatment Trains<br>(from user-created<br>BMP shapefile) |  |
| Total Phosphorus at BMP<br>delivered to catchment,<br>lbs/year | bmp_implementation                    | tpCat_lbs  | Float     | Phosphorus at the BMP that will be delivered to a catchment outlet, pounds                             | Benefits Analysis ><br>Treatment Trains<br>(from user-created<br>BMP shapefile) |  |
| Total Nitrogen at BMP<br>delivered to catchment,<br>lbs/year   | bmp_implementation                    | tnCat_lbs  | Float     | Nitrogen at the BMP that will be delivered to a catchment outlet, pounds                               | Benefits Analysis ><br>Treatment Trains<br>(from user-created<br>BMP shapefile) |  |
| Sediment reduction (10 yr event), %                            | BMP results table (e.g.<br>'storage') | SQ2_10     | Float     | Median (Q2) % reduction in sediment at<br>BMP based upon 10 year, 24 hour event                        | Benefits Analysis ><br>Reduction Efficiency                                     |  |
| Sediment reduction (2 yr<br>event), %                          | BMP results table (e.g.<br>'storage') | SQ2_02     | Float     | Median (Q2) % reduction in sediment at<br>BMP based upon 2 year, 24 hour                               | Benefits Analysis ><br>Reduction Efficiency                                     |  |
| Total Phosphorus reduction (10 yr event), %                    | BMP results table (e.g.<br>'storage') | PQ2_10     | Float     | Median (Q2) % reduction in Phosphorus at<br>BMP based upon 10 year, 24 hour event                      | Benefits Analysis ><br>Reduction Efficiency                                     |  |
| Total Phosphorus reduction<br>(2 yr event), %                  | BMP results table (e.g.<br>'storage') | PQ2_02     | Float     | Median (Q2) % reduction in Phosphorus at<br>BMP based upon 2 year, 24 hour                             | Benefits Analysis ><br>Reduction Efficiency                                     |  |
| Total Nitrogen reduction<br>(10 yr event), %                   | BMP results table (e.g.<br>'storage') | NQ2_10     | Float     | Median (Q2) % reduction in Nitrogen at<br>BMP based upon 10 year, 24 hour event                        | Benefits Analysis ><br>Reduction Efficiency                                     |  |

| PTMApp-Web Attributes Best Management Practice Benefits: Catchment Scale |                                       |                |           |                                                                                                    |                                                    |  |  |  |  |
|--------------------------------------------------------------------------|---------------------------------------|----------------|-----------|----------------------------------------------------------------------------------------------------|----------------------------------------------------|--|--|--|--|
| PTMApp-Web PTMApp-Desktop                                                |                                       |                |           |                                                                                                    |                                                    |  |  |  |  |
| Attribute Name                                                           | Table Name                            | Attribute Name | Date Type | Description                                                                                                    | Processed In                                       |  |  |  |  |
| Total Nitrogen reduction (2 yr event), %                                 | BMP results table (e.g.<br>'storage') | NQ2_02         | Float     | Median (Q2) % reduction in Nitrogen at<br>BMP based upon 2 year, 24 hour                                                                        | Benefits Analysis ><br>Reduction Efficiency        |  |  |  |  |
| Sediment reduction at catchment (10 yr event), %                         | BMP results table (e.g.<br>'storage') | C_SQ2_10       | Float     | sediment reduction at catchment based<br>upon median (Q2) effectiveness @<br>resource of concern based on 10 year, 24<br>hour event (tons/year) | Benefits Analysis ><br>Estimate Load<br>Reductions |  |  |  |  |
| Total Phosphorus reduction<br>at catchment (10 yr event),<br>%           | BMP results table (e.g.<br>'storage') | C_PQ2_10       | Float     | Phosphorus reduction at catchment based<br>upon median (Q2) effectiveness @<br>resource of concern 10 year, 24 hour<br>event (pounds/year)      | Benefits Analysis ><br>Estimate Load<br>Reductions |  |  |  |  |
| Total Nitrogen reduction at catchment (10 yr event), %                   | BMP results table (e.g.<br>'storage') | C_NQ2_10       | Float     | Nitrogen reduction at catchment based<br>upon median (Q2) effectiveness @<br>resource of concern 10 year, 24 hour<br>event (pounds/year)        | Benefits Analysis ><br>Estimate Load<br>Reductions |  |  |  |  |
| Sediment reduction at catchment (2 yr event), %                          | BMP results table (e.g.<br>'storage') | C_SQ2_02       | Float     | sediment reduction at catchment based<br>upon median (Q2) effectiveness @<br>resource of concern based on 2 year, 24<br>hour event (tons/year)  | Benefits Analysis ><br>Estimate Load<br>Reductions |  |  |  |  |
| Total Phosphorus reduction at catchment (2 yr event), %                  | BMP results table (e.g.<br>'storage') | C_PQ2_02       | Float     | Phosphorus reduction at catchment based<br>upon median (Q2) effectiveness @<br>resource of concern 2 year, 24 hour event<br>(pounds/year)       | Benefits Analysis ><br>Estimate Load<br>Reductions |  |  |  |  |
| Total Nitrogen reduction at catchment (2 yr event), %                    | BMP results table (e.g.<br>'storage') | C_NQ2_02       | Float     | Nitrogen reduction at catchment based<br>upon median (Q2) effectiveness @<br>resource of concern 2 year, 24 hour event<br>(pounds/year)         | Benefits Analysis ><br>Estimate Load<br>Reductions |  |  |  |  |
| Water treated (10 yr Event), %                                           | BMP results table (e.g.<br>'storage') | R_10yr24hr     | Float     | Reduction ratio for 10 year, 24 hour event<br>(must be between 0 - 1)                                                                           | Benefits Analysis ><br>Reduction Ratio             |  |  |  |  |
| Water treated (2 yr Event),<br>%                                         | BMP results table (e.g.<br>'storage') | R_2yr24hr      | Float     | Reduction ratio for 2 year, 24 hour event<br>(must be between 0 - 1)                                                                            | Benefits Analysis ><br>Reduction Ratio             |  |  |  |  |

| 6.4 TABLE GENER                 | RATOR ATTRI   | BUTE TABLE                                                                                             |                                    |                                                             |                                                         |  |  |  |  |
|---------------------------------|---------------|----------------------------------------------------------------------------------------------------|------------------------------------|-------------------------------------------------------------|---------------------------------------------------------|--|--|--|--|
| Table Generator Attribute Table |               |                                                                                                    |                                    |                                                             |                                                         |  |  |  |  |
| Attribute Name                  | Date Type     | Description                                                                                            | PTMApp-Desktop Table Name          | PTMApp-Desktop<br>Button Attribute is<br>Processed In       | Attribute Name<br>in the<br>Interactive Map<br>Feature  |  |  |  |  |
| OBJECTID                        | Object ID     | Internal feature number                                                                                | BMP results table (e.g. 'storage') | Benefits Analysis ><br>BMP Suitability                      |                                                         |  |  |  |  |
| catch_id                        | Long Integer  | Unique whole number ID for catchment                                                                   | table_catchment                    | Catchments and<br>Loading > Generate<br>Catchments          |                                                         |  |  |  |  |
| unq_bmp_id                      | text          | BMP_ID "_" catch_id "_" grp_code                                                                       | BMP results table (e.g. 'storage') | Benefits Analysis ><br>BMP Suitability                      |                                                         |  |  |  |  |
| grp_code                        | Short Integer | BMP treatment group code, 1-7 (1=xxx,<br>2=xxx, 3=xxx, 4=xxx, 5=xxx, 6=xxx, 7=xxx)                     | BMP results table (e.g. 'storage') | Benefits Analysis ><br>BMP Suitability                      |                                                         |  |  |  |  |
| p_res_catch_id                  | Long Integer  | Unique whole number ID for priority resource catchment                                                 | BMP results table (e.g. 'storage') | Benefits Analysis ><br>BMP Suitability                      |                                                         |  |  |  |  |
| sed_mass_fl_tons                | Double        | Annual sediment mass (delivered to the catchment outlet) in tons, summed over the catchment            | table_catchment                    | Catchments and<br>Loading > Summarize<br>Catchment Loadings | Sediment<br>delivery to<br>catchment,<br>tons/year      |  |  |  |  |
| sed_mass_fl_tons_acre           | Double        | Annual sediment yield (delivered to the catchment outlet) in tons/acre/year, summed over the catchment | table_catchment                    | Catchments and<br>Loading > Summarize<br>Catchment Loadings | Sediment<br>delivery to<br>catchment,<br>tons/acre/year |  |  |  |  |

|                     | Table Generator Attribute Table |                                                                                                    |                             |                                                                       |                                                                   |  |  |  |  |  |
|---------------------|---------------------------------|----------------------------------------------------------------------------------------------------|-----------------------------|-----------------------------------------------------------------------|-------------------------------------------------------------------|--|--|--|--|--|
| Attribute Name      | Date Type                       | Description                                                                                                    | PTMApp-Desktop Table Name   | PTMApp-Desktop<br>Button Attribute is<br>Processed In                 | Attribute Name<br>in the<br>Interactive Map<br>Feature            |  |  |  |  |  |
| tn_mass_fl_lbs      | Double                          | Annual total nitrogen mass (delivered to the catchment outlet) in pounds, summed over the catchment              | table_catchment             | Catchments and<br>Loading > Summarize<br>Catchment Loadings           | Total Nitrogen<br>delivery to<br>catchment,<br>lbs/year           |  |  |  |  |  |
| tn_mass_fl_lbs_acre | Double                          | Annual total nitrogen yield (delivered to the catchment outlet) in pounds/acre/year, summed over the catchment   | table_catchment             | Catchments and<br>Loading > Summarize<br>Catchment Loadings           | Total Nitrogen<br>delivery to<br>catchment,<br>lbs/acre/year      |  |  |  |  |  |
| tp_mass_fl_lbs      | Double                          | Annual total phosphorus mass (delivered to<br>the catchment outlet) in pounds, summed<br>over the catchment      | table_catchment             | Catchments and<br>Loading > Summarize<br>Catchment Loadings           | Total<br>Phosphorus<br>delivery to<br>catchment,<br>lbs/year      |  |  |  |  |  |
| tp_mass_fl_lbs_acre | Double                          | Annual total phosphorus yield (delivered to the catchment outlet) in pounds/acre/year, summed over the catchment | table_catchment             | Catchments and<br>Loading > Summarize<br>Catchment Loadings           | Total<br>Phosphorus<br>delivery to<br>catchment,<br>lbs/acre/year |  |  |  |  |  |
| pr_sed_mass_tons    | Double                          | Sediment mass in tons delivered from catchment outlet to priority resource catchment outlet                      | table_p_res_catchment_route | Catchments and<br>Loading > Sediment,<br>TP and TN Channel<br>Routing | Sediment<br>delivery to<br>resource of<br>concern,<br>tons/year   |  |  |  |  |  |

|                       | Table Generator Attribute Table |                                                                                                    |                             |                                                                       |                                                                           |  |  |  |  |  |
|-----------------------|---------------------------------|----------------------------------------------------------------------------------------------------|-----------------------------|-----------------------------------------------------------------------|---------------------------------------------------------------------------|--|--|--|--|--|
| Attribute Name        | Date Type                       | Description                                                                                                    | PTMApp-Desktop Table Name   | PTMApp-Desktop<br>Button Attribute is<br>Processed In                 | Attribute Name<br>in the<br>Interactive Map<br>Feature                    |  |  |  |  |  |
| pr_sed_mass_tons_acre | Double                          | Sediment yield in tons per acre delivered<br>from catchment outlet to priority resource<br>catchment outlet         | table_p_res_catchment_route | Catchments and<br>Loading > Sediment,<br>TP and TN Channel<br>Routing | Sediment<br>delivery to<br>resource of<br>concern,<br>tons/acre/year      |  |  |  |  |  |
| pr_tn_mass_lbs        | Double                          | Total nitrogen mass in tons delivered from<br>catchment outlet to priority resource<br>catchment outlet             | table_p_res_catchment_route | Catchments and<br>Loading > Sediment,<br>TP and TN Channel<br>Routing | Total Nitrogen<br>delivery to<br>resource of<br>concern,<br>lbs/year      |  |  |  |  |  |
| pr_tn_mass_lbs_acre   | Double                          | Total nitrogen yield in tons per acre delivered<br>from catchment outlet to priority resource<br>catchment outlet   | table_p_res_catchment_route | Catchments and<br>Loading > Sediment,<br>TP and TN Channel<br>Routing | Total Nitrogen<br>delivery to<br>resource of<br>concern,<br>lbs/acre/year |  |  |  |  |  |
| pr_tp_mass_lbs        | Double                          | Total phosphorus mass in tons delivered from<br>catchment outlet to priority resource<br>catchment outlet           | table_p_res_catchment_route | Catchments and<br>Loading > Sediment,<br>TP and TN Channel<br>Routing | Total<br>Phosphorus<br>delivery to<br>resource of<br>concern,<br>lbs/year |  |  |  |  |  |
| pr_tp_mass_lbs_acre   | Double                          | Total phosphorus yield in tons per acre<br>delivered from catchment outlet to priority<br>resource catchment outlet | table_p_res_catchment_route | Catchments and<br>Loading > Sediment,<br>TP and TN Channel<br>Routing | Total<br>Phosphorus<br>delivery to<br>resource of                         |  |  |  |  |  |

| Table Generator Attribute Table |           |                                                                                                    |                           |                                                           |                                                            |  |  |  |
|---------------------------------|-----------|----------------------------------------------------------------------------------------------------|---------------------------|-----------------------------------------------------------|------------------------------------------------------------|--|--|--|
| Attribute Name                  | Date Type | Description                                                                                                    | PTMApp-Desktop Table Name | PTMApp-Desktop<br>Button Attribute is<br>Processed In     | Attribute Name<br>in the<br>Interactive Map<br>Feature     |  |  |  |
|                                 |           |                                                                                                    |                           |                                                           | concern,<br>lbs/acre/year                                  |  |  |  |
| sed_mass_fl_rank                | Double    | Annual sediment yield (delivered to the catchment outlet) ranking, relative to all catchments                                                                | table_r_catchment         | Catchments and<br>Loading > Priority<br>Resource Delivery | Sediment<br>delivery to<br>catchment, %                    |  |  |  |
| tn_mass_fl_rank                 | Double    | Annual total nitrogen yield (delivered to the catchment outlet) ranking, relative to all catchments                                                          | table_r_catchment         | Catchments and<br>Loading > Priority<br>Resource Delivery | Total Nitrogen<br>delivery to<br>catchment, %              |  |  |  |
| tp_mass_fl_rank                 | Double    | Annual total phosphorus yield (delivered to the catchment outlet) ranking, relative to all catchments                                                        | table_r_catchment         | Catchments and<br>Loading > Priority<br>Resource Delivery | Total<br>Phosphorus<br>delivery to<br>catchment, %         |  |  |  |
| wqi_mass_fl                     | Double    | Water quality index ranking based on<br>sediment, total nitrogen, and total<br>phosphorus (delivered to the catchment<br>outlet), relative to all catchments | table_r_catchment         | Catchments and<br>Loading > Priority<br>Resource Delivery | WQI delivery to catchment, %                               |  |  |  |
| sed_mass_pr_rank                | Double    | Annual sediment yield (delivered to the priority resource) ranking, relative to priority resource catchment                                                  | table_r_p_res_catchment   | Catchments and<br>Loading > Priority<br>Resource Delivery | Sediment<br>delivery to<br>resource of<br>concern, %       |  |  |  |
| tn_mass_pr_rank                 | Double    | Annual total nitrogen yield (delivered to the priority resource) ranking, relative to priority resource catchment                                            | table_r_p_res_catchment   | Catchments and<br>Loading > Priority<br>Resource Delivery | Total Nitrogen<br>delivery to<br>resource of<br>concern, % |  |  |  |

|                          | Table Generator Attribute Table                                                                                                    |                                                                                                    |                                    |                                                                                 |                                                                 |  |  |  |  |
|--------------------------|----------------------------------------------------------------------------------------------------|----------------------------------------------------------------------------------------------------|------------------------------------|---------------------------------------------------------------------------------|-----------------------------------------------------------------|--|--|--|--|
| Attribute Name Date Type |                                                                                                    | Description                                                                                                    | PTMApp-Desktop Table Name          | PTMApp-Desktop<br>Button Attribute is<br>Processed In                           | Attribute Name<br>in the<br>Interactive Map<br>Feature          |  |  |  |  |
| tp_mass_pr_rank          | Double                                                                                                    | Annual total phosphorus yield (delivered to<br>the priority resource) ranking, relative to<br>priority resource catchment | table_r_p_res_catchment            | Catchments and<br>Loading > Priority<br>Resource Delivery                       | Total<br>Phosphorus<br>delivery to<br>resource of<br>concern, % |  |  |  |  |
| wqi_mass_pr              | Water quality index ranking based on<br>sediment, total nitrogen, and total<br>phosphorus (delivered to priority resource<br>outlet), relative to priority resource |                                                                                                    | table_r_p_res_catchment            | Catchments and<br>Loading > Priority<br>Resource Delivery                       | WQI delivery to<br>resource of<br>concern, %                    |  |  |  |  |
| wtsArea_ft               | Float                                                                                                    | watershed                                                                                                    | BMP results table (e.g. 'storage') | Benefits Analysis ><br>Reduction Ratio                                          | Area, ft2                                                       |  |  |  |  |
| D_2yr24hr                | Float                                                                                                    | volume or velocity of water delivered for 2<br>year, 24 hour precip event (cubic feet or<br>feet/sec)                     | BMP results table (e.g. 'storage') | Benefits Analysis ><br>Reduction Ratio                                          | Water treated (2<br>yr Event), ft3 or<br>feet/sec               |  |  |  |  |
| D_10yr24hr               | Float                                                                                                    | volume or velocity of water delivered for 10<br>year, 24 hour precip event (cubic feet or<br>feet/sec)                    | BMP results table (e.g. 'storage') | Benefits Analysis ><br>Reduction Ratio                                          | Water treated<br>(10 yr Event), ft3<br>or feet/sec              |  |  |  |  |
| SedCat_tn                | Float                                                                                                    | Sediment at the BMP that will be delivered to the catchment outlet, tons                                                  | bmp_implementation                 | Benefits Analysis ><br>Treatment Trains<br>(from user-created<br>BMP shapefile) | Sediment at<br>BMP delivered<br>to catchment,<br>tons/year      |  |  |  |  |
| tpCat_lbs                | Float                                                                                                    | Phosphorus at the BMP that will be delivered to a catchment outlet, pounds                                                | bmp_implementation                 | Benefits Analysis ><br>Treatment Trains                                         | Total<br>Phosphorus at                                          |  |  |  |  |

| Table Generator Attribute Table |           |                                                                                   |                                    |                                                                                 |                                                                 |  |  |
|---------------------------------|-----------|-----------------------------------------------------------------------------------|------------------------------------|---------------------------------------------------------------------------------|-----------------------------------------------------------------|--|--|
| Attribute Name                  | Date Type | Description                                                                       | PTMApp-Desktop Table Name          | PTMApp-Desktop<br>Button Attribute is<br>Processed In                           | Attribute Name<br>in the<br>Interactive Map<br>Feature          |  |  |
|                                 |           |                                                                                   |                                    | (from user-created<br>BMP shapefile)                                            | BMP delivered<br>to catchment,<br>lbs/year                      |  |  |
| _tnCat_lbs                      | Float     | Nitrogen at the BMP that will be delivered to a catchment outlet, pounds          | bmp_implementation                 | Benefits Analysis ><br>Treatment Trains<br>(from user-created<br>BMP shapefile) | Total Nitrogen at<br>BMP delivered<br>to catchment,<br>lbs/year |  |  |
| SQ2_10                          | Float     | Median (Q2) % reduction in sediment at BMP based upon 10 year, 24 hour event      | BMP results table (e.g. 'storage') | Benefits Analysis ><br>Reduction Efficiency                                     | Sediment<br>reduction (10 yr<br>event), %                       |  |  |
| PQ2_10                          | Float     | Median (Q2) % reduction in Phosphorus at<br>BMP based upon 10 year, 24 hour event | BMP results table (e.g. 'storage') | Benefits Analysis ><br>Reduction Efficiency                                     | Total<br>Phosphorus<br>reduction (10 yr<br>event), %            |  |  |
| NQ2_10                          | Float     | Median (Q2) % reduction in Nitrogen at BMP based upon 10 year, 24 hour event      | BMP results table (e.g. 'storage') | Benefits Analysis ><br>Reduction Efficiency                                     | Total Nitrogen<br>reduction (10 yr<br>event), %                 |  |  |
| SQ2_02                          | Float     | Median (Q2) % reduction in sediment at BMP based upon 2 year, 24 hour             | BMP results table (e.g. 'storage') | Benefits Analysis ><br>Reduction Efficiency                                     | Sediment<br>reduction (2 yr<br>event), %                        |  |  |
| PQ2_02                          | Float     | Median (Q2) % reduction in Phosphorus at<br>BMP based upon 2 year, 24 hour        | BMP results table (e.g. 'storage') | Benefits Analysis ><br>Reduction Efficiency                                     | Total<br>Phosphorus<br>reduction (2 yr<br>event), %             |  |  |

|                | Table Generator Attribute Table                                                                                                    |                                                                                                    |                                    |                                                       |                                                                             |  |  |  |
|----------------|----------------------------------------------------------------------------------------------------|----------------------------------------------------------------------------------------------------|------------------------------------|-------------------------------------------------------|-----------------------------------------------------------------------------|--|--|--|
| Attribute Name | Date Type                                                                                                    | Description                                                                                                    | PTMApp-Desktop Table Name          | PTMApp-Desktop<br>Button Attribute is<br>Processed In | Attribute Name<br>in the<br>Interactive Map<br>Feature                      |  |  |  |
| NQ2_02         | Float                                                                                                    | Median (Q2) % reduction in Nitrogen at BMP based upon 2 year, 24 hour                                                                           | BMP results table (e.g. 'storage') | Benefits Analysis ><br>Reduction Efficiency           | Total Nitrogen<br>reduction (2 yr<br>event), %                              |  |  |  |
| C_SQ2_10       | Float                                                                                                    | Sediment reduction at catchment based upon<br>median (Q2) effectiveness @ resource of<br>concern based on 10 year, 24 hour event<br>(tons/year) | BMP results table (e.g. 'storage') | Benefits Analysis ><br>Estimate Load<br>Reductions    | Sediment<br>reduction at<br>catchment (10 yr<br>event),<br>tons/year        |  |  |  |
| C_PQ2_10       | Float                                                                                                    | Phosphorus reduction at catchment based<br>upon median (Q2) effectiveness @ resource<br>of concern 10 year, 24 hour event<br>(pounds/year)      | BMP results table (e.g. 'storage') | Benefits Analysis ><br>Estimate Load<br>Reductions    | Total<br>Phosphorus<br>reduction at<br>catchment (10 yr<br>event), lbs/year |  |  |  |
| C_NQ2_10       | Nitrogen reduction at catchment based upon<br>median (Q2) effectiveness @ resource of<br>concern 10 year, 24 hour event       Float     (pounds/year) |                                                                                                    | BMP results table (e.g. 'storage') | Benefits Analysis ><br>Estimate Load<br>Reductions    | Total Nitrogen<br>reduction at<br>catchment (10 yr<br>event), lbs/year      |  |  |  |
| C_SQ2_02       | Float                                                                                                    | sediment reduction at catchment based upon<br>median (Q2) effectiveness @ resource of<br>concern based on 2 year, 24 hour event<br>(tons/year)  | BMP results table (e.g. 'storage') | Benefits Analysis ><br>Estimate Load<br>Reductions    | Sediment<br>reduction at<br>catchment (2 yr<br>event),<br>tons/year         |  |  |  |
| C_PQ2_02       | Float                                                                                                    | Phosphorus reduction at catchment based upon median (Q2) effectiveness @ resource                                                               | BMP results table (e.g. 'storage') | Benefits Analysis ><br>Estimate Load<br>Reductions    | Total<br>Phosphorus<br>reduction at                                         |  |  |  |

| _ |    |  |
|---|----|--|
| 8 | 88 |  |

| Table Generator Attribute Table |           |                                                                                                    |                                    |                                                       |                                                                            |  |  |
|---------------------------------|-----------|----------------------------------------------------------------------------------------------------|------------------------------------|-------------------------------------------------------|----------------------------------------------------------------------------|--|--|
| Attribute Name                  | Date Type | Description                                                                                                    | PTMApp-Desktop Table Name          | PTMApp-Desktop<br>Button Attribute is<br>Processed In | Attribute Name<br>in the<br>Interactive Map<br>Feature                     |  |  |
|                                 |           | of concern 2 year, 24 hour event<br>(pounds/year)                                                                                                    |                                    |                                                       | catchment (2 yr<br>event), lbs/year                                        |  |  |
| C_NQ2_02                        | Float     | Nitrogen reduction at catchment based upon<br>median (Q2) effectiveness @ resource of<br>concern 2 year, 24 hour event (pounds/year)                      | BMP results table (e.g. 'storage') | Benefits Analysis ><br>Estimate Load<br>Reductions    | Total Nitrogen<br>reduction at<br>catchment (2 yr<br>event), lbs/year      |  |  |
| R_SQ2_10                        | Float     | sediment reduction at resource of concern<br>based upon median (Q2) effectiveness @<br>resource of concern based on 10 year, 24<br>hour event (tons/year) | table_ba_load_red                  | Benefits Analysis ><br>Generate Benefits<br>Tables    | Sediment<br>reduction at<br>resource (10 yr<br>event),<br>tons/year        |  |  |
| R_PQ2_10                        | Float     | Phosphorus reduction at resource of concern<br>based upon median (Q2) effectiveness @<br>resource of concern 10 year, 24 hour event<br>(pounds/year)      | table_ba_load_red                  | Benefits Analysis ><br>Generate Benefits<br>Tables    | Total<br>Phosphorus<br>reduction at<br>resource (10 yr<br>event), lbs/year |  |  |
| R_NQ2_10                        | Float     | Nitrogen reduction at resource of concern<br>based upon median (Q2) effectiveness @<br>resource of concern 10 year, 24 hour event<br>(pounds/year)        | table_ba_load_red                  | Benefits Analysis ><br>Generate Benefits<br>Tables    | Total Nitrogen<br>reduction at<br>resource (10 yr<br>event), Ibs/year      |  |  |
| R_SQ2_02                        | Float     | sediment reduction at resource of concern<br>based upon median (Q2) effectiveness @<br>resource of concern based on 2 year, 24 hour<br>event (tons/year)  | table_ba_load_red                  | Benefits Analysis ><br>Generate Benefits<br>Tables    | Sediment<br>reduction at<br>resource (2 yr<br>event),<br>tons/year         |  |  |

|                | Table Generator Attribute Table |                                                                                                    |                           |                                                       |                                                                           |  |  |  |  |
|----------------|---------------------------------|----------------------------------------------------------------------------------------------------|---------------------------|-------------------------------------------------------|---------------------------------------------------------------------------|--|--|--|--|
| Attribute Name | Date Type                       | Description                                                                                                    | PTMApp-Desktop Table Name | PTMApp-Desktop<br>Button Attribute is<br>Processed In | Attribute Name<br>in the<br>Interactive Map<br>Feature                    |  |  |  |  |
| R_PQ2_02       | Float                           | Phosphorus reduction at resource of concern<br>based upon median (Q2) effectiveness @<br>resource of concern 2 year, 24 hour event<br>(pounds/year)                 | table_ba_load_red         | Benefits Analysis ><br>Generate Benefits<br>Tables    | Total<br>Phosphorus<br>reduction at<br>resource (2 yr<br>event), lbs/year |  |  |  |  |
| R_NQ2_02       | Float                           | Nitrogen reduction at resource of concern<br>based upon median (Q2) effectiveness @<br>resource of concern 2 year, 24 hour event<br>(pounds/year)                   | table_ba_load_red         | Benefits Analysis ><br>Generate Benefits<br>Tables    | Total Nitrogen<br>reduction at<br>resource (2 yr<br>event), lbs/year      |  |  |  |  |
| CI_SQ2_10      | Float                           | Sediment cost index (BMP cost/reduction) at<br>resource of concern based upon median (Q2)<br>effectiveness @ resource of concern based<br>on 10 year, 24 hour event | table_ca_bmp_costeff      | Cost Analysis                                         | Sediment<br>treatment cost<br>(10 yr event),<br>dollars/ton               |  |  |  |  |
| CI_PQ2_10      | Float                           | Phosphorus cost index (BMP cost/reduction)<br>at resource of concern based upon median<br>(Q2) effectiveness @ resource of concern 10<br>year, 24 hour event        | table_ca_bmp_costeff      | Cost Analysis                                         | Total<br>Phosphorus<br>treatment cost<br>(10 yr event),<br>dollars/lb     |  |  |  |  |
| CI_NQ2_10      | Float                           | Nitrogen cost index (BMP cost/reduction) at<br>resource of concern based upon median (Q2)<br>effectiveness @ resource of concern 10 year,<br>24 hour event          | table_ca_bmp_costeff      | Cost Analysis                                         | Total Nitrogen<br>treatment cost<br>(10 yr event),<br>dollars/lb          |  |  |  |  |
| CI_SQ2_02      | Float                           | sediment cost index (BMP cost/reduction) at resource of concern based upon median (Q2)                                                                              | table_ca_bmp_costeff      | Cost Analysis                                         | Sediment<br>treatment cost                                                |  |  |  |  |

| Table Generator Attribute Table |           |                                                                                                    |                           |                                                       |                                                                      |  |  |
|---------------------------------|-----------|----------------------------------------------------------------------------------------------------|---------------------------|-------------------------------------------------------|----------------------------------------------------------------------|--|--|
| Attribute Name                  | Date Type | Description                                                                                                    | PTMApp-Desktop Table Name | PTMApp-Desktop<br>Button Attribute is<br>Processed In | Attribute Name<br>in the<br>Interactive Map<br>Feature               |  |  |
|                                 |           | effectiveness @ resource of concern based<br>on 2 year, 24 hour event                                                                                       |                           |                                                       | (2 yr event),<br>dollars/ton                                         |  |  |
| CI_PQ2_02                       | Float     | Phosphorus cost index (BMP cost/reduction)<br>at resource of concern based upon median<br>(Q2) effectiveness @ resource of concern 2<br>year, 24 hour event | table_ca_bmp_costeff      | Cost Analysis                                         | Total<br>Phosphorus<br>treatment cost<br>(2 yr event),<br>dollars/lb |  |  |
| CI_NQ2_02                       | Float     | Nitrogen cost index (BMP cost/reduction) at<br>resource of concern based upon median (Q2)<br>effectiveness @ resource of concern 2 year,<br>24 hour event   | table_ca_bmp_costeff      | Cost Analysis                                         | Total Nitrogen<br>treatment cost<br>(2 yr event),<br>dollars/lb      |  |  |
| Lred_C_SQ2_10                   | Float     | sediment reduction at catchment based upon<br>median (Q2) effectiveness @ resource of<br>concern based on 10 year, 24 hour event                            | table_treat_train_catch   | Benefits Analysis ><br>Treatment Trains               |                                                                      |  |  |
| Lred_C_SQ2_02                   | Float     | sediment reduction at catchment based upon<br>median (Q2) effectiveness @ resource of<br>concern based on 2 year, 24 hour event                             | table_treat_train_catch   | Benefits Analysis ><br>Treatment Trains               |                                                                      |  |  |
| Lred_C_PQ2_10                   | Float     | phosphorus reduction at catchment based<br>upon median (Q2) effectiveness @ resource<br>of concern based on 10 year, 24 hour event                          | table_treat_train_catch   | Benefits Analysis ><br>Treatment Trains               |                                                                      |  |  |
| Lred_C_PQ2_02                   | Float     | phosphorus reduction at catchment based<br>upon median (Q2) effectiveness @ resource<br>of concern based on 2 year, 24 hour event                           | table_treat_train_catch   | Benefits Analysis ><br>Treatment Trains               |                                                                      |  |  |

| Table Generator Attribute Table |           |                                                                                                    |                           |                                                       |                                                        |  |  |  |
|---------------------------------|-----------|----------------------------------------------------------------------------------------------------|---------------------------|-------------------------------------------------------|--------------------------------------------------------|--|--|--|
| Attribute Name                  | Date Type | Description                                                                                                    | PTMApp-Desktop Table Name | PTMApp-Desktop<br>Button Attribute is<br>Processed In | Attribute Name<br>in the<br>Interactive Map<br>Feature |  |  |  |
| Lred_C_NQ2_10                   | Float     | nitrogen reduction at catchment based upon<br>median (Q2) effectiveness @ resource of<br>concern based on 10 year, 24 hour event  | table_treat_train_catch   | Benefits Analysis ><br>Treatment Trains               |                                                        |  |  |  |
| Lred_C_NQ2_02                   | Float     | nitrogen reduction at catchment based upon<br>median (Q2) effectiveness @ resource of<br>concern based on 2 year, 24 hour event   | table_treat_train_catch   | Benefits Analysis ><br>Treatment Trains               |                                                        |  |  |  |
| Lred_R_SQ2_10                   | Float     | sediment reduction at resource based upon<br>median (Q2) effectiveness @ resource of<br>concern based on 10 year, 24 hour event   | table_treat_train_p_res   | Benefits Analysis ><br>Treatment Trains               |                                                        |  |  |  |
| Lred_R_SQ2_02                   | Float     | sediment reduction at resource based upon<br>median (Q2) effectiveness @ resource of<br>concern based on 2 year, 24 hour event    | table_treat_train_p_res   | Benefits Analysis ><br>Treatment Trains               |                                                        |  |  |  |
| Lred_R_PQ2_10                   | Float     | phosphorus reduction at resource based<br>upon median (Q2) effectiveness @ resource<br>of concern based on 10 year, 24 hour event | table_treat_train_p_res   | Benefits Analysis ><br>Treatment Trains               |                                                        |  |  |  |
| Lred_R_PQ2_02                   | Float     | phosphorus reduction at resource based<br>upon median (Q2) effectiveness @ resource<br>of concern based on 2 year, 24 hour event  | table_treat_train_p_res   | Benefits Analysis ><br>Treatment Trains               |                                                        |  |  |  |
| Lred_R_NQ2_10                   | Float     | nitrogen reduction at resource based upon<br>median (Q2) effectiveness @ resource of<br>concern based on 10 year, 24 hour event   | table_treat_train_p_res   | Benefits Analysis ><br>Treatment Trains               |                                                        |  |  |  |

| Table Generator Attribute Table |        |                                                                                                    |                           |                                                             |                                                        |  |  |  |
|---------------------------------|--------|----------------------------------------------------------------------------------------------------|---------------------------|-------------------------------------------------------------|--------------------------------------------------------|--|--|--|
| Attribute Name Date Type        |        | Description                                                                                                    | PTMApp-Desktop Table Name | PTMApp-Desktop<br>Button Attribute is<br>Processed In       | Attribute Name<br>in the<br>Interactive Map<br>Feature |  |  |  |
| Lred_R_NQ2_02                   | Float  | nitrogen reduction at resource based upon<br>median (Q2) effectiveness @ resource of<br>concern based on 2 year, 24 hour event | table_treat_train_p_res   | Benefits Analysis ><br>Treatment Trains                     |                                                        |  |  |  |
| RO_vol_2yr                      | Double | Catchment runoff volume in cubic feet for 2-<br>year 24-hr rainfall event                                                      | table_catchment           | Catchments and<br>Loading > Summarize<br>Catchment Loadings | Runoff Volume<br>(2 yr), ft3                           |  |  |  |
| RO_vol_10yr                     | Double | Catchment runoff volume in cubic feet for 10-<br>year 24-hr rainfall event                                                     | table_catchment           | Catchments and<br>Loading > Summarize<br>Catchment Loadings | Runoff Volume<br>(10 yr), ft3                          |  |  |  |
| PeakQ_2yr                       | Double | Catchment peak discharge in cubic feet per second for 2-year 24-hr rainfall event                                              | table_catchment           | Catchments and<br>Loading > Summarize<br>Catchment Loadings | Peak Discharge<br>(2 yr Event), cfs                    |  |  |  |
| PeakQ_10yr                      | Double | Catchment peak discharge in cubic feet per second for 10-year 24-hr rainfall event                                             | table_catchment           | Catchments and<br>Loading > Summarize<br>Catchment Loadings | Peak Discharge<br>(10 yr Event), cfs                   |  |  |  |
| pivotid                         |        | ID used to associate this worksheet to the Pivot worksheet                                                                     |                           |                                                             |                                                        |  |  |  |

### 6.5 ACTION REPORT EXAMPLE 10

| Report Details                                   | Selection Criteria                                                |
|--------------------------------------------------|-------------------------------------------------------------------|
| PTMApp-Web User: Devon Libby                     | Parameter: Sediment                                               |
| Watershed: Ashlev Creek - Ashlev (huc0701020203) | Treatment Group(s): Source Reduction                              |
|                                                  | Basis for Practice Selection: Cost-Effectiveness (lowest \$/mass) |
| Location Point Number: 2                         | Scale and Storm Event: Catchment Outlet, 2 - Year                 |
| Report Generation Date: 2019-07-16               | Method Used to Select BMPs: Number of Highest Ranked BMPs         |
|                                                  |                                                                   |

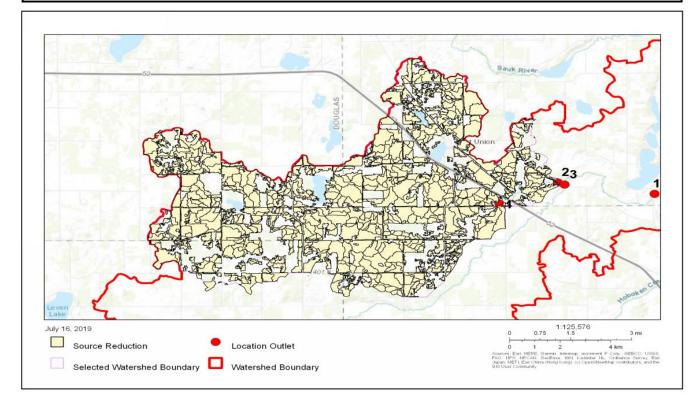

| Practice Type       | BMP ID<br>Number | Drainage Area<br>Treated (sq-ft) | PTMApp Cost<br>(\$) | Estimated<br>Annual<br>Sediment<br>Reduction<br>(tons) | Cost-Effectiven<br>ess to Treat<br>Sediment<br>(\$/ton) | Estimated<br>Annual TP<br>Reduction (Ibs) | Cost-Effectiven<br>ess to Treat TP<br>(\$/lb) | Estimated<br>Annual TN<br>Reduction (Ibs) | Cost-Effectiven<br>ess to Treat TN<br>(\$/lb) |
|---------------------|------------------|----------------------------------|---------------------|--------------------------------------------------------|---------------------------------------------------------|-------------------------------------------|-----------------------------------------------|-------------------------------------------|-----------------------------------------------|
| Source<br>Reduction | 1533_2202_6      | 5,716                            | \$19.43             | 0.11                                                   | \$178.28                                                | 0.072                                     | \$269.61                                      | 0.35                                      | \$54.85                                       |
| Source<br>Reduction | 392_500856_6     | 12,884                           | \$46.34             | 0.22                                                   | \$207.95                                                | 0.176                                     | \$263.45                                      | 1.11                                      | \$41.78                                       |
| Source<br>Reduction | 1931_502954_6    | 329,569                          | \$21.28             | 0.10                                                   | \$217.28                                                | 0.099                                     | \$214.42                                      | 0.65                                      | \$32.56                                       |
| Source<br>Reduction | 286_500432_6     | 8,525                            | \$5.49              | 0.02                                                   | \$224.04                                                | 0.024                                     | \$232.50                                      | 0.15                                      | \$35.78                                       |
| Source<br>Reduction | 285_500448_6     | 5,038                            | \$3.36              | 0.01                                                   | \$237.47                                                | 0.016                                     | \$204.95                                      | 0.09                                      | \$35.64                                       |
| Source<br>Reduction | 2908_4392_6      | 42,141                           | \$115.68            | 0.44                                                   | \$264.42                                                | 0.636                                     | \$181.79                                      | 3.70                                      | \$31.25                                       |
| Source<br>Reduction | 1846_502903_6    | 722,688                          | \$31.65             | 0.12                                                   | \$268.15                                                | 0.151                                     | \$210.12                                      | 0.94                                      | \$33.72                                       |
| Source<br>Reduction | 107_417_6        | 11,325,668                       | \$94.81             | 0.35                                                   | \$274.14                                                | 0.450                                     | \$210.63                                      | 2.05                                      | \$46.14                                       |
| Source<br>Reduction | 2887_4356_6      | 18,659,888                       | \$12.22             | 0.04                                                   | \$281.54                                                | 0.058                                     | \$209.53                                      | 0.41                                      | \$29.89                                       |
| Source<br>Reduction | 254_417_6        | 68,729,396                       | \$75.24             | 0.26                                                   | \$287.71                                                | 0.357                                     | \$210.68                                      | 1.63                                      | \$46.15                                       |
| Source<br>Reduction | 882_501244_6     | 11,238                           | \$37.42             | 0.13                                                   | \$288.20                                                | 0.190                                     | \$196.48                                      | 1.10                                      | \$34.14                                       |
| Source<br>Reduction | 999_501244_6     | 11,722                           | \$6.18              | 0.02                                                   | \$292.02                                                | 0.031                                     | \$196.43                                      | 0.18                                      | \$34.13                                       |
| Source<br>Reduction | 954_1560_6       | 130,200                          | \$72.70             | 0.24                                                   | \$309.34                                                | 0.408                                     | \$178.20                                      | 2.86                                      | \$25.42                                       |
| Source<br>Reduction | 2305_503631_6    | 2,131                            | \$4.87              | 0.02                                                   | \$318.11                                                | 0.023                                     | \$214.13                                      | 0.14                                      | \$35.42                                       |
| Source<br>Reduction | 1299_2544_6      | 5,813                            | \$3.16              | 0.01                                                   | \$346.09                                                | 0.013                                     | \$250.63                                      | 0.08                                      | \$39.60                                       |

| Practice Type       | BMP ID<br>Number | Drainage Area<br>Treated (sq-ft) | PTMApp Cost<br>(\$) | Estimated<br>Annual<br>Sediment<br>Reduction<br>(tons) | Cost-Effectiven<br>ess to Treat<br>Sediment<br>(\$/ton) | Estimated<br>Annual TP<br>Reduction (Ibs) | Cost-Effectiven<br>ess to Treat TP<br>(\$/lb) | Estimated<br>Annual TN<br>Reduction (Ibs) | Cost-Effectiven<br>ess to Treat TN<br>(\$/lb) |
|---------------------|------------------|----------------------------------|---------------------|--------------------------------------------------------|---------------------------------------------------------|-------------------------------------------|-----------------------------------------------|-------------------------------------------|-----------------------------------------------|
| Source<br>Reduction | 718_501095_6     | 8,719                            | \$6.52              | 0.02                                                   | \$345.78                                                | 0.032                                     | \$202.30                                      | 0.19                                      | \$33.90                                       |
| Source<br>Reduction | 915_501483_6     | 1,045,960                        | \$12.56             | 0.04                                                   | \$352.80                                                | 0.054                                     | \$232.89                                      | 0.32                                      | \$38.98                                       |
| Source<br>Reduction | 2131_503127_6    | 4,586,358                        | \$7.41              | 0.02                                                   | \$362.73                                                | 0.038                                     | \$193.45                                      | 0.22                                      | \$33.45                                       |
| Source<br>Reduction | 968_501533_6     | 16,081                           | \$31.65             | 0.08                                                   | \$374.29                                                | 0.129                                     | \$246.07                                      | 1.15                                      | \$27.44                                       |
| Source<br>Reduction | 2676_3801_6      | 33,422                           | \$23.27             | 0.06                                                   | \$374.75                                                | 0.107                                     | \$216.70                                      | 0.69                                      | \$33.60                                       |
| Source<br>Reduction | 522_500927_6     | 3,100                            | \$6.87              | 0.02                                                   | \$388.38                                                | 0.033                                     | \$208.43                                      | 0.18                                      | \$37.24                                       |
| Source<br>Reduction | 425_500858_6     | 14,144                           | \$10.37             | 0.03                                                   | \$409.85                                                | 0.053                                     | \$196.91                                      | 0.32                                      | \$32.89                                       |
| Source<br>Reduction | 2336_503479_6    | 3,707,701                        | \$147.88            | 0.35                                                   | \$420.96                                                | 0.815                                     | \$181.41                                      | 5.15                                      | \$28.73                                       |
| Source<br>Reduction | 2341_3544_6      | 130,297                          | \$13.73             | 0.03                                                   | \$421.54                                                | 0.066                                     | \$208.56                                      | 0.39                                      | \$35.44                                       |
| Source<br>Reduction | 2339_503487_6    | 388                              | \$11.05             | 0.03                                                   | \$421.50                                                | 0.053                                     | \$209.86                                      | 0.33                                      | \$33.16                                       |
| Source<br>Reduction | 2967_504134_6    | 3,972                            | \$9.75              | 0.02                                                   | \$428.83                                                | 0.047                                     | \$205.73                                      | 0.30                                      | \$32.84                                       |
| Source<br>Reduction | 2077_503062_6    | 585,610                          | \$42.84             | 0.10                                                   | \$430.81                                                | 0.192                                     | \$223.17                                      | 1.33                                      | \$32.32                                       |
| Source<br>Reduction | 1531_2307_6      | 336,453,132                      | \$71.33             | 0.16                                                   | \$434.47                                                | 0.333                                     | \$214.47                                      | 1.76                                      | \$40.53                                       |
| Source<br>Reduction | 1973_502815_6    | 5,378,699                        | \$125.29            | 0.29                                                   | \$439.17                                                | 0.614                                     | \$204.15                                      | 3.84                                      | \$32.61                                       |
| Source<br>Reduction | 2198_502638_6    | 2,422                            | \$11.88             | 0.03                                                   | \$462.23                                                | 0.062                                     | \$192.69                                      | 0.35                                      | \$33.73                                       |

| Practice Type                            | BMP ID<br>Number | Drainage Area<br>Treated (sq-ft) | PTMApp Cost<br>(\$) | Estimated<br>Annual<br>Sediment<br>Reduction<br>(tons) | Cost-Effectiven<br>ess to Treat<br>Sediment<br>(\$/ton) | Estimated<br>Annual TP<br>Reduction (Ibs) | Cost-Effectiven<br>ess to Treat TP<br>(\$/lb) | Estimated<br>Annual TN<br>Reduction (Ibs) | Cost-Effectiven<br>ess to Treat TN<br>(\$/lb) |
|------------------------------------------|------------------|----------------------------------|---------------------|--------------------------------------------------------|---------------------------------------------------------|-------------------------------------------|-----------------------------------------------|-------------------------------------------|-----------------------------------------------|
| Source<br>Reduction                      | 1404_1956_6      | 55,025                           | \$10.64             | 0.02                                                   | \$466.41                                                | 0.054                                     | \$197.58                                      | 0.20                                      | \$53.36                                       |
| Source<br>Reduction                      | 544_500857_6     | 3,911,526                        | \$641.29            | 1.31                                                   | \$490.61                                                | 2.689                                     | \$238.48                                      | 17.15                                     | \$37.39                                       |
| Source<br>Reduction                      | 1272_2052_6      | 72,756,591                       | \$121.58            | 0.25                                                   | \$492.10                                                | 0.589                                     | \$206.56                                      | 3.94                                      | \$30.85                                       |
| Source<br>Reduction                      | 1101_1669_6      | 57,253                           | \$113.55            | 0.23                                                   | \$494.08                                                | 0.534                                     | \$212.77                                      | 3.43                                      | \$33.12                                       |
| Source<br>Reduction                      | 278_500446_6     | 3,391                            | \$17.51             | 0.03                                                   | \$501.09                                                | 0.080                                     | \$219.35                                      | 0.49                                      | \$35.99                                       |
| Source<br>Reduction                      | 1288_502051_6    | 194                              | \$3.09              | 0.01                                                   | \$505.92                                                | 0.015                                     | \$209.54                                      | 0.09                                      | \$33.85                                       |
| Source<br>Reduction                      | 3118_504700_6    | 20,441                           | \$18.88             | 0.04                                                   | \$507.06                                                | 0.100                                     | \$189.51                                      | 0.57                                      | \$33.15                                       |
| Source<br>Reduction                      | 428_500605_6     | 100,653                          | \$8.31              | 0.02                                                   | \$507.24                                                | 0.037                                     | \$227.26                                      | 0.21                                      | \$38.79                                       |
| Source<br>Reduction                      | 277_961_6        | 74,123,595                       | \$35.22             | 0.07                                                   | \$512.35                                                | 0.149                                     | \$235.61                                      | 0.83                                      | \$42.24                                       |
| Source<br>Reduction                      | 1574_2300_6      | 113,925                          | \$6.87              | 0.01                                                   | \$516.53                                                | 0.033                                     | \$209.62                                      | 0.21                                      | \$32.12                                       |
| Grant Total<br>from BMPs in<br>Selection |                  |                                  | \$2,059.00          | 5.34                                                   |                                                         | 9.610                                     |                                               | 59.11                                     |                                               |

### 6.6 ACTION REPORT EXAMPLE 11

| Report Details                                   | Selection Criteria                                                |
|--------------------------------------------------|-------------------------------------------------------------------|
| PTMApp-Web User: Devon Libby                     | Parameter: Sediment                                               |
| Watershed: Ashley Creek - Ashley (huc0701020203) | Treatment Group(s): Source Reduction                              |
|                                                  | Basis for Practice Selection: Cost-Effectiveness (lowest \$/mass) |
| Location Point Number: 2                         | Scale and Storm Event: Watershed Outlet, 2 - Year                 |
| Report Generation Date: 2019-07-16               | Method Used to Select BMPs: Number of Highest Ranked BMPs         |
|                                                  |                                                                   |

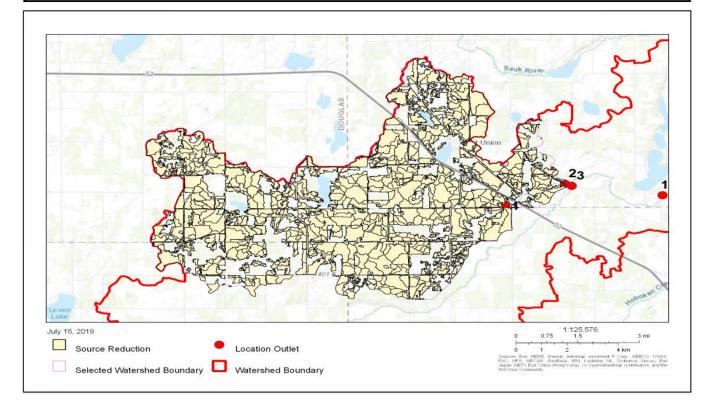

| Practice Type       | BMP ID<br>Number | Drainage Area<br>Treated (sq-ft) | PTMApp Cost<br>(\$) | Estimated<br>Annual<br>Sediment<br>Reduction<br>(tons) | Cost-Effectiven<br>ess to Treat<br>Sediment<br>(\$/ton) | Estimated<br>Annual TP<br>Reduction (Ibs) | Cost-Effectiven<br>ess to Treat TP<br>(\$/lb) | Estimated<br>Annual TN<br>Reduction (Ibs) | Cost-Effectiven<br>ess to Treat TN<br>(\$/lb) |
|---------------------|------------------|----------------------------------|---------------------|--------------------------------------------------------|---------------------------------------------------------|-------------------------------------------|-----------------------------------------------|-------------------------------------------|-----------------------------------------------|
| Source<br>Reduction | 1931_502954_6    | 329,569                          | \$21.28             | 0.05                                                   | \$443.60                                                | 0.082                                     | \$258.80                                      | 0.54                                      | \$39.30                                       |
| Source<br>Reduction | 1299_2544_6      | 5,813                            | \$3.16              | 0.01                                                   | \$464.52                                                | 0.012                                     | \$270.84                                      | 0.07                                      | \$42.79                                       |
| Source<br>Reduction | 2131_503127_6    | 4,586,358                        | \$7.41              | 0.02                                                   | \$475.40                                                | 0.036                                     | \$207.74                                      | 0.21                                      | \$35.92                                       |
| Source<br>Reduction | 286_500432_6     | 8,525                            | \$5.49              | 0.01                                                   | \$498.24                                                | 0.019                                     | \$287.01                                      | 0.12                                      | \$44.17                                       |
| Source<br>Reduction | 285_500448_6     | 5,038                            | \$3.36              | 0.01                                                   | \$502.99                                                | 0.013                                     | \$249.77                                      | 0.08                                      | \$43.43                                       |
| Source<br>Reduction | 107_417_6        | 11,325,668                       | \$94.81             | 0.16                                                   | \$580.81                                                | 0.369                                     | \$256.71                                      | 1.69                                      | \$56.24                                       |
| Source<br>Reduction | 1533_2202_6      | 5,716                            | \$19.43             | 0.03                                                   | \$601.35                                                | 0.052                                     | \$371.43                                      | 0.26                                      | \$75.56                                       |
| Source<br>Reduction | 2676_3801_6      | 33,422                           | \$23.27             | 0.04                                                   | \$605.21                                                | 0.095                                     | \$245.88                                      | 0.61                                      | \$38.12                                       |
| Source<br>Reduction | 254_417_6        | 68,729,396                       | \$75.24             | 0.12                                                   | \$609.56                                                | 0.293                                     | \$256.77                                      | 1.34                                      | \$56.25                                       |
| Source<br>Reduction | 1370_1979_6      | 1,065,785,460                    | \$68.10             | 0.10                                                   | \$662.08                                                | 0.348                                     | \$195.55                                      | 2.04                                      | \$33.41                                       |
| Source<br>Reduction | 2908_4392_6      | 42,141                           | \$115.68            | 0.17                                                   | \$682.52                                                | 0.496                                     | \$233.40                                      | 2.88                                      | \$40.12                                       |
| Source<br>Reduction | 915_501483_6     | 1,045,960                        | \$12.56             | 0.02                                                   | \$684.82                                                | 0.045                                     | \$277.37                                      | 0.27                                      | \$46.42                                       |
| Source<br>Reduction | 1232_1916_6      | 51,731                           | \$61.24             | 0.09                                                   | \$690.86                                                | 0.239                                     | \$255.80                                      | 1.62                                      | \$37.81                                       |
| Source<br>Reduction | 1664_2578_6      | 23,153                           | \$13.73             | 0.02                                                   | \$697.21                                                | 0.040                                     | \$340.95                                      | 0.32                                      | \$42.87                                       |
| Source<br>Reduction | 1718_2192_6      | 123,225                          | \$5.77              | 0.01                                                   | \$727.48                                                | 0.019                                     | \$297.66                                      | 0.13                                      | \$42.77                                       |

| Practice Type       | BMP ID<br>Number | Drainage Area<br>Treated (sq-ft) | PTMApp Cost<br>(\$) | Estimated<br>Annual<br>Sediment<br>Reduction<br>(tons) | Cost-Effectiven<br>ess to Treat<br>Sediment<br>(\$/ton) | Estimated<br>Annual TP<br>Reduction (Ibs) | Cost-Effectiven<br>ess to Treat TP<br>(\$/lb) | Estimated<br>Annual TN<br>Reduction (Ibs) | Cost-Effectiven<br>ess to Treat TN<br>(\$/lb) |
|---------------------|------------------|----------------------------------|---------------------|--------------------------------------------------------|---------------------------------------------------------|-------------------------------------------|-----------------------------------------------|-------------------------------------------|-----------------------------------------------|
| Source<br>Reduction | 684_1086_6       | 13,388,042                       | \$171.77            | 0.21                                                   | \$809.64                                                | 0.774                                     | \$221.82                                      | 3.83                                      | \$44.79                                       |
| Source<br>Reduction | 1444_2102_6      | 181,931                          | \$145.54            | 0.18                                                   | \$819.36                                                | 0.723                                     | \$201.27                                      | 4.10                                      | \$35.52                                       |
| Source<br>Reduction | 392_500856_6     | 12,884                           | \$46.34             | 0.05                                                   | \$849.61                                                | 0.121                                     | \$381.75                                      | 0.77                                      | \$60.54                                       |
| Source<br>Reduction | 2481_3299_6      | 42,244,712                       | \$8.44              | 0.01                                                   | \$851.54                                                | 0.037                                     | \$226.05                                      | 0.24                                      | \$34.49                                       |
| Source<br>Reduction | 2741_3801_6      | 71,688                           | \$133.26            | 0.15                                                   | \$881.52                                                | 0.542                                     | \$246.06                                      | 3.49                                      | \$38.15                                       |
| Source<br>Reduction | 1426_1979_6      | 39,719                           | \$51.42             | 0.06                                                   | \$887.89                                                | 0.263                                     | \$195.54                                      | 1.54                                      | \$33.41                                       |
| Source<br>Reduction | 277_961_6        | 74,123,595                       | \$35.22             | 0.04                                                   | \$894.69                                                | 0.129                                     | \$272.89                                      | 0.72                                      | \$48.92                                       |
| Source<br>Reduction | 2244_3299_6      | 681,041,834                      | \$460.66            | 0.51                                                   | \$898.01                                                | 2.034                                     | \$226.52                                      | 13.33                                     | \$34.56                                       |
| Source<br>Reduction | 2627_3801_6      | 12,688,797                       | \$8.38              | 0.01                                                   | \$900.07                                                | 0.034                                     | \$245.81                                      | 0.22                                      | \$38.11                                       |
| Source<br>Reduction | 2227_3129_6      | 5,509,093                        | \$206.72            | 0.23                                                   | \$899.91                                                | 0.930                                     | \$222.24                                      | 4.69                                      | \$44.08                                       |
| Source<br>Reduction | 876_501317_6     | 17,147                           | \$6.87              | 0.01                                                   | \$909.28                                                | 0.031                                     | \$219.61                                      | 0.18                                      | \$37.44                                       |
| Source<br>Reduction | 2927_4142_6      | 134,656                          | \$155.91            | 0.17                                                   | \$927.93                                                | 0.597                                     | \$261.13                                      | 4.04                                      | \$38.56                                       |
| Source<br>Reduction | 1248_501684_6    | 9,881                            | \$24.92             | 0.03                                                   | \$959.94                                                | 0.099                                     | \$251.90                                      | 0.62                                      | \$40.49                                       |
| Source<br>Reduction | 1410_9902_6      | 8,913                            | \$33.50             | 0.03                                                   | \$973.40                                                | 0.155                                     | \$216.76                                      | 0.92                                      | \$36.23                                       |
| Source<br>Reduction | 1286_1916_6      | 1,841                            | \$5.08              | 0.01                                                   | \$977.17                                                | 0.020                                     | \$256.67                                      | 0.13                                      | \$37.94                                       |

| Practice Type                            | BMP ID<br>Number | Drainage Area<br>Treated (sq-ft) | PTMApp Cost<br>(\$) | Estimated<br>Annual<br>Sediment<br>Reduction<br>(tons) | Cost-Effectiven<br>ess to Treat<br>Sediment<br>(\$/ton) | Estimated<br>Annual TP<br>Reduction (Ibs) | Cost-Effectiven<br>ess to Treat TP<br>(\$/lb) | Estimated<br>Annual TN<br>Reduction (Ibs) | Cost-Effectiven<br>ess to Treat TN<br>(\$/Ib) |
|------------------------------------------|------------------|----------------------------------|---------------------|--------------------------------------------------------|---------------------------------------------------------|-------------------------------------------|-----------------------------------------------|-------------------------------------------|-----------------------------------------------|
| Source<br>Reduction                      | 1846_502903_6    | 722,688                          | \$31.65             | 0.03                                                   | \$985.88                                                | 0.107                                     | \$296.13                                      | 0.67                                      | \$47.52                                       |
| Source<br>Reduction                      | 1788_2578_6      | 142,406                          | \$108.88            | 0.11                                                   | \$989.50                                                | 0.319                                     | \$341.06                                      | 2.54                                      | \$42.88                                       |
| Source<br>Reduction                      | 1128_1946_6      | 5,792,065                        | \$337.16            | 0.34                                                   | \$989.75                                                | 1.370                                     | \$246.02                                      | 8.46                                      | \$39.85                                       |
| Source<br>Reduction                      | 519_883_6        | 6,103,906                        | \$3.91              | 0.00                                                   | \$996.20                                                | 0.013                                     | \$307.37                                      | 0.08                                      | \$49.21                                       |
| Source<br>Reduction                      | 2567_3801_6      | 11,528                           | \$6.87              | 0.01                                                   | \$1,000.76                                              | 0.028                                     | \$245.84                                      | 0.18                                      | \$38.11                                       |
| Source<br>Reduction                      | 2320_3463_6      | 104,334                          | \$218.94            | 0.22                                                   | \$1,001.33                                              | 1.051                                     | \$208.37                                      | 7.37                                      | \$29.71                                       |
| Source<br>Reduction                      | 1787_2598_6      | 999,115,628                      | \$83.35             | 0.08                                                   | \$1,007.44                                              | 0.389                                     | \$214.54                                      | 2.64                                      | \$31.59                                       |
| Source<br>Reduction                      | 428_500605_6     | 100,653                          | \$8.31              | 0.01                                                   | \$1,009.29                                              | 0.031                                     | \$272.44                                      | 0.18                                      | \$46.50                                       |
| Source<br>Reduction                      | 1999_2909_6      | 59,094                           | \$63.44             | 0.06                                                   | \$1,009.57                                              | 0.311                                     | \$203.78                                      | 1.86                                      | \$34.03                                       |
| Source<br>Reduction                      | 3118_504700_6    | 20,441                           | \$18.88             | 0.02                                                   | \$1,029.32                                              | 0.083                                     | \$228.38                                      | 0.47                                      | \$39.95                                       |
| Grant Total<br>from BMPs in<br>Selection |                  |                                  | \$2,906.00          | 3.43                                                   |                                                         | 12.350                                    |                                               | 75.46                                     |                                               |

### 6.7 ACTION REPORT EXAMPLE 12

| Report Details                                   | Selection Criteria                                                                  |
|--------------------------------------------------|-------------------------------------------------------------------------------------|
| PTMApp-Web User: Devon Libby                     | Parameter: Total Phosphorus                                                         |
| Watershed: Ashley Creek - Ashley (huc0701020203) | Treatment Group(s): Source Reduction, Filtration, Infiltration, Storage, Protection |
|                                                  | Basis for Practice Selection: Cost-Effectiveness (lowest \$/mass)                   |
| Location Point Number: 1                         | Scale and Storm Event: Watershed Outlet, 2 - Year                                   |
| Report Generation Date: 2019-07-16               | Method Used to Select BMPs: Minimum Load Reduction                                  |
|                                                  |                                                                                     |

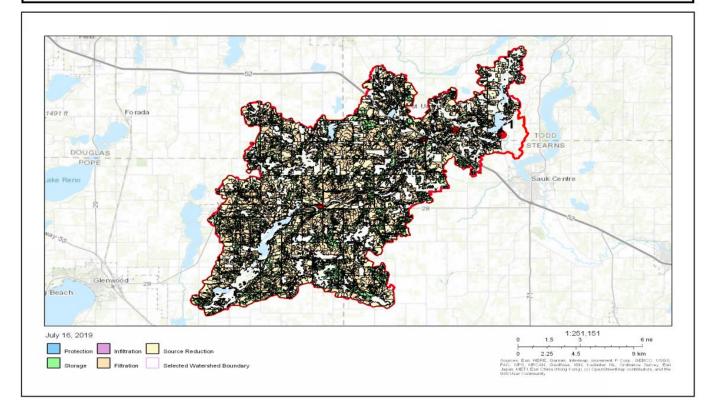

| Practice Type | BMP ID<br>Number    | Drainage Area<br>Treated (sq-ft) | PTMApp Cost<br>(\$) | Estimated<br>Annual<br>Sediment<br>Reduction<br>(tons) | Cost-Effectiven<br>ess to Treat<br>Sediment<br>(\$/ton) | Estimated<br>Annual TP<br>Reduction (Ibs) | Cost-Effectiven<br>ess to Treat TP<br>(\$/lb) | Estimated<br>Annual TN<br>Reduction (Ibs) | Cost-Effectiven<br>ess to Treat TN<br>(\$/Ib) |
|---------------|---------------------|----------------------------------|---------------------|--------------------------------------------------------|---------------------------------------------------------|-------------------------------------------|-----------------------------------------------|-------------------------------------------|-----------------------------------------------|
| Filtration    | 18700_504987_<br>2  | 3,455,632                        | \$74.86             | 0.55                                                   | \$135.17                                                | 20.893                                    | \$3.58                                        | 306.42                                    | \$0.24                                        |
| Filtration    | 21356_505545_<br>2  | 1,586,233                        | \$52.72             | 0.22                                                   | \$242.22                                                | 9.292                                     | \$5.67                                        | 138.21                                    | \$0.38                                        |
| Filtration    | 15945_504204_<br>2  | 2,041,061                        | \$64.31             | 0.28                                                   | \$232.99                                                | 10.871                                    | \$5.92                                        | 146.39                                    | \$0.44                                        |
| Filtration    | 26654_6946_2        | 7,400,289                        | \$85.40             | 0.14                                                   | \$607.41                                                | 14.206                                    | \$6.01                                        | 221.99                                    | \$0.38                                        |
| Filtration    | 19707_505175_<br>2  | 1,624,111                        | \$85.40             | 0.19                                                   | \$445.45                                                | 9.139                                     | \$9.35                                        | 136.91                                    | \$0.62                                        |
| Filtration    | 34059_8812_2        | 15,848,088                       | \$207.70            | 0.54                                                   | \$381.17                                                | 20.068                                    | \$10.35                                       | 342.70                                    | \$0.61                                        |
| Filtration    | 10346_503087_<br>2  | 1,335,133                        | \$83.29             | 0.32                                                   | \$261.65                                                | 8.001                                     | \$10.41                                       | 118.55                                    | \$0.70                                        |
| Filtration    | 17650_504822_<br>2  | 1,945,736                        | \$122.30            | 0.29                                                   | \$425.01                                                | 10.217                                    | \$11.97                                       | 151.17                                    | \$0.81                                        |
| Filtration    | 26702_6946_2        | 7,641,217                        | \$181.34            | 0.14                                                   | \$1,255.15                                              | 14.442                                    | \$12.56                                       | 226.12                                    | \$0.80                                        |
| Filtration    | 29804_507751_<br>2  | 4,001,039                        | \$93.83             | 0.18                                                   | \$523.00                                                | 5.995                                     | \$15.65                                       | 104.76                                    | \$0.90                                        |
| Filtration    | 16980_504705_<br>2  | 815,591                          | \$76.96             | 0.15                                                   | \$526.42                                                | 4.724                                     | \$16.29                                       | 70.04                                     | \$1.10                                        |
| Filtration    | 20867_505458_<br>2  | 2,424,881                        | \$238.27            | 0.31                                                   | \$774.82                                                | 14.130                                    | \$16.86                                       | 211.68                                    | \$1.13                                        |
| Filtration    | 22437_505740_<br>2  | 706,510                          | \$66.42             | 0.07                                                   | \$933.99                                                | 3.777                                     | \$17.59                                       | 46.49                                     | \$1.43                                        |
| Filtration    | 26306_506862_<br>2  | 2,955,078                        | \$70.64             | 0.11                                                   | \$651.30                                                | 4.015                                     | \$17.59                                       | 74.13                                     | \$0.95                                        |
| Storage       | 147091_502944<br>_1 | 832,448                          | \$57.91             | 0.12                                                   | \$494.30                                                | 3.245                                     | \$17.85                                       | 14.65                                     | \$3.95                                        |
| Filtration    | 13227_503753_<br>2  | 553,835                          | \$76.96             | 0.12                                                   | \$655.76                                                | 3.795                                     | \$20.28                                       | 51.55                                     | \$1.49                                        |

| Practice Type | BMP ID<br>Number                | Drainage Area<br>Treated (sq-ft) | PTMApp Cost<br>(\$) | Estimated<br>Annual<br>Sediment<br>Reduction<br>(tons) | Cost-Effectiven<br>ess to Treat<br>Sediment<br>(\$/ton) | Estimated<br>Annual TP<br>Reduction (Ibs) | Cost-Effectiven<br>ess to Treat TP<br>(\$/lb) | Estimated<br>Annual TN<br>Reduction (Ibs) | Cost-Effectiven<br>ess to Treat TN<br>(\$/Ib) |
|---------------|---------------------------------|----------------------------------|---------------------|--------------------------------------------------------|---------------------------------------------------------|-------------------------------------------|-----------------------------------------------|-------------------------------------------|-----------------------------------------------|
| Filtration    | 19855_505189_<br>2              | 873,523                          | \$100.16            | 0.13                                                   | \$771.46                                                | 4.802                                     | \$20.86                                       | 70.63                                     | \$1.42                                        |
| Storage       | 117412_502550<br>_1             | 669,310                          | \$89.76             | 0.21                                                   | \$429.28                                                | 4.295                                     | \$20.90                                       | 25.47                                     | \$3.52                                        |
| Filtration    | 25984_506684_<br>2              | 1,030,364                        | \$122.30            | 0.12                                                   | \$1,041.55                                              | 5.765                                     | \$21.21                                       | 86.08                                     | \$1.42                                        |
| Filtration    | 15455_504285_<br>2              | 4,754,533                        | \$172.91            | 0.21                                                   | \$807.50                                                | 7.988                                     | \$21.65                                       | 143.52                                    | \$1.20                                        |
| Filtration    | 6934_502100_2                   | 2,525,340                        | \$343.70            | 0.72                                                   | \$475.92                                                | 15.643                                    | \$21.97                                       | 228.43                                    | \$1.50                                        |
| Filtration    | 22615_505846_<br>2              | 5,192,215                        | \$183.45            | 0.26                                                   | \$698.78                                                | 7.929                                     | \$23.14                                       | 145.15                                    | \$1.26                                        |
| Storage       | 173419_503104<br>_ <sup>1</sup> | 4,066,235                        | \$135.68            | 1.22                                                   | \$110.89                                                | 5.856                                     | \$23.17                                       | 47.87                                     | \$2.83                                        |
| Filtration    | 8962_502680_2                   | 3,778,226                        | \$280.45            | 1.00                                                   | \$279.79                                                | 11.998                                    | \$23.38                                       | 226.52                                    | \$1.24                                        |
| Filtration    | 21211_505461_<br>2              | 4,134,726                        | \$547.19            | 0.50                                                   | \$1,090.61                                              | 22.574                                    | \$24.24                                       | 336.30                                    | \$1.63                                        |
| Filtration    | 10169_503022_<br>2              | 817,238                          | \$52.72             | 0.13                                                   | \$397.02                                                | 2.174                                     | \$24.25                                       | 43.16                                     | \$1.22                                        |
| Filtration    | 24987_506417_<br>2              | 4,855,380                        | \$180.29            | 0.25                                                   | \$723.02                                                | 7.371                                     | \$24.46                                       | 134.33                                    | \$1.34                                        |
| Filtration    | 6504_502000_2                   | 2,860,044                        | \$152.87            | 0.36                                                   | \$428.19                                                | 6.123                                     | \$24.97                                       | 112.79                                    | \$1.36                                        |
| Infiltration  | 1109_505423_4                   | 1,369,911                        | \$76.12             | 0.24                                                   | \$315.49                                                | 2.977                                     | \$25.57                                       | 137.57                                    | \$0.55                                        |
| Filtration    | 8377_502516_2                   | 2,958,566                        | \$104.38            | 0.46                                                   | \$226.77                                                | 4.054                                     | \$25.75                                       | 80.42                                     | \$1.30                                        |
| Storage       | 128786_502550<br>_1             | 218,356                          | \$50.21             | 0.06                                                   | \$908.22                                                | 1.822                                     | \$27.56                                       | 7.23                                      | \$6.94                                        |
| Storage       | 74320_501562_<br>1              | 894,642                          | \$70.32             | 0.38                                                   | \$185.70                                                | 2.504                                     | \$28.08                                       | 16.83                                     | \$4.18                                        |
| Filtration    | 9386_502831_2                   | 1,112,611                        | \$208.75            | 0.28                                                   | \$752.65                                                | 7.213                                     | \$28.94                                       | 101.18                                    | \$2.06                                        |

| Practice Type                            | BMP ID<br>Number   | Drainage Area<br>Treated (sq-ft) | PTMApp Cost<br>(\$) | Estimated<br>Annual<br>Sediment<br>Reduction<br>(tons) | Cost-Effectiven<br>ess to Treat<br>Sediment<br>(\$/ton) | Estimated<br>Annual TP<br>Reduction (Ibs) | Cost-Effectiven<br>ess to Treat TP<br>(\$/Ib) | Estimated<br>Annual TN<br>Reduction (Ibs) | Cost-Effectiven<br>ess to Treat TN<br>(\$/Ib) |
|------------------------------------------|--------------------|----------------------------------|---------------------|--------------------------------------------------------|---------------------------------------------------------|-------------------------------------------|-----------------------------------------------|-------------------------------------------|-----------------------------------------------|
| Filtration                               | 25046_506428_<br>2 | 826,732                          | \$134.95            | 0.10                                                   | \$1,410.83                                              | 4.635                                     | \$29.12                                       | 69.17                                     | \$1.95                                        |
| Filtration                               | 22375_505319_<br>2 | 328,697                          | \$52.72             | 0.02                                                   | \$2,636.42                                              | 1.799                                     | \$29.31                                       | 28.49                                     | \$1.85                                        |
| Filtration                               | 34577_508970_<br>2 | 2,371,115                        | \$90.67             | 0.07                                                   | \$1,301.64                                              | 3.033                                     | \$29.90                                       | 57.59                                     | \$1.57                                        |
| Storage                                  | 83681_2544_1       | 407,844                          | \$51.78             | 0.01                                                   | \$4,379.22                                              | 1.732                                     | \$29.90                                       | 6.10                                      | \$8.49                                        |
| Filtration                               | 12419_503660_<br>2 | 3,220,031                        | \$243.54            | 0.35                                                   | \$694.99                                                | 8.064                                     | \$30.20                                       | 151.95                                    | \$1.60                                        |
| Filtration                               | 26356_506871_<br>2 | 498,132                          | \$81.18             | 0.05                                                   | \$1,576.61                                              | 2.565                                     | \$31.64                                       | 38.49                                     | \$2.11                                        |
| Filtration                               | 13557_503663_<br>2 | 553,157                          | \$105.43            | 0.10                                                   | \$1,011.09                                              | 3.327                                     | \$31.69                                       | 53.21                                     | \$1.98                                        |
| Grant Total<br>from BMPs in<br>Selection |                    |                                  | \$5,270.00          | 10.96                                                  |                                                         | 303.051                                   |                                               | 4710.24                                   |                                               |

#### 6.8 ACTION REPORT EXAMPLE 13

| Report Details                                   | Selection Criteria                                                                  |
|--------------------------------------------------|-------------------------------------------------------------------------------------|
| PTMApp-Web User: Devon Libby                     | Parameter: Total Nitrogen                                                           |
| Watershed: Ashley Creek - Ashley (huc0701020203) | Treatment Group(s): Source Reduction, Filtration, Infiltration, Storage, Protection |
|                                                  | Basis for Practice Selection: Load Reduction                                        |
| Location Point Number: 1                         | Scale and Storm Event: Watershed Outlet, 2 - Year                                   |
| Report Generation Date: 2019-07-16               | Method Used to Select BMPs: Less than Maximum Cost-Effectiveness                    |
|                                                  |                                                                                     |

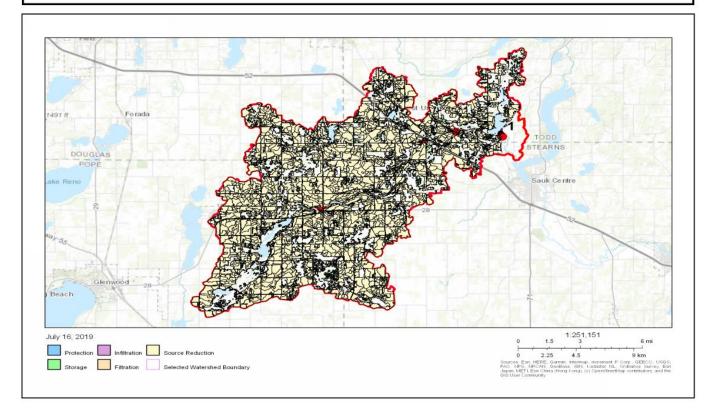

| Practice Type | BMP ID<br>Number   | Drainage Area<br>Treated (sq-ft) | PTMApp Cost<br>(\$) | Estimated<br>Annual<br>Sediment<br>Reduction<br>(tons) | Cost-Effectiven<br>ess to Treat<br>Sediment<br>(\$/ton) | Estimated<br>Annual TP<br>Reduction (Ibs) | Cost-Effectiven<br>ess to Treat TP<br>(\$/lb) | Estimated<br>Annual TN<br>Reduction (Ibs) | Cost-Effectiven<br>ess to Treat TN<br>(\$/lb) |
|---------------|--------------------|----------------------------------|---------------------|--------------------------------------------------------|---------------------------------------------------------|-------------------------------------------|-----------------------------------------------|-------------------------------------------|-----------------------------------------------|
| Filtration    | 27072_6882_2       | 7,093,873                        | \$1,882.99          | 0.41                                                   | \$4,634.05                                              | 35.613                                    | \$52.87                                       | 580.01                                    | \$3.25                                        |
| Filtration    | 25053_6361_2       | 6,106,328                        | \$11,181.98         | 0.40                                                   | \$27,777.05                                             | 34.703                                    | \$322.22                                      | 491.51                                    | \$22.75                                       |
| Filtration    | 19867_505211_<br>2 | 5,193,183                        | \$2,441.78          | 0.52                                                   | \$4,728.78                                              | 28.428                                    | \$85.89                                       | 408.58                                    | \$5.98                                        |
| Filtration    | 34059_8812_2       | 15,848,088                       | \$207.70            | 0.54                                                   | \$381.17                                                | 20.068                                    | \$10.35                                       | 342.70                                    | \$0.61                                        |
| Filtration    | 34288_8812_2       | 15,797,423                       | \$991.05            | 0.54                                                   | \$1,818.81                                              | 20.037                                    | \$49.46                                       | 341.81                                    | \$2.90                                        |
| Filtration    | 21211_505461_<br>2 | 4,134,726                        | \$547.19            | 0.50                                                   | \$1,090.61                                              | 22.574                                    | \$24.24                                       | 336.30                                    | \$1.63                                        |
| Filtration    | 18700_504987_<br>2 | 3,455,632                        | \$74.86             | 0.55                                                   | \$135.17                                                | 20.893                                    | \$3.58                                        | 306.42                                    | \$0.24                                        |
| Filtration    | 12800_503663_<br>2 | 3,851,754                        | \$2,808.67          | 0.70                                                   | \$4,009.80                                              | 20.113                                    | \$139.64                                      | 305.60                                    | \$9.19                                        |
| Filtration    | 25568_506579_<br>2 | 3,857,276                        | \$4,532.47          | 0.32                                                   | \$14,056.12                                             | 20.249                                    | \$223.83                                      | 285.36                                    | \$15.88                                       |
| Filtration    | 3789_1358_2        | 5,922,750                        | \$1,032.17          | 0.51                                                   | \$2,005.28                                              | 19.926                                    | \$51.80                                       | 278.03                                    | \$3.71                                        |
| Filtration    | 12802_503517_<br>2 | 2,730,231                        | \$729.58            | 0.63                                                   | \$1,158.16                                              | 18.684                                    | \$39.05                                       | 268.61                                    | \$2.72                                        |
| Filtration    | 26909_507008_<br>2 | 3,202,594                        | \$7,536.19          | 0.30                                                   | \$25,428.90                                             | 16.635                                    | \$453.04                                      | 245.15                                    | \$30.74                                       |
| Filtration    | 24711_506269_<br>2 | 2,714,634                        | \$16,500.96         | 0.36                                                   | \$46,400.92                                             | 15.661                                    | \$1,053.62                                    | 234.65                                    | \$70.32                                       |
| Filtration    | 6934_502100_2      | 2,525,340                        | \$343.70            | 0.72                                                   | \$475.92                                                | 15.643                                    | \$21.97                                       | 228.43                                    | \$1.50                                        |
| Filtration    | 8962_502680_2      | 3,778,226                        | \$280.45            | 1.00                                                   | \$279.79                                                | 11.998                                    | \$23.38                                       | 226.52                                    | \$1.24                                        |
| Filtration    | 26702_6946_2       | 7,641,217                        | \$181.34            | 0.14                                                   | \$1,255.15                                              | 14.442                                    | \$12.56                                       | 226.12                                    | \$0.80                                        |
| Filtration    | 26654_6946_2       | 7,400,289                        | \$85.40             | 0.14                                                   | \$607.41                                                | 14.206                                    | \$6.01                                        | 221.99                                    | \$0.38                                        |
| Filtration    | 3745_501178_2      | 5,269,134                        | \$11,218.88         | 0.73                                                   | \$15,338.76                                             | 13.994                                    | \$801.70                                      | 217.88                                    | \$51.49                                       |

| Practice Type       | BMP ID<br>Number    | Drainage Area<br>Treated (sq-ft) | PTMApp Cost<br>(\$) | Estimated<br>Annual<br>Sediment<br>Reduction<br>(tons) | Cost-Effectiven<br>ess to Treat<br>Sediment<br>(\$/ton) | Estimated<br>Annual TP<br>Reduction (Ibs) | Cost-Effectiven<br>ess to Treat TP<br>(\$/lb) | Estimated<br>Annual TN<br>Reduction (Ibs) | Cost-Effectiven<br>ess to Treat TN<br>(\$/lb) |
|---------------------|---------------------|----------------------------------|---------------------|--------------------------------------------------------|---------------------------------------------------------|-------------------------------------------|-----------------------------------------------|-------------------------------------------|-----------------------------------------------|
| Filtration          | 20867_505458_<br>2  | 2,424,881                        | \$238.27            | 0.31                                                   | \$774.82                                                | 14.130                                    | \$16.86                                       | 211.68                                    | \$1.13                                        |
| Filtration          | 19338_505148_<br>2  | 2,476,418                        | \$579.87            | 0.28                                                   | \$2,099.55                                              | 13.810                                    | \$41.99                                       | 201.24                                    | \$2.88                                        |
| Filtration          | 16483_504776_<br>2  | 3,358,272                        | \$11,768.18         | 0.20                                                   | \$59,717.77                                             | 12.889                                    | \$913.01                                      | 191.40                                    | \$61.48                                       |
| Storage             | 151593_502988<br>_1 | 5,283,084                        | \$1,639.96          | 1.83                                                   | \$898.35                                                | 27.820                                    | \$58.95                                       | 174.89                                    | \$9.38                                        |
| Filtration          | 4972_1750_2         | 6,007,128                        | \$1,616.25          | 3.82                                                   | \$422.95                                                | 12.868                                    | \$125.61                                      | 169.19                                    | \$9.55                                        |
| Filtration          | 26790_507068_<br>2  | 3,891,667                        | \$7,442.35          | 0.20                                                   | \$37,647.72                                             | 12.499                                    | \$595.46                                      | 167.83                                    | \$44.34                                       |
| Storage             | 193407_503291<br>_1 | 4,386,698                        | \$1,343.47          | 1.66                                                   | \$807.31                                                | 25.507                                    | \$52.67                                       | 166.93                                    | \$8.05                                        |
| Storage             | 473330_506815<br>_1 | 5,077,999                        | \$6,469.27          | 0.80                                                   | \$8,049.03                                              | 23.469                                    | \$275.65                                      | 155.01                                    | \$41.74                                       |
| Source<br>Reduction | 2240_503291_6       | 5,169,643                        | \$3,622.49          | 2.01                                                   | \$1,798.96                                              | 35.162                                    | \$103.02                                      | 154.69                                    | \$23.42                                       |
| Filtration          | 12419_503660_<br>2  | 3,220,031                        | \$243.54            | 0.35                                                   | \$694.99                                                | 8.064                                     | \$30.20                                       | 151.95                                    | \$1.60                                        |
| Filtration          | 5309_501698_2       | 3,717,582                        | \$823.41            | 0.48                                                   | \$1,711.60                                              | 10.055                                    | \$81.89                                       | 151.31                                    | \$5.44                                        |
| Filtration          | 17650_504822_<br>2  | 1,945,736                        | \$122.30            | 0.29                                                   | \$425.01                                                | 10.217                                    | \$11.97                                       | 151.17                                    | \$0.81                                        |
| Filtration          | 24068_506186_<br>2  | 1,724,571                        | \$13,853.60         | 0.23                                                   | \$60,838.80                                             | 10.071                                    | \$1,375.55                                    | 148.19                                    | \$93.49                                       |
| Filtration          | 33527_8673_2        | 6,065,059                        | \$404.85            | 0.16                                                   | \$2,572.38                                              | 7.972                                     | \$50.79                                       | 147.18                                    | \$2.75                                        |
| Filtration          | 15945_504204_<br>2  | 2,041,061                        | \$64.31             | 0.28                                                   | \$232.99                                                | 10.871                                    | \$5.92                                        | 146.39                                    | \$0.44                                        |
| Filtration          | 22615_505846_<br>2  | 5,192,215                        | \$183.45            | 0.26                                                   | \$698.78                                                | 7.929                                     | \$23.14                                       | 145.15                                    | \$1.26                                        |

| Practice Type                            | BMP ID<br>Number    | Drainage Area<br>Treated (sq-ft) | PTMApp Cost<br>(\$) | Estimated<br>Annual<br>Sediment<br>Reduction<br>(tons) | Cost-Effectiven<br>ess to Treat<br>Sediment<br>(\$/ton) | Estimated<br>Annual TP<br>Reduction (Ibs) | Cost-Effectiven<br>ess to Treat TP<br>(\$/Ib) | Estimated<br>Annual TN<br>Reduction (Ibs) | Cost-Effectiven<br>ess to Treat TN<br>(\$/Ib) |
|------------------------------------------|---------------------|----------------------------------|---------------------|--------------------------------------------------------|---------------------------------------------------------|-------------------------------------------|-----------------------------------------------|-------------------------------------------|-----------------------------------------------|
| Storage                                  | 502776_507169<br>_1 | 5,120,333                        | \$2,135.58          | 0.61                                                   | \$3,473.08                                              | 21.760                                    | \$98.14                                       | 143.93                                    | \$14.84                                       |
| Filtration                               | 15455_504285_<br>2  | 4,754,533                        | \$172.91            | 0.21                                                   | \$807.50                                                | 7.988                                     | \$21.65                                       | 143.52                                    | \$1.20                                        |
| Filtration                               | 7168_502045_2       | 3,253,453                        | \$3,488.70          | 0.22                                                   | \$15,870.49                                             | 8.151                                     | \$428.02                                      | 142.40                                    | \$24.50                                       |
| Filtration                               | 21356_505545_<br>2  | 1,586,233                        | \$52.72             | 0.22                                                   | \$242.22                                                | 9.292                                     | \$5.67                                        | 138.21                                    | \$0.38                                        |
| Infiltration                             | 1109_505423_4       | 1,369,911                        | \$76.12             | 0.24                                                   | \$315.49                                                | 2.977                                     | \$25.57                                       | 137.57                                    | \$0.55                                        |
| Filtration                               | 19707_505175_<br>2  | 1,624,111                        | \$85.40             | 0.19                                                   | \$445.45                                                | 9.139                                     | \$9.35                                        | 136.91                                    | \$0.62                                        |
| Grant Total<br>from BMPs in<br>Selection |                     |                                  | \$119,004.00        | 23.88                                                  |                                                         | 666.506                                   |                                               | 9022.40                                   |                                               |